## **QUALITY ASSURANCE PROJECT PLAN**

for

South Carolina Adopt-a-Stream

## Volunteer Tidal Saltwater Monitoring Program

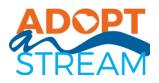

Encouraging public awareness and protection of South Carolina's Tidal Salt Waters

Prepared by

The South Carolina Department of Health and Environmental Control Bureau of Water and Clemson University Center for Watershed Excellence

July 2020

**APPROVALS:** 

Myra Reece, Director, SCDHEC Environmental Affairs Date 09/09/2020 I rul Date\_2020-08-28 David Graves, Quality Assurance Manager, SCDHEC Environmental Affairs Date 8-28.2020 Hughes, Assistant Bureau Chief, SCDHEC BOW

Elizabeth Smith, EPA Region 4, SC Monitoring Coordinator

1

Date

## TABLE OF CONTENTS

A2.

| Title and Approval Sheet1                                             |
|-----------------------------------------------------------------------|
| Table of Contents2                                                    |
| Distribution List                                                     |
| Project/Task Organization                                             |
| Problem Definition/Background                                         |
| Project/Task Description                                              |
| Objectives and Criteria for Measurement Data7                         |
| Training Requirements/Certification7                                  |
| Documentation and Records                                             |
| Sampling Process Design                                               |
| Sampling Methods Requirements9                                        |
| Sample Handling and Custody Requirements9                             |
| Analytical Methods Requirements                                       |
| Quality Control Requirements                                          |
| Instrument/Equipment Testing, Inspection and Maintenance Requirements |
| Instrument Calibration and Frequency11                                |
| Inspection/Acceptance Requirements                                    |
| Data Acquisition Requirements                                         |
| Data Management                                                       |
| Assessment and Response Actions                                       |
| Reports                                                               |
| Data Review, Validation, and Verification14                           |
| Validation and Verification Methods14                                 |
| Reconciliation of Data to Project Objectives                          |
| References15                                                          |
| Appendices                                                            |

#### LIST OF TABLES

| Table 1. Data Quality Objectives for Measurement Data | 7  |
|-------------------------------------------------------|----|
| Table 2. Sampling Methods Requirements                |    |
| Table 3. Adopt-a-Stream Calibration Methods           | 11 |
| Table 4. List of Supplies and Consumables             |    |

## LIST OF FIGURES

| Figure 1. South Carolina Adopt-a-Stream Organizational Chart | 4  |
|--------------------------------------------------------------|----|
| Figure 2. Database Screenshot                                | 13 |

## A3. DISTRIBUTION LIST

These individuals and organizations will receive a copy of the approved SC AAS Volunteer Tidal Saltwater Monitoring Quality Assurance Project Plan (QAPP) and any subsequent revisions:

- U.S. EPA Region 4 SC Monitoring Coordinator
- South Carolina Department of Health and Environmental Control
  - 1. Director, Water Quality Division
  - 2. Director, Monitoring, Protection, and Assessment Division
  - 3. Manager, Surface Water Monitoring
- Clemson University
  - 1. Director, Center for Watershed Excellence
  - 2. Director, SC Water Resources Center
  - 3. VP of Research
- South Carolina Adopt-a-Stream Advisory Board Members
- South Carolina Adopt-a-Stream Certified Trainers

The South Carolina Adopt-a-Stream (SC AAS) Volunteer Tidal Saltwater Monitoring Quality Assurance Project Plan (QAPP) is available online for download at <u>www.scadoptastream.org</u> under the "Resources and Materials" tab. This is the same location as our approved SC AAS Volunteer Freshwater Monitoring QAPP.

## A4. PROJECT/TASK ORGANIZATION

The South Carolina Department of Health and Environmental Control (SCDHEC) is partnering with the Clemson University Center for Watershed Excellence (CU CWE) to design and implement a Volunteer Tidal Saltwater Monitoring Program as an addition to our existing Volunteer Freshwater Monitoring program. South Carolina Department of Health and Environmental Control, Clemson University Center for Watershed Excellence and Georgia Adopt-A-Stream signed a Memorandum of Understanding in 2017 and continue to support each other's programs. This Tidal Saltwater Monitoring program will also be partnering with and promoting NOAA's Volunteer Phytoplankton Monitoring Network as a biological component of the program.

SC AAS Volunteer Tidal Saltwater Monitoring program will:

- Adapt manuals and Standard Operating Procedures (SOP)
- Develop the training program and resources for SC
- Modify and maintain the SC Adopt-a-Stream database
- Direct trainer training and recertification
- Promote the SC AAS Volunteer Tidal Saltwater Monitoring program throughout the state

SC AAS is led in a partnership between SCDHEC and the CU CWE, hereafter the SC AAS State Team. We are hosting this great effort to enhance watershed stewardship in SC, building citizen awareness of the human connection to ecosystem health, and the responsibility of all citizens to protect and restore our tidal saltwater resources. Engaging citizens in monitoring local waterways fosters a sense of ownership and a data-driven advocacy for protection and restoration through education and partnership.

Figure 1. South Carolina Adopt-a-Stream Organizational Chart

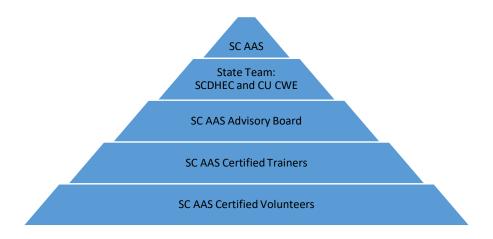

The SC AAS State Team is responsible for the day-to-day coordination of the program, including development and consistency of programmatic materials, volunteer monitoring handbook, trainer recruitment and training, continued learning resources, data recording and safekeeping, recertifications, program administration, communication and program integrity.

The SC AAS State Team will:

- Provide resources and consistent materials about the SC AAS Volunteer Tidal Saltwater Monitoring program
- Provide training materials for volunteer monitoring workshops
- Identify and target opportunities for expanding the SC AAS Volunteer Tidal Saltwater Monitoring program
- Coordinate a network of trainers from various community settings
- Provide technical assistance to volunteer monitoring teams.
- Recruit and develop trainers

- Meet the training and continuing education needs through regular contact with volunteers (webinars, listserv, conference), and trainers (annual basin meetings, webinars, listserv, conference)
- Compile data from quality assured volunteer groups for reporting on the program at annual meetings, conferences, and on the website
- Encourage and facilitate local partnerships in response to monitoring results

Appointed members of the SC AAS Advisory Board are responsible for providing advice on program initiatives and operations, making recommendations, supporting implementation of the annual work plan, promoting the program and assisting with the identification of funding and support.

#### A5. PROBLEM DEFINITION/BACKGROUND

Human activities have a significant effect on South Carolina's water quality. Point and nonpoint source pollution contribute to water quality problems. Point sources, or regulated discharges, have been the focus of regulatory oversight for decades. Attention to point source problems has resulted in significant improvement in water quality. Nonpoint sources are now a substantial detriment to achieving designated uses for South Carolina's tidally-influenced coastal saltwaters. SC AAS volunteers can play an important role in tracking and monitoring water quality and sharing information about local water resources with their communities. SC AAS empowers individuals, communities and interested groups to increase the amount of information known about local watersheds, collect data in a consistent way and share it with interested parties. SC AAS focuses on what individuals and communities can do to improve water quality problems from nonpoint sources.

The goals of the SC AAS program are to: (1) increase public awareness of the State's nonpoint source pollution and water quality issues, (2) provide citizens with the tools and training to evaluate and protect their local waterways, (3) encourage partnerships between citizens and their local government to address watershed needs, (4) collect quality baseline water quality data and (5) make observations about the quality of the local waterways. To accomplish these goals, SC AAS encourages individuals, organizations, and communities to partner to make informal decisions regarding water management. Volunteer monitoring occurs on a local level. SC AAS volunteers can provide baseline information about coastal waters to help local communities, educators, and governmental agencies evaluate and correct water quality problems. All the collected data can be found online, is accessible to the public worldwide and will be available to download from the SC AAS database. None of the data collected will be used by DHEC for regulatory purposes. The volunteer agrees that the data will be used as part of a public database and collecting water samples is only for screening purposes in the waiver that they sign during certification workshops (Appendix B).

Additionally, SC AAS seeks to create a network of watershed stewardship engagement and education through involvement. Beyond trainings and monitoring, the volunteer will be linked to watershed protection activities and groups offering such opportunities. These can include native plantings, rain garden installations, clean-ups, oyster bank restoration and other offerings made available by partners of the program and the project team.

In South Carolina, population increases have been concentrated in the coastal metropolitan areas of Charleston, Myrtle Beach, Beaufort and Hilton Head Island. Charleston has taken over as South Carolina's

largest city. All this growth will take a toll on the marshes and tidal creeks of this fragile coastal ecosystem. Climate change and the associated increases in sea level, increases in ocean temperatures, decreases in ocean pH, exceptionally high tides, extreme weather events, hurricanes, harmful algal blooms, flooding, saltwater intrusion, increased runoff pollution, invasive species and increased demands on our waters all affect not just the waterways, but the people living in these areas. Citizen interest in becoming directly involved in the collection of data has been growing since the launch of the SC AAS Volunteer Freshwater Monitoring Program launched in 2017. This program will inform, educate and engage citizens in improved aquatic ecosystem management.

#### A6. PROJECT/TASK DESCRIPTION

Volunteer monitors may engage in monthly sampling protocols. Techniques for physical, chemical and visual data collection are presented at training workshops held throughout the eight coastal counties of South Carolina by SCAAS certified trainers. Volunteer monitors select sampling sites based on safety, accessibility, and interest.

At the most basic level, volunteer monitors inform their local government of their activities and create partnerships with local schools, businesses, government agencies and/or non-governmental organizations. The volunteers are asked to register their site with the SC AAS State Team, network with their local government, find local partners and add keep access to a "Who to Call" list. This list is one of appropriate authority's phone numbers for incidents such as fish kills, sediment and erosion problems, or other water quality impairments. The next step is to learn about the monitoring history, water quality conditions and permitted activities within the watershed around their selected monitoring site by visiting SCDHEC's Watershed Atlas at <a href="https://gis.dhec.sc.gov/watersheds/">https://gis.dhec.sc.gov/watersheds/</a>. Volunteers are encouraged to physically gain first-hand knowledge of factors that affect their site by driving/walking around the area where accessible.

Volunteers may conduct visual, physical and chemical monitoring. The protocols and background of these protocols are all part of the SC AAS Volunteer Tidal Saltwater Monitoring Handbook (Appendix A) which guides volunteers through preparation, sampling methods, analyses, safety and data entry. Volunteers must attend a workshop led by a certified SC AAS Trainer, pass a written test and demonstrate proper field procedures in order to be considered certified data collectors under the SC AAS Volunteer Tidal Saltwater Monitoring QAPP. Each certification requires a workshop that teaches techniques, procedures and program organization. In addition, when volunteers are monitoring, they will make and record observations on weather conditions, tidal stage, water clarity, water color, odor, and changes in marsh extent. The data collected by volunteers is submitted to SCAA through the mobile-friendly, on-line database.

Certified volunteers are trained to collect monthly water samples and test six basic physical and chemical parameters; dissolved oxygen, air temperature, water temperature, pH, salinity, and transparency. In addition, volunteers are taught to look for evidence of erosion, mud accumulations in the marshes, sediment plumes, evidence of dredging activities, abundance of submerged vegetation, man-made structures, and debris. Volunteers conduct a visual survey of site observations and check off the presence of various organisms on their site data sheet.

In chapter 5 of the SC AAS Volunteer Tidal Saltwater Monitoring Handbook (Appendix A), volunteers learn about phytoplankton and harmful algal blooms. They are introduced to NOAA's Phytoplankton

Monitoring Network and are encouraged to become volunteers with that program. Training for this program is conducted by webinar or on-site workshop. This is an optional part of the Tidal Saltwater Monitoring data collection.

## A7. OBJECTIVES AND CRITERIA FOR MEASUREMENT DATA

#### Precision, Accuracy, and Measurement Range for Monitoring

The table below illustrates the precision, accuracy, and measurement ranges for the core parameters measured by SC AAS volunteers. The table also features methods used, sensitivity of the test instrument, and calibration requirements. The goal for this program is to give citizen scientists access to education and tools to help them collect baseline data on waterways that may not get monitored otherwise.

| PARAMETER           | METHOD/<br>RANGE                 | UNITS                        | DUPLICATE<br>PRECISION | ACCURACY (allowable<br>range comparing monitor value<br>to QA value) | SENSITIVITY     | CALIBRATION                                                    |
|---------------------|----------------------------------|------------------------------|------------------------|----------------------------------------------------------------------|-----------------|----------------------------------------------------------------|
| Temperature         | Thermometer<br>-5.0 - 50.0       | Degrees<br>Celsius<br>(°C)   | N/A                    | +/- 1.0 °C                                                           | 0.5 °C          | Ice bath                                                       |
| рН                  | Color<br>Comparator<br>3.0 -10.5 | Standard<br>pH units<br>(su) | +/- 0.25 su            | +/- 0.25 su                                                          | 0.5 su          | Use of current and<br>non-contaminated<br>reagents             |
| Dissolved<br>Oxygen | Micro<br>Winkler<br>Titration    | ppm or<br>mg/L               | +/- 0.6 ppm or<br>mg/L | +/- 0.1 ppm or mg/L                                                  | 0.1 ppm or mg/L | Winkler Titration<br>Standard Methods                          |
| Salinity            | Refractometer<br>0-100 ppt       | ppt                          | N/A                    | 1 ppt                                                                | 1 ppt           | Adjust calibration<br>screw to 0 using<br>distilled water      |
| Transparency        | Secchi Tube                      | cm                           | N/A                    | .25 cm                                                               | .25 cm          | Annually check tube<br>increments with<br>measuring tape       |
| Transparency        | Secchi Disc                      | М                            | N/A                    | .25 M                                                                | .25 M           | Quarterly check disc<br>rope increments with<br>measuring tape |

Table 1. Data Quality Objectives for Measurement

## QA/QC of Samples

To ensure precision in sampling, certified chemical monitoring volunteers must attain at least an 80% on the written test and demonstrate proper sample collection and testing for each parameter. Volunteers are taught to take duplicate samples for dissolved oxygen (DO) and pH. The precision limit for DO is +/- 0.6 mg/L and +/- 0.25 standard units for pH. If this is not achieved, the volunteer must repeat the tests until they have two samples within the duplicate precision range. Calibration must be executed as follows in Table 1.

## A8. SPECIAL TRAINING REQUIREMENTS/CERTIFICATION

SC AAS offers QA/QC Volunteer and Train the Trainer workshops for tidal saltwater monitoring. The following are the requirements for certifying trainers and volunteers for physical/chemical and habitat

assessment monitoring. Certifications for monitors that pass the test are given as printed certificates (Appendix C) and are electronically stored in our online database.

#### Tidal Saltwater Monitoring QA/QC Certification

The Tidal Saltwater Monitoring Workshop highlights each of the core parameters and volunteers learn why these parameters are important to aquatic life, the significance of different levels and how these levels can be affected. Trainers will lead the volunteers through field techniques and check techniques in collecting the sample and using the kits properly (detailed in the SC AAS Volunteer Tidal Saltwater Monitoring Handbook, Appendix A). Volunteer monitors will be trained to take duplicate samples for DO and pH, and to evaluate and check measurements, equipment, and reagents. Volunteers will be certified when they achieve results within the acceptable duplicate precision range of those obtained by the certified Trainers (refer to Table 1, Data Quality Objectives) and achieve 80% accuracy on a written test. To maintain QA/QC status volunteers shall replace reagents when they expire and must be recertified annually. The recertification workshop includes a field based test in addition to a written test. Volunteers are encouraged to sample monthly.

#### **Train the Trainer Certification**

The 'Train the Trainer' workshop encompasses the goals of the program, procedures for quality assurance, how to conduct a workshop and an understanding of South Carolina's regional variations in water quality data. After completing the trainer workshop, a new trainer conducts at least two co-training workshops with another experienced trainer, preferably in one year, unless scheduling does not provide that availability. These co-trainings count toward the two workshops that a trainer commits to do within the year. Following completion of these activities, trainers will then be eligible to certify volunteers, review submitted data and will have the responsibility of assessing volunteer proficiency and checking equipment. In addition, trainers are required to monitor their own site monthly and enter the data in the database. Trainers are recertified and tested annually by the SC AAS State Team.

#### A9. DOCUMENTATION AND RECORDS

Field data will be recorded on data sheets (Appendix D), or directly into the mobile-friendly database. Information from the data sheets will be entered into the online database. The SC AAS database includes error alerts when a value has been entered outside of normal range. In these cases, the database will prompt the enterer to re-enter a result within range or confirm that this is the actual result. If a volunteer enters that their chemical reagents have expired, they will be unable to enter data into the database. In addition, if a volunteer's certification has expired, they will be unable to enter data into the database. The database displays a banner six months prior to certification expiration so volunteers can look for an upcoming training workshop. The SC AAS database will send automated alerts of data outside of state standards or normal conditions to local authorities and the SC AAS State Team. As the final quality control officers, SC AAS reserves the right to accept or disregard submitted data. Volunteers can load up to three photos of each site they monitor into the database. The online database is where all monitoring events are reported and stored.

## **B1. SAMPLING PROCESS DESIGN**

Site selection for sampling includes determining safe access, identifying potential hazards, gaining legal access and establishing a site-specific safety plan with the monitoring group. A detailed safety and health checklist is present in the SC AAS Volunteer Tidal Saltwater Monitoring Handbook (Appendix A) as well

as in Appendix F. SC AAS volunteers can choose their own sampling site, or they can work with their local or state government to determine an appropriate site.

Visual waterway characteristics are collected each time the volunteer conducts sampling. A variety of observational fields on the data form allows for any significant changes in the sampling site, which may include changes in profile, water surface height and tidal flow to be noticed when a site has more than one sampling event. This site assessment should be performed monthly. Complete instructions for each procedure are included in the SC AAS Volunteer Tidal Saltwater Monitoring Handbook. (Appendix A).

The six basic water quality parameters include air and water temperature, pH, dissolved oxygen, salinity and transparency. The basic parameters form a "common denominator" of measurements among all saltwater volunteer monitors for establishing baseline conditions and water quality trends. Along with these basic parameters, the field observations noted will include weather conditions, tidal stage, water clarity, color and odor, and comments about general appearance. Detailed monitoring techniques can be found in the SC AAS Volunteer Tidal Saltwater Monitoring Handbook (Appendix A). Data forms can be found in Appendix D.

## **B2.** SAMPLING METHODS REQUIREMENTS

Sample collection and measurement procedures are detailed in Appendix E. The following table describes a portion of this information.

| Matrix    | Parameter        | Sampling Equipment       | Sample<br>Holding Container | Sample<br>Preserve<br>Method | Maximum<br>Holding Time |
|-----------|------------------|--------------------------|-----------------------------|------------------------------|-------------------------|
| Water/Air | Temperature      | Thermometer              | None                        | NA                           | NA                      |
| Water     | рН               | Color Comparator         | Glass sample tube           | None                         | Immediately             |
| Water     | Dissolved Oxygen | DO Winkler Titration Kit | Sampling Bottle             | None                         | Immediately             |
| Water     | Salinity         | Refractometer            | Bucket or bottle            | NA                           | Immediately             |
| Water     | Transparency     | Secchi Tube              | Bucket or bottle            | NA                           | Immediately             |
| Water     | Transparency     | Secchi Disc              | None                        | NA                           | NA                      |

Table 2. Sampling Methods Requirements

## **B3.** SAMPLE HANDLING AND CUSTODY REQUIREMENTS

Water quality parameters will be measured in the field by a certified volunteer monitor using certified test kits (detailed in the SC AAS Volunteer Tidal Saltwater Monitoring Handbook, Appendix A). All samples will be analyzed directly following water sample collection.

#### **B4. ANALYTICAL METHODS REQUIREMENTS**

Sample collection and observational protocols are outlined in the SC AAS Volunteer Tidal Saltwater Monitoring Handbook (Appendix A) are based on the standard methods in the EPA Document, *Volunteer Stream Monitoring: A Methods Manual*, and the South Carolina Department of Natural Resources' Saltmarsh Guide.

#### **B5. QUALITY CONTROL REQUIREMENTS**

SC AAS's Quality Assurance/Quality Control workshops are designed to ensure that volunteers are taught the quality control requirements outlined in this SC AAS Volunteer Tidal Saltwater Monitoring QAPP. These quality control requirements can also be found in the SC AAS Volunteer Tidal Saltwater Monitoring Handbook (Appendix A). Specifically, the workshop includes the following:

Physical/Chemical QA/QC

- Duplicate measurements for dissolved oxygen and pH will be performed during volunteer monitoring. If the results disagree by more than 0.6 mg/L for dissolved oxygen and more than 0.25 standard units for pH, a third sample should be analyzed. This is repeated until the volunteer obtains two readings within the acceptable range.
- Volunteers shall achieve 80% or better on the written exam.
- Chemical reagents must be replaced when they expire or become contaminated. Volunteers will be asked to record expiration dates for each reagent on their data forms and verify that they have not expired in the database. If the reagents have expired, they will not be able to enter data.

#### Overall QA/QC

- The volunteer monitors will be taught how to review their own data before sending it to the SC AAS Trainer or entering it online. The importance of carefully completing all sections of the data sheets, including the monitor's name, date, time, time spent monitoring and sampling site locations, will be emphasized.
- The data proofing system will be used as established in Sections B10 and C1.
- Volunteers are recertified annually.

## **B6.** INSTRUMENT/EQUIPMENT TESTING, INSPECTION AND MAINTENANCE REQUIREMENTS

Because some volunteer monitoring groups supply their own equipment, maintenance is extremely important. Certified volunteer monitors will inspect chemical monitoring kits and reagents frequently. Proper storage of chemical test kits includes storage in a cool, dark, dry place at 10-30 °C, with no exposure to heat, light and humidity. All volunteers will be instructed to rinse their equipment with freshwater following use to maintain equipment performance.

Reagents are to be replaced prior to the expiration date located on the side of the bottle. They are also to be replaced if contaminated. At the time of recertification, it is recommended that the certified trainer inspect the test kits and reagents to ensure compliance. Volunteers are required to record expiration dates for each reagent on their data forms and verify that they have not expired in the database. If the reagents

have expired, volunteers will be unable to enter data. Volunteers may purchase kits/replacement supplies through <u>www.scadoptastream.org</u> or may contact a State Team member for help.

## **B7. INSTRUMENT CALIBRATION AND FREQUENCY**

SC AAS staff, trainers and volunteers shall replace the reagents in test kits according to the manufacturer's expiration date of each reagent. SC AAS Trainers will have at least one complete and calibrated test kit to use in workshops. Volunteer kits will be examined to ensure completeness, condition of equipment and reagent supply and dates. If a test kit is found to be out of compliance, data from that test kit will not be incorporated into the SC AAS database until the reagents and/or faulty equipment are replaced. There is a yes/no question filed in the database asking if monitors calibrated their refractometer for salinity prior to each sample to maintain a record of calibration.

| Parameter        | Calibration Method                    | Frequency                    |
|------------------|---------------------------------------|------------------------------|
| Temperature      | Ice Bath                              | Annually                     |
| Salinity         | Distilled water                       | Prior to each sampling event |
| Transparency     | Verify increments on tube             | Annually                     |
|                  | Verify increments on rope             | Quarterly                    |
| рН               | Use of non-contaminated reagents      | Each sampling event          |
| Dissolved Oxygen | Winkler Titration Standard<br>Methods | Each sampling event          |

Table 3. Adopt-a-Stream Calibration Methods

## **B8.** INSPECTION/ACCEPTANCE REQUIREMENTS

The equipment lists for all monitoring activities are described in the SC AAS Volunteer Tidal Saltwater Monitoring Handbook (Appendix A) and on the SC AAS website. Kits containing equipment for conducting SC AAS monitoring are assembled and inspected by the SC AAS State Team. Kits are loaned to volunteers through SC AAS Trainers. Broken or defective equipment or supplies are returned to the manufacturer. Volunteers shall list expired reagents on their data forms and replace as necessary. Replacement parts and consumables may be acquired through the State Team or directly from our website's marketplace and LaMotte's Partnership Program Page link. Table 4. List of Supplies and Consumables

| Parameter        | Equipment                        | Consumable                     |
|------------------|----------------------------------|--------------------------------|
| Dissolved Oxygen | LaMotte Dissolved Oxygen Test    | Manganous Sulfate Solution,    |
|                  | Kit # 5860-01                    | Alkaline Potassium Iodide with |
|                  |                                  | Azide, Sulfuric Acid, Sodium   |
|                  |                                  | Thiosulfate, Starch Indicator  |
|                  |                                  | Solution                       |
| рН               | pH Kit LaMotte pH Kit #5858-01   | Wide Range Indicator           |
| Temperature      | Armored Thermometer in Celsius   | N/A                            |
| Transparency     | 120cm Transparency Tube          | N/A                            |
| Transparency     | 20 cm Diameter Secchi Disk       | N/A                            |
| Salinity         | Extech RF20Portable Salinity     | Distilled Water                |
|                  | Refractometer (0 to 100ppt) with |                                |
|                  | ATC                              |                                |

## **B9.** DATA ACQUISITION REQUIREMENTS

The types of data and information collected as well as the format for our monitoring programs are found in the SC AAS Volunteer Tidal Saltwater Monitoring Handbook (Appendix A). The Handbook describes assessment techniques and provides examples of data collection and monitoring equipment. Volunteers using advanced water-testing instruments must follow the approved EPA standard operating procedures for the instrument. The State reserves the right to accept or disregard data as final quality control officers.

## **B10. DATA MANAGEMENT**

SC AAS manages and maintains the online volunteer water quality monitoring database housed at Clemson University and the CU CWE. The public database is accessed through the website www.scadoptastream.org. This database, created in 2017, houses all QA/QC volunteer water quality monitoring data collected in South Carolina and affiliated with SC AAS. In addition, the database provides program documentation and volunteer/group participation information and certification status.

Volunteers enter their data online using a unique login and password for their SC AAS account. Our program accepts tidal saltwater monitoring data from volunteers that are currently QA/QC certified. Checkpoints to ensure the data are being managed according to the SC AAS Tidal Saltwater Monitoring QAPP include automatically requiring volunteers to confirm data that does not meet our duplicate precision rule as well as data that falls outside of the normal range set for each parameter. Volunteers call their SC AAS Trainer to discuss any data that fall outside the normal range. In addition, the SC AAS database helps to administer the integrity of the program through tracking of sampling events, certification calendars, recertification needs and coordination of watershed volunteers.

The SC AAS database is hosted on a set of load-balanced Oracle Linux 6 servers running PHP 7. Data is stored on a set of MySQL 5.19 servers. All data are backed up nightly. The database gives a visual analysis of the data in forms of charts and graphs as seen in Figure 2.

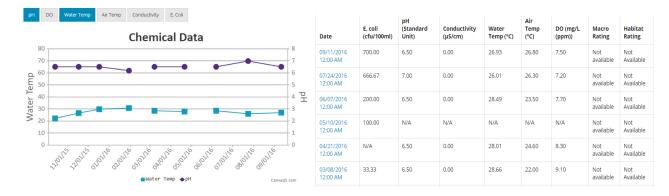

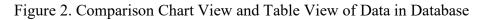

#### C1. ASSESSMENT AND RESPONSE ACTIONS

Precision and accuracy levels of the Trainer's test kits will be obtained as detailed in Table 1 and Sections A8 and B7. Comparing the volunteer's results to values taken from the trainer's calibrated test kit during workshops will assess the precision and accuracy levels of certified volunteer monitors.

The SC AAS program accepts tidal saltwater monitoring data from volunteers who are currently QA/QC certified. Abnormal readings may be questioned, but not disregarded, because they may be indicative of a pollution problem. The SC AAS database includes error alerts when a value has been entered outside of state standards or normal conditions. In these cases, the database will prompt the enterer to re-enter a result within range or confirm that this is the actual result. Additionally, the SC AAS database will send automated alerts of certain stream conditions to local authorities and the SC AAS State Team. Consultation between the SC AAS State Team, the certified Trainer, and/or the volunteer monitor regarding questionable data is advised. These topics will be addressed in quarterly Trainer meetings and more frequently on an as-needed basis.

## C2. REPORTS

The reporting capabilities of the database are numerous. These reports are available to all trainers and volunteers who are QA/QC certified and have created an AAS database account. Each SC AAS group has an individual page in the database, which displays the adopted site(s) geographically on a map and lists the group leader and volunteers. Once the data is in the database, it is available in several formats, such as graphically by parameter, geographically on a map, and through a downloadable excel file.

SC AAS Trainers have access to more database capabilities and can create reports to determine the number of active sites and volunteers, the number of volunteer hours for a specific time period and can compile a contact list for all their volunteers. These data are often used in annual reports and to support grant applications.

SC AAS completes annual reports that are posted on the website, included in the newsletter and presented at the biennial conference. General site data is available 24/7 to the public trough the program's website and can be exported for other uses as needed. The data is used for baseline purposes and is not used for regulatory reporting by any agency.

## D1. DATA REVIEW, VALIDATION, AND VERIFICATION

Performance audits will be conducted at the training workshops and will consist of the QA/QC activities described in Section A8. Each quality assured volunteer is required to attend an annual recertification workshop. Trainers will attend yearly river basin meetings to evaluate QA/QC field procedures and provide program updates. Trainers are recertified annually. The database self-checks parameters through set constraints in the programming. The database system alerts State Team members of any data points in need of review by flagging the information through an automated email alert.

## D2. VALIDATION AND VERIFICATION METHODS

Comparing the monitor's results to values taken from the trainer's calibrated test kit during workshops will assess the precision and accuracy levels of certified volunteer monitors.

The data will be checked as follows: the data sheets will first be reviewed by a certified volunteer monitor to check for errors or problems such as missing data, dates, times, incorrect units, improper decimal placement or obvious outliers. The online data entry has embedded data sets for the parameter's acceptable ranges, outliers will be flagged and the volunteer will contact their trainer to discuss. Trainers will discuss with the SC AAS State Team any discrepancies in data and determine if the data are acceptable.

SC AAS Trainers will be aware of "typical" water quality ranges of the different physiographic regions in the State. Errors may be resolved by contacting the SC AAS Trainer or SC AAS State Team by phone or e-mail. If extreme readings are found that are not "typical" for the region or cannot be obviously explained, the SC AAS Trainer and/or State Team may contact local or state officials for further evaluation and consultation.

## D3. RECONCILIATION OF DATA TO PROJECT OBJECTIVES

Data that does not meet quality objectives outlined in Section A7 "Objectives and Criteria for Measurement Data" of this document will be re-sampled. If the quality objectives are not met due to equipment failure (such as outdated or damaged equipment), the equipment shall be updated. If the quality objectives are not met due to volunteer error, the volunteer will be retrained before sampling reoccurs. The data will only be used to record baseline stream conditions and will not be used for regulatory processes. The database is to be used by individuals, communities and agencies to fit the project's objectives.

#### REFERENCES

APHA. 1992. *Standard Methods for the Examination of Water and Wastewater*. 18<sup>th</sup> ed. American Public Health Association, Washington, D.C.

Georgia Adopt-A-Wetland Manual: https://gacoast.uga.edu/wp-content/uploads/2016/05/AAW Manual.pdf

United States Environmental Protection Agency (USEPA). 1997. *Volunteer Stream Monitoring: A Methods Manual*. EPA 841-B-97-003. U. S. Environmental Protection Agency, Office of Water, 4503F, Washington, D.C. 20460.

United States Environmental Protection Agency (USEPA). 1996. *The Volunteer Monitors Guide to Quality Assurance Project Plans*. EPA 841-B-96-003. U.S. Environmental Protection Agency, Office of Water, 4503F, Washington, D.C. 20460

SCDNR Saltmarsh Field Guide: http://www.saltmarshguide.org/

United States Environmental Protection Agency (USEPA). 2019. Handbook for Citizen Science Quality Assurance and Documentation. EPA 206-B-18-001.

## Appendix A: SC AAS Volunteer Tidal Saltwater Monitoring Handbook

## SOUTH CAROLINA ADOPT-A-STREAM VOLUNTEER TIDAL SALTWATER MONITORING HANDBOOK

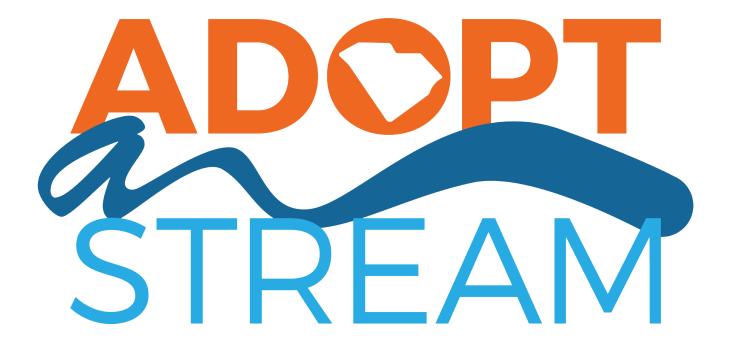

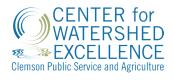

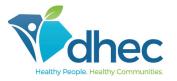

**APRIL 2020** 

## SOUTH CAROLINA ADOPT-A-STREAM "WHO TO CALL LIST"

## SC Adopt-A-Stream State Team Contacts

Sierra Hylton Karin Skipper Dave Chestnut Katie Callahan Zach Nemec 803-898-4168 803-898-4187 803-898-4066 864-646-2158 hyltonsf@dhec.sc.gov skippekb@dhec.sc.gov chestnde@dhec.sc.gov katieca@clemson.edu znemec@clemson.edu

If there is evidence of criminal activity, leave the area immediately and call local law enforcement.

If there is evidence of dangerous pollution discharges, fish kills, or public health hazards, call the DHEC Hotline at 1-888-481-0125.

For questions about monitoring techniques, contact your SC AAS Trainer \_\_\_\_\_

## Please remember to take detailed notes on the following:

- Exact location: address or GPS coordinates,
- The nature of the issue,
- Date and time the issue occurred (or started),
- Pictures of the site.

Water quality parameters are sensitive to weather conditions, temperature, and rainfall. SC Adopt-a-Stream data are collected by trained citizen water quality monitoring volunteers. It is baseline, screening data for educational purposes, and is not used in any regulatory procedures.

## ACKNOWLEDGEMENTS

The development of the SC Adopt-a-Stream program has been inspired by those who care enough about waterways and their future to take action. This program is for those volunteers and community leaders who are taking the time to teach others about ecosystem functions, values, and complexities of the marine ecosystem.

The SC Adopt-a-Stream State Team would also like to acknowledge and thank the many great programs that helped shape this SC Adopt-a-Stream Volunteer Tidal Saltwater Monitoring Handbook.

Charleston Waterkeeper, NOAA Phytoplankton Monitoring Network, Georgia Adopt-A-Stream led by Georgia Environmental Protection Division, SC Department of Natural Resources, Chesapeake Monitoring Cooperative, and Virginia Citizen Water Quality Monitoring Program.

Authors wish to express their thanks for Zach Nemec and David Robinson, Clemson University Center for Watershed Excellence, and Sierra Hylton and Eliza Thorne, South Carolina Department of Health and Environmental Control, for their editing assistance and review of program materials and resources for volunteers. Special thanks to Amanda Ley and Jeannie Eidson, SC Department of Health and Environmental Control, for their contributions of the Watershed Atlas section to this handbook.

South Carolina Department of Health and Environmental Control and Clemson University Center for Watershed Excellence recognize the integral role that citizen scientists play in collecting and sharing data towards the improved management of natural resources and are proud to offer you this program. This program is created for the volunteers; therefore, we thank these dedicated individuals and the Trainers that volunteer their time and expertise.

Publication of this handbook and development of South Carolina's Adopt-a-Stream Tidal Saltwater Volunteer Monitoring program was funded in part by a Wetland Program Development Grant from the United States Environmental Protection Agency to the South Carolina Department of Health and Environmental Control.

Callahan, K., Skipper, K., and D. Chestnut. 2019. South Carolina Adopt-a-Stream Volunteer Tidal Saltwater Monitoring Handbook. Clemson, SC.

Clemson University Public Service and Agriculture offers its programs to people of all ages, regardless of race, color, gender, religion, national origin, disability, political beliefs, sexual orientation, gender identity, marital or family status and is an equal opportunity employer.

# TABLE OF CONTENTS

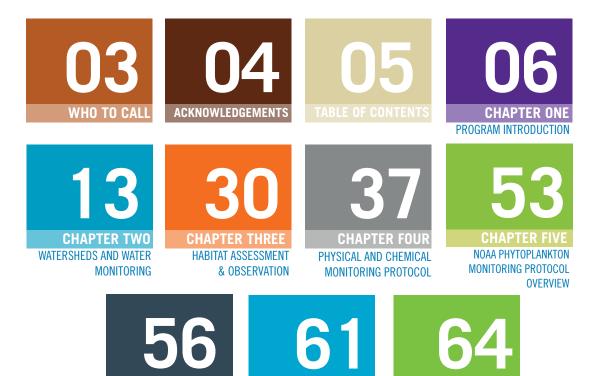

**APPENDIX 1** 

SC AAS DATA FORMS

**CHAPTER SIX** 

**USING THE SC AAS** 

DATABASE

**APPENDIX** 2

GLOSSARY

## PROGRAM INTRODUCTION

## CH.1: PROGRAM INTRODUCTION

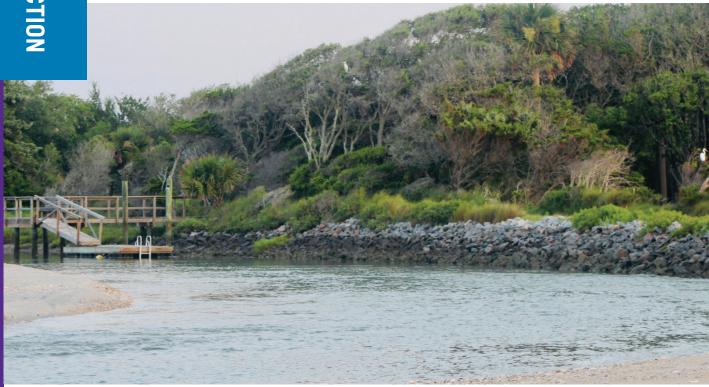

TO PROMOTE AND PROTECT SOUTH CAROLINA'S WATERWAYS THROUGH CERTIFIED VOLUNTEER WATER QUALITY AND ECOSYSTEM MONITORING. -SC ADOPT-A-STREAM MISSION STATEMENT

## **1.1 INTRODUCTION**

Welcome to the South Carolina Adopt-a-Stream (SC AAS) family. You are joining a team of likeminded individuals working to build awareness of watershed health and devoted to the improved management and protection of South Carolina's waterways and ecosystems.

South Carolina is blessed with fast-moving mountain and piedmont mountain streams, low country black waters and slow-moving streams, wetlands, estuaries and beaches, and the largest intact expanse of old growth bottomland hardwood forest remaining in the southeastern United States at Congaree National Park.

SC AAS provides the opportunity for those interested in the protection and improved management of South Carolina waterways to be directly involved in their monitoring and reporting. Volunteer monitors provide vital baseline data that complements local and state data used to determine the health of our waterways. In sharing this information about waterway conditions, volunteers, local communities, educators, and local government agencies can partner to protect and restore our waters. SC AAS trained volunteers have the potential to increase awareness within their own community of the relationship between pollution, watershed management, land use changes, and the personal responsibility of each individual within the watershed to be a better steward.

SC AAS operates in freshwater and saltwater systems. As a SC AAS Volunteer Monitor of tidal saltwater systems, you will be trained in Habitat Assessment and certified in Physical and Chemical Monitoring. There is also the option to become a part of NOAA's Phytoplankton Monitoring Network (see Chapter 5). In addition, SC AAS seeks to create a network of information and resource sharing, helping connect volunteers with equipment and information, as well as a mobile-friendly, secure database to share their water quality monitoring data. This handbook will serve as your reference for monitoring, as well as a resource for more information on why these monitoring data are meaningful to water resource management. Words in italics are found in Appendix 2, the Glossary.

## PROGRAM LEADERSHIP AND FUNDING

SC AAS is co-lead by the SC Department of Health and Environmental Control (SC DHEC) and the Clemson University Center for Watershed Excellence (CU CWE). Initial funding was provided by SC DHEC, Clemson University Public Service & Agriculture, and US Environmental Protection Agency (EPA) Region 4.

There are many opportunities for organizations and communities to offer local support by providing sampling equipment, supplies, and program trainers, thereby helping to develop a program built for the volunteers.

## What does it mean to ADOPT?

There are several goals of the SC Adopt-a-Stream program:

- 1. Increase citizen knowledge on water issues within their watershed.
- 2. Provide more information about waterways and potential sources of pollution.
- 3. Lead to a change in knowledge and behavior that begins with the responsibility to monitor a waterway and the health of its ecosystem.
- 4. Provide opportunities for watershed stewardship in action.

## The concept of ADOPT comes from the following operations of SC AAS:

A for ACTIVE – SC AAS Volunteers are actively documenting waterway conditions and ecological health. D for DATA –Through this SC AAS volunteer network, we are working in a consistent way to quantitatively describe river or estuarine health.

O for OUTDOORS – Understanding waterway health and human-nature interactions means getting outside!
 P for PRESERVATION – Waterways are shared natural resources, and not just by humans! Quality data on less frequently monitored waterways can advise leaders on where to divert resources for improved management or preservation.

**T** for **TOGETHER** – Through this network and program resources, you as an individual volunteer are not working alone. You are working alongside members of your neighborhood, community, and watershed, and share useful data regarding our waterways.

QUICK FACT

## **1.2 LEVELS OF INVOLVEMENT**

Levels of involvement have been developed for several purposes and meeting different training requirements.

- 1. Certified Volunteer trained stewards that are certified to collect data according to the procedures outlined by the SC AAS program.
- 2. Certified Trainer a network of mentoring and peer training, which increases partnerships with agencies, conservation organizations, and communities across the state.
- 3. SC AAS "Hub" a coordinating entity that utilizes SC AAS in their programming and provides additional resources and mentoring to local volunteer monitoring groups. This may include the lending of kits, assisting with data interpretation, regularly hosting workshops, and more.

## 1.3 QUALITY OF PROGRAM AND DATA INTEGRITY

SC AAS is developed for educational purposes, first and foremost, and to provide additional watershed insights to resource managers at the local and state level. The consistency of trainings and resources, sampling protocols, duplicate samples, and calibration requirements ensure consistency and integrity of the data collected. In tidal saltwater systems, SC AAS trains and collects data under the following protocols and assessment, all contained within this tidal saltwater handbook.

| PROTOCOL TYPE      | PARAMETERS                                                                                                    | MINIMUM FRQUENCY PER<br>ACTIVE SITE |
|--------------------|----------------------------------------------------------------------------------------------------|-------------------------------------|
| HABITAT ASSESSMENT | <ul> <li>Saltwater creeks, marsh, and estuary conditions</li> <li>Presence or absence of estuarine animals and plants</li> </ul> | Monthly                             |
| PHYSICAL/CHEMICAL  | <ul> <li>Dissolved oxygen (DO)</li> <li>Air and water temperature</li> <li>pH</li> <li>Salinity</li> <li>Clarity</li> </ul>      | Monthly                             |

SC AAS also partners with the National Oceanic and Atmospheric Administration (NOAA) and their Phytoplankton Monitoring Network (PMN) to assess the phytoplankton community, which records the presence of marine phytoplankton, as well as harmful algal blooms (HABs).

Each of these protocols include the recording of basic observations, including current and recent weather and precipitation, tide stage, water clarity, color and odor, presence of trash, conditions in and around the estuary, and photos. These observations, while they may appear minor, are critical to connecting conditions to monitoring results, and trends in data and stream management. In this way, citizen scientists are the eyes and ears of the estuary, documenting baseline conditions where no entity may be monitoring otherwise.

A Quality Assurance Project Plan (QAPP) ensures consistency of data collection, trainings, handbook, and program policies and procedures. The SC AAS Freshwater Monitoring Program QAPP was approved by US Environmental Protection Agency (EPA) Region 4 and SC DHEC in April 2018 and was amended to include the saltwater protocols. It will be regularly reviewed by collaborators and can be modified and resubmitted as this SC AAS program evolves and grows and is available at the SC AAS website, <u>www.scadoptastream.org</u>. The QAPP is an important reference document for the volunteer and trainer and guides SC AAS policies and operations.

## USE OF DATA

While the screening level data generated by the program method does not meet the rigorous data quality requirements for SC DHEC regulatory decisions, it provides many benefits. Data collected by SC AAS Volunteer Monitors is used to establish baseline conditions for determining stream health based on chemical, physical, biological, and habitat parameters. Volunteer monitor's data will be useful in screening waterbodies for water quality problems, and in assessing the overall health of a watershed. This data may also be used to:

- Identify waterbodies in need of more detailed monitoring,
- Identify specific areas within a watershed in need of water quality improvement,
- Assist local watershed councils and partners in making environmental management decisions in their local and regional watersheds,
- Enlist community involvement in their local watershed,
- Prioritize areas in a watershed for Best Management Practices (BMPs),
- Assess BMP/remediation project performance,
- Identify potential pollution sources, and
- Provide educational and involvement opportunities for all interested in learning more about the health of their local waterways.

## Identifying Your Monitoring Objectives

Volunteer monitors come to the program with different goals, and these goals may direct the protocol you select to seek training in and use. Or, you may want to seek training in all protocols, leaving no stone unturned! Keep in mind that monitoring a waterway is a long-term commitment. In very few and fortunate cases is a water quality concern solved with just a few data points. Therefore, let's consider why you want to become a SC AAS Volunteer Monitor to help determine what protocols may be the most suitable for your objectives.

SC AAS protocols are not intended for use monitoring stormwater ponds. Stormwater ponds are engineered systems, designed to retain and treat stormwater runoff, and not for recreation. They must be maintained by the owner, typically, the neighborhood or community association. Their ability to treat stormwater over time is highly dependent on regular maintenance. For more information, see Clemson Extension's stormwater pond website, <a href="https://www.clemson.edu/extension/water/stormwater-ponds/index.html">https://www.clemson.edu/extension/water/stormwater-ponds/index.html</a>.

## WHY ARE YOU A MEMBER? You are concerned that growth and development may be impacting this marine ecosystem.

The saltwater environment is changed more frequently by tides, storms, and anthropogenic changes in the landscape. Documenting conditions in the habitat assessment provides important clues as to stressors on marine life and in this sensitive ecosystem. Since the saltwater system is dynamic, the frequency of conducting this sampling event is monthly.

Further, high temperature discharges can be a pollutant when this results in warmer water conditions and impacts to organisms; these can be monitored using the Physical/Chemical Protocol. In addition, increased land being converted from farm and forest to impervious surfaces means more freshwater is being added to the estuary from rain events. This load of freshwater can lower *salinity* in receiving waters, affecting habitat conditions for animals living in tidal saltwaters. The role of the citizen scientist is integral in maintaining healthy, viable ecosystems and waterways. The questions answered by citizen scientists working through this problem include:

- Is there a concern?
- Is the concern seasonal or year-round?
- How does this data compare with other nearby collected data?

## You are concerned about the health of your watershed and want to see where smaller creeks may be impacting the larger watershed collection point.

This type of inquiry may require you to monitor more than one site, such as all feeder tributaries, but not necessarily require many protocols at first. The Habitat Assessment, which takes less than 30 minutes to perform, can be used to quickly record changing

conditions. From this broader data gathering perspective, the volunteer can view trends in waterway corridor health, identify potential problematic inputs, then further narrow down a more specific protocol for those waterways to document physical, chemical, and other conditions.

This amount of more widespread data collection can inform neighborhoods and lead to the development of watershed organizations, building towards more collective resources, talents, and a motivated public watching and monitoring their local waterways.

**You are concerned about flooding and impacts of a changing climate affecting storm patterns.** The Physical/Chemical protocol in SC AAS asks volunteers to photograph water height each time. Taking this photo at the same angle, from the same location each time can be useful in model calibration for flood risk modeling. You may also wish to install a staff gauge and record those quantitative observations. Further, the Phytoplankton Monitoring Protocol will also gauge changes in *plankton* community species and frequency and abundance of *harmful algal blooms* (HABs).

## You often smell or observe irregularities in water conditions and feel that these instances are difficult to record, leaving you unsure of what to report and when to report these concerns.

There is no reason not to report suspicions or observations when it comes to illegal *discharges*, spills, and wastewater overflows. Your call can expedite response and action to protect the waterway and its creatures. Data and photos can provide further information for the responding resource managers.

The Physical/Chemical Protocol includes water temperature, DO, pH, *clarity*, and salinity. Establishing a baseline for these parameters across seasons will aid local resource managers with their assessment of potential problems.

If observations include the smell of sewer waste, or you have observed black water or staining coming from pipes discharging to the waterway, your entry of these oberservatons in the SC AAS Database will trigger an alert to local authorities, where they have signed up to receive such an alert, as well as SC DHEC.

All of us have surely smelled rotten eggs when exploring marshes and wetlands. This is evidence of sulfuric gas, which is natural in areas where vegetation is slowly decomposing amid changing water levels. This should be considered a natural odor in these marsh and wetland settings.

## 1.4 SC AAS VOLUNTEER CODE OF ETHICS

SC AAS Volunteer Monitors and Trainers represent this program with integrity, by doing the following:

- Following the SC AAS monitoring methods.
- Fully and accurately documenting observations.
- Reporting data directly to the SC AAS database.
- Representing SC AAS with integrity when performing monitoring and discussing the program with others.

It is also expected that certified volunteer monitors foster positive relationships with landowners, inviting all audiences to be stewards of our shared water resources, by:

- Seeking written permission to access private property, if necessary, to monitor a stretch of waterway.
- Always being clear and truthful in identifying themselves as a certified volunteer monitor of SC AAS, as well as the intended use of monitoring results.
- Making every effort to contact the landowner in advance with exact date(s) of sampling or an agreed upon monitoring schedule.
- Never misusing or harming private property.
- Taking extra precautions for everyone's personal safety when on private property.
- Making good faith efforts to regularly share results of monitoring with landowners.

## Selecting Your Monitoring Site

SC AAS encourages you to identify the site, or sites, that best meet your objectives previously described, after first considering safety and access.

- Identify a site with easy access for you to carry equipment, and with a stable, clear location for you to set things down such as bottles, supplies, and more.
- Select a station where others have left off and not continued monitoring. You might be able to adopt that site and all of its historical data!
- Docks most often provide easy access to the estuary, though their presence modifies the natural stream setting.

## 1.5 SAFETY IS OUR FIRST PRIORITY

Practicing safe sampling begins during your monitoring site selection and underscores all field activities.

- Site selection includes the consideration of many factors distance from vehicle, access, steepness of slope, history of flash flooding, year round flow, and more.
- Always use the "buddy system" and sample with your group or another volunteer monitor.
- Always alert someone else that you are going out into the field and approximately how long sampling should take.
- Use caution when approaching a waterway. In the saltwater environment, no monitoring protocol requires walking into the waterway. All procedures can be followed safely from the top of the bank along a creek or performed on a dock. This precaution is built into the protocols to avoid any harming of the marsh ecosystem and protection of the volunteer from oyster beds (cuts and scrapes) and pluff mud (getting stuck).
- Do not access water that is above your knees, as a general rule of thumb.
- Monitor during the day.
- Wear proper attire closed toed shoes and enough clothing to protect your body from brush, insects, and UV rays.
- Be cognizant of signs of heat stroke and hypothermia and how to treat these conditions. Stay hydrated.

# PROGRAM INTRODUCTION

- Always be aware of your surroundings, including traffic, poisonous plants, stinging insects, slippery surfaces, loose rock (such as riprap), and other people.
- Use soap and water or hand sanitizer at the completion of monitoring and consider showering when you get back home or to the office.
- If you believe that your monitoring location has experienced significant or harmful contamination, do not sample. Please discuss these concerns with SC AAS State Team members. STOP monitoring if you witness any illegal or suspicious discharge entering the waterway.

## Working as a Team

Whether you join SC AAS as an individual, a family, a church, or group of neighbors, for safety's sake, monitoring should always be completed by more than one person. Therefore, Groups can be named, registered, joined, and identified in the SC AAS Database. After registering in the database, joining or registering a Group is the absolute next step before registering a Site. While others may accompany you, only Certified Volunteers and Trainers are recorded in the database as present during monitoring and in the Group profile.

While the safety of volunteers is of the highest priority in SC AAS, working amongst a Group comes with many other benefits. These include discussing observations and ratings, drawing conclusions together about what is happening at your monitoring site, inviting more people to the SC AAS program and to become stewards of our watersheds, and adds credibility to the data being recorded. During or following the monitoring event, only one member of the onsite Group enters the Site's event data and results; however, all present members of the Group have the ability to edit that Site's results.

| CONDITION             | DEHYDRATION                                                                                                    | HEAT STROKE                                                                                                    | HYPOTHERMIA                                                                                                    |
|-----------------------|----------------------------------------------------------------------------------------------------|----------------------------------------------------------------------------------------------------|----------------------------------------------------------------------------------------------------|
| SIGNS AND<br>Symptoms | <ul> <li>Increased thirst</li> <li>Dry mouth</li> <li>Overly tired</li> <li>Headache</li> <li>Decreased urine output</li> <li>Dizziness</li> </ul> | <ul> <li>High body temperature</li> <li>Flushed skin</li> <li>Rapid breathing</li> <li>Headache</li> <li>Alteration in sweating</li> </ul>                               | <ul> <li>Shivering</li> <li>Slurred speech</li> <li>Weak pulse</li> <li>Clumsiness</li> <li>Slow, shallow breathing</li> <li>Confusion</li> </ul> |
| WHAT TO DO            | <ul> <li>Replace fluids with water, juice, or sports drink.</li> <li>Drink extra (2 quarts) of cool liquids in the next 2 to 4 hours.</li> </ul>   | <ul> <li>Call 911</li> <li>Apply ice packs to the person's armpits, groin, neck, and back.</li> <li>Immerse the person in shower, tub, or pool of cold water.</li> </ul> | <ul> <li>Restore warmth slowly.</li> <li>Bring person indoors.</li> <li>Give warm fluids.</li> <li>Keep body temperature up.</li> </ul>           |

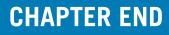

# **CH.2:** WATERSHEDS AND WATER MONITORING

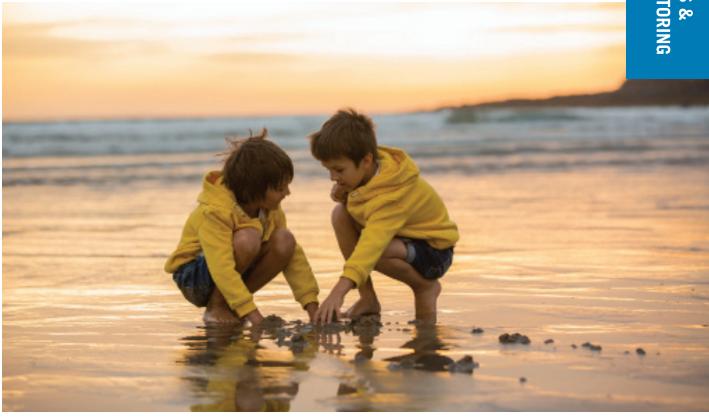

## 2.1 INTRODUCTION

A watershed is an area of land that drains all the streams and rainfall to a common outlet such as the outflow of a reservoir, mouth of a bay, or any point along a river's channel. The word watershed is sometimes used interchangeably with drainage basin or catchment. Ridges and hills that separate two watersheds are called the drainage divide. Rain and runoff from these divides drains to the streams in the watershed, as shown in the following figure. Larger watersheds contain many smaller watersheds, leading to an outflow point. All of the land that drains water to the outflow point is the watershed for that outflow location. Understanding the boundaries of your watershed and how it is affected by the larger watershed provides you insights on how land use, permitting, and other occurrences in the watershed may result in changes in your data and observations at your site(s). Watersheds rarely align with city or county boundaries.

There are eight major river basins in South Carolina: the Savannah, Saluda, Broad, Catawba, Pee Dee, Edisto, Santee, and Salkehatchie. Of these, the Savannah, Pee Dee, Edisto, Santee, and Salkehatchie include coastal waterways.

Basins are subdivided into smaller basins. Each watershed is identified by a unique Hydrologic Unit Code, or "HUC." HUCs are useful in identifying which watershed you want to consider as you plan to monitor. Within the HUC system, the United States is divided and subdivided into successively smaller watersheds or basins. <u>As the watershed area gets smaller, the unique HUC numbers get longer.</u>

2

## VATERSHEDS & VATER MONITORING

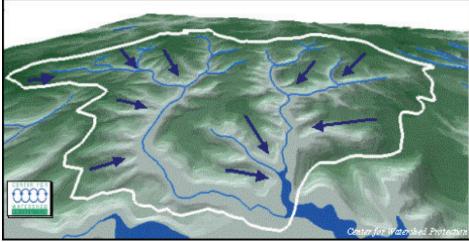

Direction of Water Flow in a Watershed (Center for Watershed Protection)

Let's look at this example from the Salkehatchie River Basin:

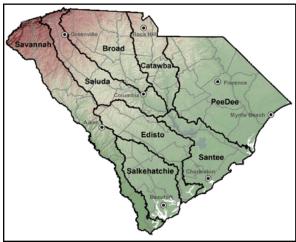

Major River Basins of South Carolina

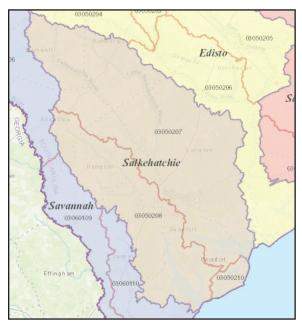

Salkahatchie River Basin, at greater than 1.8 million acres in size, is identified as 030502, a 6-digit HUC.

It is further subdivided as the Combahee River Basin, 03050207, identified by its 8-digit HUC.

Within the Combahee River Basin, a smaller watershed is the Coosaw River-Port Royal Sound, HUC 0305020711, a ten-digit HUC.

The Major Basin of the Salkahatchie River is subdivided into 8-digit HUCs in the image below left.

## The SC AAS Database organizes sites by 8-digit HUC.

## The Ecoregions of South Carolina

An Ecoregion is a large unit of land or water containing a geographically distinct assemblage of species, natural communities, and environmental conditions. This includes geology, landforms, soils, vegetation, climate, land use, wildlife, and hydrology. South Carolina is divided into five (Level 3) Ecoregions, which will affect the stream habitats and parameters you are monitoring. For example, it is in the Blue Ridge and Piedmont Ecoregions that you will encounter natural rocky bottom streams. In the Southeastern and Middle Atlantic Coastal Plains, you will encounter black water streams with naturally lower pH and DO levels.

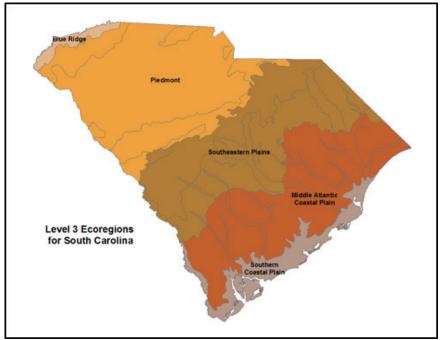

Level 3 Ecoregions of South Carolina

## Establishing Tidal Saltwaters

A freshwater/saltwater dividing line is really not definable, as there is a transition zone between the two waters. This zone will shift inland with rising tides and moon phase, and oceanward with heavy rain events. The definitive factor of whether or not you are in a tidal saltwater or freshwater waterbody is the salinity reading.

- If your refractometer reads 0.5 ppt or greater, it is a saltwater habitat.
- If your refractometer reads under 0.5 ppt, you are in freshwater.

A very rough estimate of the freshwater/saltwater boundary is Highway 17 in South Carolina's coastal counties.

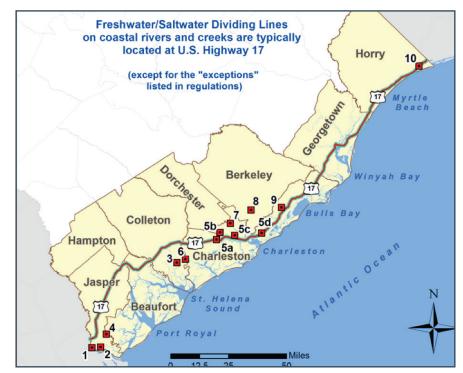

Highway 17 stretches through all coastal counties of South Carolina and is a rough estimate of freshwater and saltwater divide. Credit: SC DNR

## WATERSHEDS & WATER MONITORING

## 2.2 ASSESSING THE HEALTH OF TIDAL SALTWATER SYSTEMS

Nationwide, half of our US population lives in coastal areas (US EPA, 2006). SC now has a population greater than 5 million persons and a steady growth rate over 1% statewide each year since 2012. The coastal counties have experienced a much greater rate of growth, with Horry County growing over 14% from 2010 to 2015, followed by Berkeley (13%), Jasper (12%), and Charleston (10%) counties (US Census Bureau, 2019). This growth is also closely tied to new industries relocating and growing in coastal SC.

In the past two centuries, human activities have had a significant affect on water quantity and quality. Point and nonpoint source pollution contribute to water quality problems. Point sources (regulated discharges) have been the focus of regulatory oversight for decades, which has resulted in significant improvements in water quality. Nonpoint sources are now a substantial detriment to achieving designated uses for our state's streams and rivers. SC AAS volunteers can play an important role in tracking and monitoring water quality and sharing information about local water resources with their communities. SC AAS Protocols provide important information and observations related to tidal saltwater conditions that can be assessed further by resource managers.

The salt marsh-tidal creek ecosystem is a highly productive coastal wetland that occurs between upland areas, such as forests and urban environments, and estuaries, where fresh and salt water mix. The surface of the salt marsh is under water at high tide and dry at low tide. A finger-like network of tidal creeks winds through the marsh allowing for the movement of tidal water onto the marsh surface and back into the estuary. South Carolina, North Carolina, and Georgia together have approximately 575,000 acres of salt marshes and tidal creeks, supporting nearly two-thirds of salt marsh habitat found along the east coast.

## Salinity, DO, and Tides

The plants and animals of this ecosystem are adapted to changes in conditions that occur hourly, daily,

seasonally, and annually. The major physical variables influencing the salt marsh-tidal creek ecosystem includes tides, salinity, sediments, air and water temperature, precipitation, and sunlight. *Salinity* is the measure of dissolved salts in water, typically reported in parts per thousand (ppt), and is the major determining factor in plant and animal distribution and changes from a freshwater environment to saltwater. Freshwater has a salinity of 0 parts per thousand (ppt), and the Atlantic Ocean is 36 ppt. As you travel up-river, salt marshes and tidal creeks have a lower salinity of around 5-10 ppt. Closer to the ocean, salinities range from 20-35 ppt.

Salinity also influcences the saturation level of DO. As salinity increases (for example, as a river moves towards the ocean), the amount of DO that the river can hold decreases. Tidal creeks naturally have low and fluctuating oxygen levels. The low oxygen is thought to keep out the larger predators, making creeks and marshes good nursery habitat for smaller organisms that can withstand lower oxygen levels. Salinity and its dissolved salts also affect turbidity, thus affecting temperature. Cold, saltwater is denser than warm freshwater and will sink below the freshwater. This stratification is critical to habitat and species diversity in the estuarine environment.

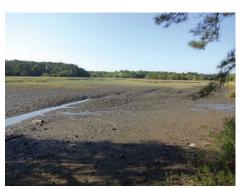

Low Tide

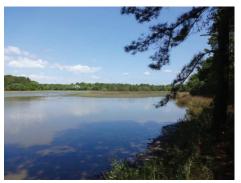

**High Tide** 

The Southeastern salt marsh-tidal creek ecosystem has *semi-diurnal tides*, meaning they experience two high tides and two low tides each day, each lasting about six hours. Tides result from the gravitational pull of the moon and the sun on the earth's oceans. Approximately twice a month, around the new moon and full moon, tides reach their maximum height (spring tides). When the moon is at the first quarter or third quarter, the tide's range is at its minimum height (neap tides). Tides continually move salt water into and out of salt marsh-tidal creek systems. On flooding tides, the marshes and creeks are flooded with higher salinity water, as well as fine sediments and nutrients. During periods of heavy rainfall and ebbing tides, the creek and marsh can be inundated with freshwater, decreasing salinity. Salinity is a major factor determining which plant and animal species will successfully inhabit the salt marsh-tidal creek ecosystem.

Tidal creeks are a pathway for stormwater runoff to travel from the upland to the open estuaries. These creeks, some nearly dry at low tide, are particularly important nursery areas for many species of fish and invertebrates. These creeks provide an abundant food supply and give juveniles protection from predation as well as access to the marsh at high tide. The low marsh and tidal creek zones are the predominant areas where pluff mud occurs, particularly along the edges of creeks. Pluff mud gives off the characteristic "rotten egg" sulfuric smell many quickly associate with salt marsh-tidal creek systems. While the odor seems foul to some, it is actually a healthy indicator of a process called anaerobic (without oxygen) respiration. Anaerobic respiration uses sulfates from the water and releases hydrogen sulfide into the mud, creating that sulfuric odor. Certain bacteria and

fungi in the mud thrive in low oxygen environments, as do clams, fiddler crabs, and small worms which have adapted to live in low oxygen environments. Mud flats are intertidal, non-vegetated, soft sediment habitats occurring in the areas of tidal creeks with weaker currents. Fine sediment particles tend to accumulate in these areas and form muddy intertidal habitat. Sand flats are intertidal, nonvegetated environments that occur in areas with stronger currents. Sand particles tend to accumulate in these aread form sand bars. Sand and mud flats are inhabited by abundant populations of burrowing clams, crustaceans and worms, and are important feeding grounds for shore and wading birds, fish, crabs, and rays.

One of the most recognized habitats in the salt marsh-tidal creek ecosystem is the oyster reef. Spawning peaks from April to October and is dependent upon temperature and food availability. Early life stages are free floating in the water as plankton, but the final larval stage must attach to a hard surface and transform into a small oyster, called spat, before it can continue to mature. Most often, the shells of other oysters, dead or alive, turn out to be the best solid surface for attachment.

The tides are also important in controlling the water quality of tidal creeks and salt marshes. South Carolina exhibits large tides with the constant movement of water in and out twice per day helping to flush the system. The salt marsh-tidal creek ecosystem, particularly vegetation along creek banks and oyster reefs, acts as a barrier that helps to reduce wave energy and current velocity. The natural buffering of the salt marsh helps protect upland areas and private property from flooding and erosion during storms. Without healthy salt marsh-tidal creek habitat, it is unlikely Southeastern fisheries would be as productive and as important to our economy as they are today.

## Nutrients and Sediment

Salt marshes and tidal creeks provide us with a wealth of benefits, referred to as ecosystem services, including protecting us from flooding and erosion, providing nursery and essential habitat for commercial

Animal tracks through pluff mud. Credit: SC DNR

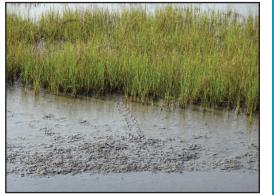

# WATERSHEDS & WATER MONITORING

and recreational fisheries, and supporting recreational activities that have become part of the coastal lifestyle. One of the most important benefits the salt marsh-tidal creek ecosystem provides is maintaining healthy water quality. Poor water quality can be a result of excess nutrients, toxins, and/or suspended sediment. A healthy salt marsh has the ability to greatly reduce these pollutants. Excess nutrients and chemicals are filtered out and can be taken up by *Spartina* plants and stored in their roots as well as broken down by bacteria in sediments. Nutrients, such as nitrogen, phosphorus, silica, calcium, carbon, potassium, and magnesium are natural and needed for plant and algal growth and reproduction. For the purposes of this handbook, nutrients will refer to phosphorus and nitrogen due to their concern in the aquatic environment. Nutrients come from many sources, natural and unnatural. In the aquatic environment, nutrients can enter waterways as leachate from septic systems, fertilizer runoff

(from agriculture, golf courses, and commercial and residential properties), and stormwater runoff, in general. Nutrients are only a pollutant when excessive amounts of nutrients result in a condition known as nutrient enrichment.

Sediments in the water are also an important component of the tidal creek-salt marsh system. In general, the estuarine waters of South Carolina, Georgia, and Northeast Florida have higher sediment levels (or turbidity) than North Carolina and Southeast Florida. The sediment can keep sunlight from penetrating through the water. This is likely why true sea grasses are not found in South Carolina and Georgia, but are found in North Carolina and Southeast Florida. Suspended sediments are also important in sustaining the surface elevation of the marsh and in their pollutant processing functions. Pollutants will often adhere to the sediments in water and settle on the marsh surface due to the drag of the plant stems. Some sediment is good to sustain the marsh elevation, but too much can limit sunlight penetration and decrease photosynthesis rates.

## Temperature

Temperature is an important measure of the health of a river and its ability to serve as a functioning ecosystem. Water temperature has a significant impact on its inhabitants. Warmer temperatures may increase fish vulnerability to disease, toxins, and infection; play into the toxicity of ammonia in surface waters; and affect the rate of photosynthesis by aquatic plants. Reproductive stages of fish, spawning, and embryo development are highly sensitive to fluctuations in water temperature over the course of each day and over several days.

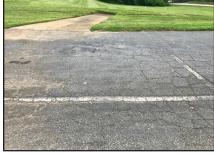

Parking lots that are directly connected to a storm drain. like this one here, can lead to heated runoff entering waterways.

## Transparency (Clarity)

Transparency, or clearness of the water, is a measure of light penetration into the water column. This measurement is affected by both color and suspended materials. While clarity and transparency can be used interchangeably, *turbidity* is a different measure. Turbidity is the cloudiness of water, determined by measuring how suspended material in the water column affects light penetration (think of smoke in air). Turbidity may be described as murky or cloudy, for instance, and is measured in NTUs. Suspended materials may include soil, algae, phytoplankton, and more.

Together, these measurements are important determinations of the river's ability to thrive, regulate temperature, and provide suitable and sustained habitat.

## Bacteria

The SC AAS tidal saltwater program does not include bacteria as there is no easy and inexpensive method for citizens to monitor for Enterococcus, the parameter that is used to establish bacteria regulations in saltwater systems. Enterococcus bacteria determine if the water is safe for recreational uses; fecal coliform bacteria are used to determine shellfish harvesting safety. SCDHEC has a shellfish monitoring program, as well as a

beach monitoring program. To learn more about the shellfish program visit <u>https://scdhec.</u> <u>gov/food-safety/shellfish-monitoring-program-overview</u>. To learn about beach monitoring visit <u>https://scdhec.gov/environment/pollution-types-advisories-monitoring/pollution-services-advi-sorie/beach-monitoring</u>. For summer beach swim advisories, visit <u>https://gis.dhec.sc.gov/beach-access/</u>, as well as <u>checkmybeach.com</u>.

\* The SC DNR Guide to the Salt Marshes and Tidal Creeks of the Southeastern United States serves as reference for content included in Section 2.2.

## 2.3 GETTING TO KNOW YOUR WATERSHED

## Using the Watershed Atlas

You may have an idea of a saltwater body near you that you would like to adopt. Before you head out, you can learn more about it by using SC DHEC's Watershed Atlas available at <a href="https://gis.dhec.sc.gov/watersheds/">https://gis.dhec.sc.gov/watersheds/</a>. This web application brings the Agency's comprehensive watershed and water quality information into a user-friendly, statewide map application with more than 90 data layers. The searchable Atlas includes watershed descriptions, water quality assessments and trends, use support, monitoring sites, permitted facilities, permitted stormwater discharge by city, county, or other (known as MS4s, or multiple separate storm sewer systems), water intakes, discharges, base map options, and more. The Watershed Atlas is designed to provide enhanced access to timely information from DHEC's water programs in a user-friendly format, and it is regularly updated as new data becomes available. After customizing the map of your watershed, you can print it and bring it along on your driving tour.

## Watershed Tour

With your watershed map in hand, you are ready to "hit the road." Taking the time to familiarize yourself with your watershed will be time well spent as you begin your monitoring program. Doing this at the onset of your project will give you a firm sense of what factors in your watershed may impact water quality. You should have at least two people in the car— one to drive safely and one to mark your map and take notes.

It is helpful to go during a time of day when there is not a lot of traffic. Take your tour in daylight, so you don't miss structures that may not be visible at night.

What should you be observing and recording? The answer is ANYTHING that may affect your waterbody. Some suggested questions and notes to take are included below, but not exhaustive. The information collected during your watershed tour is for your use only. Collecting this information is especially important at the beginning of your monitoring effort, but as construction or other major events occur in your watershed, revisiting this watershed tour may be helpful in better understanding your monitoring results and observations in stream. **See next page for further instruction.** 

## Exploring Your Monitoring Site

You have made a map, viewed your watershed and its characteristics in the Watershed Atlas, and conducted your tour of your approximate watershed. Now is the time to choose the legally accessible point to carry out your monthly monitoring activities. Note areas of litter and trash dumping and make a note to clean that up at your next visit (if you brought a bag, go ahead and clean it up now). If you find discarded tires, car parts, appliances, or other large trash items, contact your local government, and partner with the town or county (Adopt-a-Highway or Keep America Beautiful county office, for example) to schedule a larger clean-up.

Look for signs of animal activity in the stream and on the banks, areas of erosion, stormwater discharges, and sources of thermal impacts. Take pictures, and plan to do so continually to have a picture log of changes to your waterway.

## WATERSHEDS & WATER MONITORING

## FIELD NOTEBOOK

Stormwater Infrastructure - Is your watershed rural or urbanized? Are there storm

drains along roads, ditches, or does stormwater sheetflow from roadways? Is the

conveyance and its management effective, or leading to visible erosion?

Sewer Infrastructure - Do you see manholes and trunk lines indicative of sewer service?

If not, the area may be served only by individual septic systems or a mix of both.

Reservoirs, ponds and dams – Are there large bodies of water that may serve as settling

basins for sediment and associated pollutants? Are there dams? And, how are shorelines

maintained?

Animals and bacteria – What are your likely sources of bacteria in the watershed, if

animal-derived? These may include livestock, high waterfowl populations and dense

populations of birds (rookeries), or large populations of cats and dogs.

Golf courses - Are there streams or drainage ditches within the course, and what is their

management? Any ponds? Geese and other waterfowl should be noted.

Row crops - Is there evidence of good conservation practices such as grassed waterways,

terraces, contour cropping, or others? Are streams lined with conservation buffers, or is

the crop growing to the water's edge?

Residential areas - Can you pinpoint where storm sewers enter ditches or creeks? Is there

evidence of failing stormwater infrastructure, such as roads or ditches caving towards

the direction of stormwater flow?

Construction Areas - If these exist, depending on site size and proximity to waterway,

there may be controls in place to keep sediment on site. Do you see silt fences, and if so,

are they upright and intact? Is there very much sediment on the roadway at entrance

and exit locations?

# TRY FOR Yourself

#### WATERSHED ATLAS TOOLS

#### (https://gis.dhec.sc.gov/watersheds/)

WATER MONITORING

**VATERSHEDS &** 

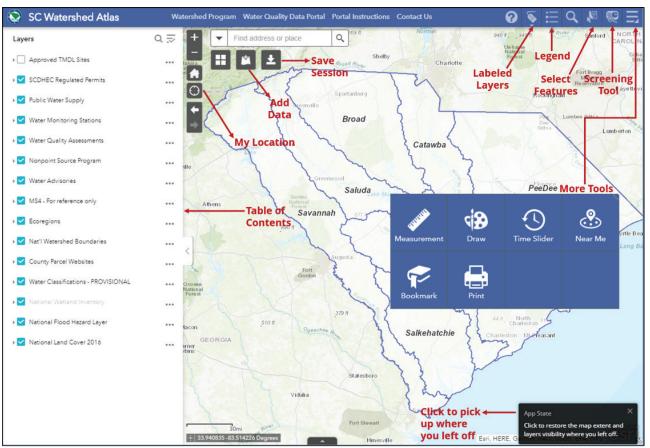

About-gives information about each tool.

For more tools, click more in the upper right corner of the screen.

Zoom-zooms in or out in the map.

Default extent–zooms to the full extent of the state of South Carolina.

Extent Navigation-click the arrows to navigate the map to its previous or next extent.

The following three location tools are all different ways of seeing what's nearby.

## 2

**WATERSHEDS &** 

WATER MONITORING

0

My Location—zooms the map to an estimate of your current location. This tool works best on mobile devices, especially with GPS enabled. When the tool runs on desktops, it uses the browser on the network to detect the location. Turn on layers of interest in the Table of Contents to display nearby features. Remove marked location by clicking the My Location button again.

Near Me—finds all features within a buffer of a defined address or location and provides detailed information about those features. In the tool, define the buffer area by adjusting the slider to the desired number. Type an address in the search bar or click a location directly on the map to define the location to be buffered. A list of features found within the defined buffer for each layer is automatically populated, as well as a count of how many features belong to each layer. For detailed information about a feature, click a layer in the list of results, then the desired feature. The list of features disappears when the tool is closed. Use this tool to get detailed information about every layer in the map, relative to the defined location.

Screening Tool—defines an area of interest and analyzes specified layers for potential impacts. The area of interest can be defined through a place name or address search, by drawing on the map, by uploading a zipped shapefile, or by entering a traverse with coordinate and distance pairs. A defined buffer distance can be optionally set. Click **Report** to analyze the layers within the area of interest. Analysis results of features automatically display in the panel. Expand the result details by clicking a layer. Analysis results can be viewed in the tool and shared via a printed report or CSV file download.

The Screening Tool is the most advanced of the location tools because you can search an area of interest by drawing on the map (works for "upstream sites"), uploading a zipped shapefile, or entering coordinates, and it provides reports of analysis results. The report would be helpful in getting to know your watershed, learning what may affect your waterbody, and selecting your monitoring site.

#### ▼ Find address or place Q<sub>4</sub>

Search–enter a number or place name to find the address location. As you type, suggestions appear in the drop-down list.

Search Layers—click the drop-down button to select a layer from the list in the search suggestion. Alternately, type a name, permit number, or ID in the search field for a list of suggested results.

Basemap Gallery–click the Basemap Gallery icon to display all basemaps. Click one of the basemaps to set it as the active basemap for the app.

Add Data—add data to the map by searching for layers in ArcGIS Online, entering URLs, or uploading local files. In this way, you can temporarily add layers to the map and remove them, only on your computer. On the **Search** tab, choose the scope you want to search and click **Add** on a specific item to add the layer to the map. The added layer will appear in the Layer List widget as well. Click **Remove** to remove the layer from the map and the Layer List widget. Click **Details** to get information about the layer. For additional information on this tool visit ESRI's Use the Add Data Widget.

Use this tool to import monitoring stations from Google Earth. KMZ files must be converted to KML files and zipped before adding the data to the Atlas.

Labeled Layers—shows/hides labels of regulated permits, water facilities, and monitoring stations. Some labels will not appear if the extent is too crowded. Zoom in to see all the labels.

Legend—shows how the features of the map are symbolized, typically displaying only what is visible in the map at the time.

Select Features—interactively select features on the map and take actions on the selected features. Choose the layer(s) of interest by checking the box(es). You can also make all layers selectable or de-selectable, or toggle layers select ability by clicking the button at the up-right corner of the panel, in line with Layer. The layers of interest must also be turned on in the Table of Contents. You can Select by Rectangle, Polygon, Circle, Line, or Lasso. The number of selected features display next to the layer. Click the ellipsis (...) to open the Selection Actions drop-down menu. Options include Statistics, Create Layer, Export to CSV file, View in Attribute Table, and more.

Use this tool to create layers that help you focus on a specific topic (like all Random Ambient Surface Monitoring Stations) or a specific area (like three 12-Digit Watersheds of interest within a 10-Digit Watershed). Once the layer is created, it cannot be removed in the same session. However, the layer cannot be saved for use in future sessions either. Click the ellipses to adjust layer transparency, disable/enable pop-up information windows, and view the layer in the attribute table.

Time Slider—opens the panel when there is time-aware layer(s) in the map. The only time enabled layer is the Random Ambient Surface Stations. This tool shows all the random monitoring stations in an area from 1998 to 2018.

Measure—to make measurements on the map, select either the area or distance tool, select the measurement units, then sketch on the map (double-click to finish). The units selection may be changed after a result is shown, and the result will change to the new units.

si 名

Draw—to add graphics to a map, select properties such as color and style, then sketch on the map. For each graphic first choose a tool even if it is the same tool as just applied. The graphics and the ability to control visibility by component type will appear in the ellipses in the Table of Contents. Once graphics have been added, they can only be removed by clicking undo or clear. Use this tool to identify your monitoring station by adding text, highlighting an area of concern by drawing a circle around it, or show the measurement length of a stream.

The following three "restore" tools are all ways to return to a map you were working on previously.

Bookmark—restores the map only to the spatial extent on the same computer you used previously. In the tool, click one of the bookmark thumbnails to set the map extent to the bookmark area. Click the blue text to add or edit the name. Add additional bookmarks by zooming to your desired location and clicking the **Add** button.

App State Click to restore the map extent and layers visibility where you left off.

App State-restores the map to the spatial extent and visible layers on the same computer. Click on

the box to return to where you left off.

NATER MONITORING

**WATERSHEDS** 

୭

Save Session—restores spatial extent, added data, visible layers, and graphics on the same computer. Once you have the map the way you want it, enter a name for the session and click the Save button. You can restore a session by double-clicking the title of the session to load the map. For more information on this tool visit ESRI's Save Session Widget.

#### Attribute Table Tools

±

| PWSW Protect | ion Zones Station   | s 303(d) 2016 | 303(d) 2014 3   | 03(d) 2012 3 | 03(d) 2010 303(d) 20                                      | 08 Approve | d TMDL Sites | Approved TMDL | Watersheds | Modeled Stream Reache | s Shellfish Han | vest Classifications | Watershed-Based |
|--------------|---------------------|---------------|-----------------|--------------|-----------------------------------------------------------|------------|--------------|---------------|------------|-----------------------|-----------------|----------------------|-----------------|
| Options 🔻 F  | ilter by map extent | O Zoom to 🔀 🤇 | Clear selection | C Refresh    |                                                           |            |              |               |            |                       |                 |                      |                 |
| MULTI_TYPE   | HUC_12              | BASIN         | COUNTY          | STATION      | DESCRIPTIO                                                | DO         | ECOLI        | FC            | FCB        | PH                    | TP              | TURBIDITY            | ATTAINMENT      |
| WQMS         | 030502080503        | SALKEHATCHIE  | BEAUFORT        | MD-004       | BEAUFORT RVR<br>AT JCT WITH<br>BATTERY CK NR<br>MARKER 42 | 014-06     |              |               |            |                       |                 |                      | Info Online     |
| RANDOM       | 030502080502        | SALKEHATCHIE  | BEAUFORT        | RO-07338     | BEAUFORT RVR<br>AB BEAUFORT<br>AT CHANNEL<br>MARKER 231   | 014-06     |              |               |            |                       |                 |                      | Info Online     |
| WQMS         | 030502080502        | SALKEHATCHIE  | BEAUFORT        | MD-003       | BEAUFORT RVR<br>BL BEAUFORT<br>AT CHANNEL<br>MARKER 244   | 014-06     |              |               |            |                       |                 |                      | Info Online     |
| RANDOM       | 030502080502        | SALKEHATCHIE  | BEAUFORT        | RO-02003     | BEAUFORT RVR<br>NEAR SPANISH<br>POINT                     | 014-06     |              |               |            |                       |                 |                      | Info Online     |

Open and close the attribute table by clicking on the **Table** button. Alternately, click the ellipses beside the layer of interest in the **Table of Contents** and in the drop-down menu, select **View in Attribute Table**. A tabular view of the layers' attributes is displayed at the bottom of the map and can be opened, resized, or closed. Every layer has its own tab across the top of the panel, allowing you to switch among the different tables. Search for tabs not currently displayed by clicking the arrows on the top left and right corners of the panel. To show or hide columns, click the plus button on the top right corner of the panel to open the field visibility window. Check or uncheck the fields to set them to visible or invisible in the table.

Click a record in the table to select it and highlight the corresponding feature in the map. Press the Shift or Ctrl key to select multiple records. Zoom to the selected record in the map by clicking **Zoom** to reset the map extent to center around selected features, or by double-clicking a field in the selected record. Click **Clear Selection** to clear all selections. Display only the attributes for features within the current map extent by clicking **Filter by Map Extent**. Click on a column heading to sort the records in ascending or descending order. Click **Options** to open the drop-down menu for additional functions.

- Show selected records–Click to display only selected records. Click again to display all records.
- Show related records–Displays related records if a selected record has a related table.
- Filter–Filters records in the table.
- Show or Hide Columns—Equivalent to clicking the plus button on the right side of the panel to set visibility for individual fields.
- Export to CSV—Exports the attributes to a CSV file. The x,y coordinates are included for the point feature layer and maintain the same spatial reference as the data regardless of the map projection. If records are selected, only the selected records are exported. If no records are selected, all the records are exported.

#### SC WATERSHED ATLAS EXERCISE

Here are exercises to try in the Watershed Atlas using "layers" that will help you find more information about your watershed, as it pertains to water quality monitoring and understanding results!

#### Find my home, watershed, and identify my HUC

Point your browser to <u>https://gis.dhec.sc.gov/watersheds/</u>.

National Wetlan
 Parcels

National Land Cover 20

INFHL

You will have to click OK to agree to the site's use policy. From there, you can see the layers on the left side of the screen, categorized as Operational Layers. In the top left, adjacent to the layer list,

you can enter your address to search, and the map will zoom to your location.

The example is shown above. You can further zoom in using the +/buttons or your mouse wheel.

You can alter the background map from the topographic basemap to aerial imagery (or other options) by clicking on the "basemaps" icon located under the address search. Now that you have located your address and verified it, let's identify your watershed. The SC AAS Database is organized by 8-digit HUCs and knowing how to find this number is essential if you are manually registering your monitoring site's location.

Therefore, turn on the 8-digit HUC layer by checking the box. When that layer loads, you can click on

your site and a popup box will appear. That box will show you data for every layer that is "turned on" in the left panel. In this example, there are two: River Basin and 8-Digit Watershed; therefore, the example shows "2 of 2" windows of information that can be accessed and rotated by clicking the arrow backwards or forwards. Accessing these windows gives the major river basin name, watershed name, and needed watershed HUC-8.

All of these maps can be printed with data legends, title, scale, and more using the Print button at the top of the map.

 SC Watershed Atlas
 Ween Notability Data Portal
 Yould Instructions
 Contact Us

 Operational layers
 Image: Contact Us
 Image: Contact Us
 Image: Contact Us
 Image: Contact Us
 Image: Contact Us
 Image: Contact Us
 Image: Contact Us
 Image: Contact Us
 Image: Contact Us
 Image: Contact Us
 Image: Contact Us
 Image: Contact Us
 Image: Contact Us
 Image: Contact Us
 Image: Contact Us
 Image: Contact Us
 Image: Contact Us
 Image: Contact Us
 Image: Contact Us
 Image: Contact Us
 Image: Contact Us
 Image: Contact Us
 Image: Contact Us
 Image: Contact Us
 Image: Contact Us
 Image: Contact Us
 Image: Contact Us
 Image: Contact Us
 Image: Contact Us
 Image: Contact Us
 Image: Contact Us
 Image: Contact Us
 Image: Contact Us
 Image: Contact Us
 Image: Contact Us
 Image: Contact Us
 Image: Contact Us
 Image: Contact Us
 Image: Contact Us
 Image: Contact Us
 Image: Contact Us
 Image: Contact Us
 Image: Contact Us
 Image: Contact Us
 Image: Contact Us
 Image: Contact Us
 Image: Contact Us
 Image: Contact Us
 Image: Contact Us
 Image: Contact Us
 Image: Contact Us
 Image: Contact Us
 Image: Contact Us
 Image: Contact Us
 Image: Contact Us
 Image: Contact Us
 Image: Contact Us
 Image: Contact Us
 Image: Contact Us
 Image: Contact Us

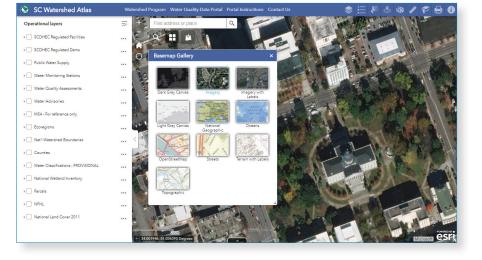

#### What permits exist in my watershed?

Clicking on the layer names expands or contracts layers for easier viewing and scrolling. In the example, I have turned on and expanded "Water Classifications -PROVISIONAL" so I can more clearly see the stream network in my basin.

WATERSHEDS &

WATER MONITORING

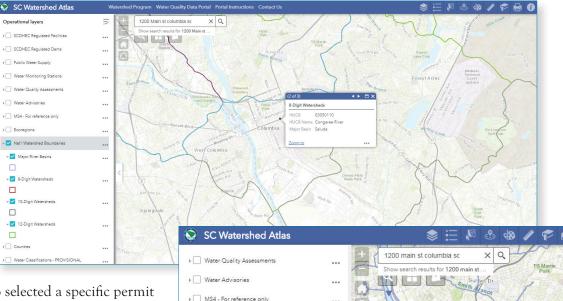

I have also selected a specific permit type under the Permits layer, and these are shown above. I have selected these specifically because they may provide me insights to my observations as an SC AAS volunteer monitor. Right clicking on some of the sub-layer names and then choosing "Program Description" will yield some background information on that sub-layer.

#### Where are the nearest monitoring stations to my home? As a volunteer monitor, you may

want to compare your collected data

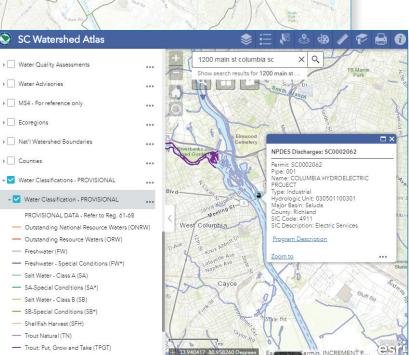

with that being collected by the state if one exists nearby. Your proximity to other stations may meet the objective of sharing headwater or upstream data and stream information with DHEC or others monitoring downstream. In this example, all Water Monitoring Stations have been turned on by checking all the monitoring layers and the 12-Digit Watershed layer to better ascertain monitoring stations per watershed. You can find information about a historic station in a tributary above you, and some historic stations below you. In the next receiving watershed, where your upper watershed flows, there is a macroinvertebrate station that may prove useful as well. Jotting down these Station numbers may prove useful if you want to find more information about the station from DHEC or USGS. When was it most recently monitored? How regularly was it monitored? For what parameters? Is there a flow gauge continually collecting data? Turning on the MS4 layer is important as well. MS4s are charged with monitoring waterways that receive stormwater runoff from pipes or ditches owned or maintained by the MS4 to identify if stormwater runoff is degrading waterway health. These stations are not mapped here in the SC Watershed Atlas; however, you can assume that in nearly all cases where a small MS4 exists, there are multiple monitoring stations collecting data to inform stormwater management decisions.

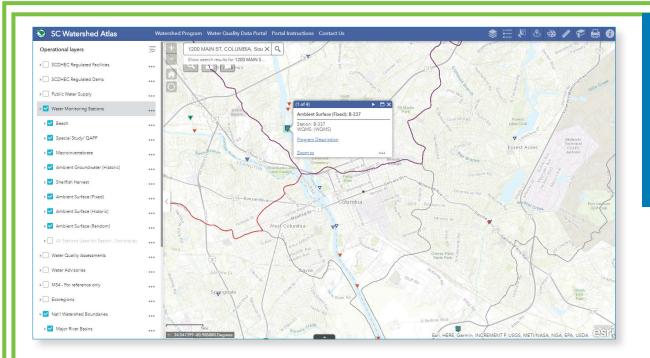

#### What regulatory documents can I find for my watershed?

Every two years, SC DHEC delivers to the US EPA its lists of waterways that are or are not meeting their designated use standards. Associated data can be located in the layer Water Quality Assessments, where 303(d) is the identification of waterways not meeting use standards by parameter. The layer also lists waterways as being able to fully, partially, or not meet use standards according to their most recent water quality monitoring data. If a waterway is listed on the 303(d) list for a parameter, then a Total Maximum Daily Load (TMDL) is required.

A TMDL is the amount of a single pollutant (such as bacteria, nutrients, metals) that can enter a waterbody on a daily basis and still meet water quality standards set forth by the State. "TMDL" refers to both a calculation of a pollutant entering a waterbody as well as a document which includes this calculation along with a source assessments, watershed and land use information, reductions and allocations information, and other relevant information, including maps, figures, and pictures. If you choose the layer "Approved TMDL Watersheds," you can click on the purple areas of the map to access the TMDL document. This document provides substantial information about the pollutant, potential sources, potential link to rainfall events, and more, and can be very useful for the SC AAS Volunteer Monitor interpreting data.

It is a regulatory document, approved by the US EPA. The Use Support Trends table may be the most easily interpreted data layer for water quality, with color coding that matches the data layer, and F, P, and NS for fully, partially, and not supporting use determinations, respectively.

Similarly, you can identify what projects have been funded and implemented to reach the TMDL reduction goal. This layer is named DHEC 319 Projects, and more information about their implementation can be found on SC DHEC Nonpoint Source Pollution website.

#### What is near me?

The Near Me button allows you to find features within a buffer of a defined address or location, view more detailed information about those features, and get directions to the selected feature, if desired. Click the Near Me button to open it. Define the area you want a buffer around by adjusting the slider to

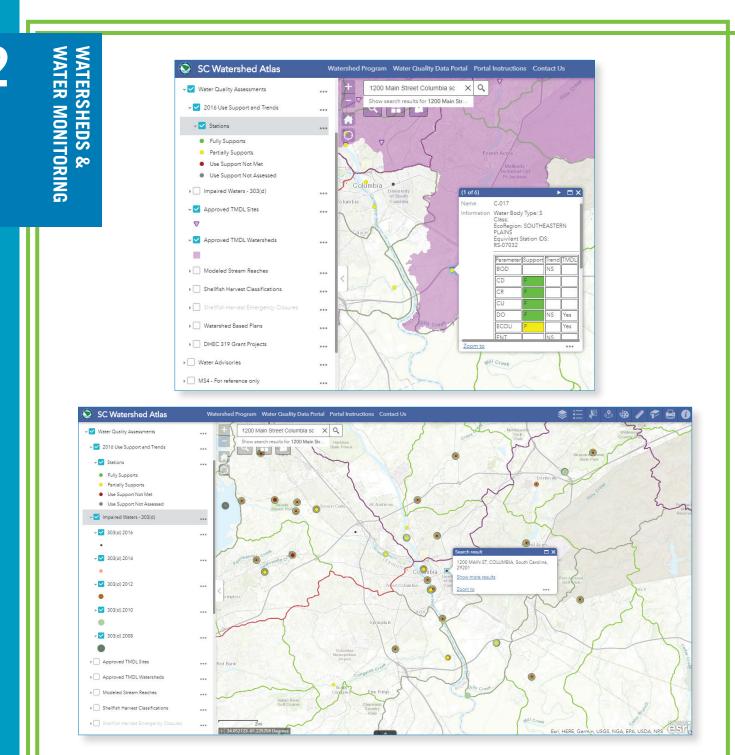

the desired number. Search for an address in the search bar or click a location directly on the map to define the location to be buffered. You will see a list of the features found within the defined buffer for each layer as well as a count of how many features belong to each layer. Click a layer in the list of results and click the feature you are interested in to find detailed information.

There is so much more you can do in the Atlas ....

select and export features, save tables, draw, measure and book mark your extent. In addition, you can add data from outside sources or your own data to the application. Click on the "I" icon at the top right to learn how. The Atlas is also now mobile-friendly!

2

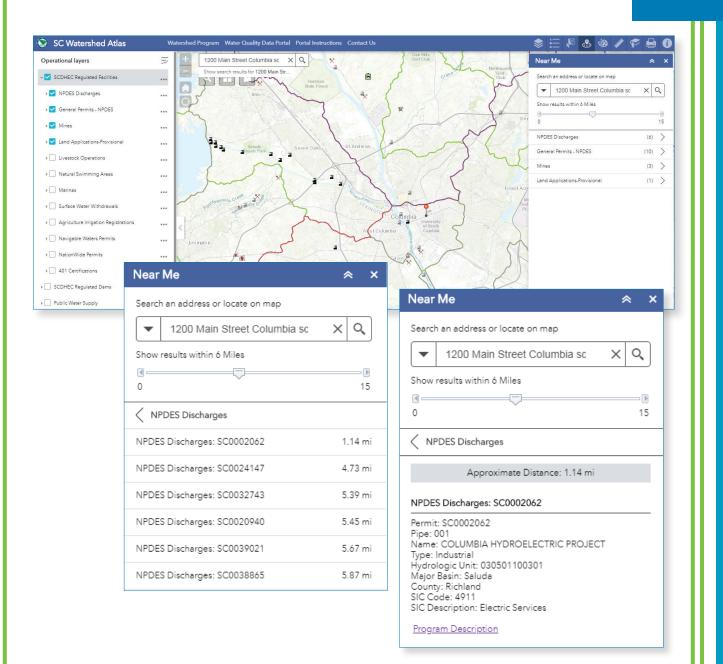

#### https://gis.dhec.sc.gov/watersheds/

### **CHAPTER END**

## ASSESSMENT CH.3: HABITAT ASSESSMENT & OBSERVATIONS

## **3.1 INTRODUCTION AND OBJECTIVES**

Estuaries are critical habitat for thousands of birds, fish, mammals and other wildlife, as well as important nursery grounds. Healthy estuaries not only support wildlife, but also our state economy. In South Carolina, our major fisheries are shrimp, shellfish, crabs, and offshore fishing. Commercial fisheries contribute more than \$42 million to the state economy annually, according to a study published in 2016 by Clemson University and sponsored by the SC Department of Natural Resources.

As a volunteer monitor, you must remember: *it's all connected!* Water quality data provides insights as to suitability of waterways for species maintenance and survival; assessing physical conditions of a waterway provides information on observed conditions that may otherwise be impacting wildlife. This might include accumulation of single use plastic debris or dumping of asphalt into a waterway. Finally, biological factors are used to document conditions in estuaries, such as presence or absence of plant or animal species. The Habitat Assessment combines physical and biological factors for an overall evaluation and snapshot in time of the conditions of the tidal saltwater system each time you monitor.

Visual monitoring allows for volunteers to use their eyes to identify problems or changes that may be impacting the valuable coastal wetlands. In order to document these changes, it is important that this habitat assessment be conducted **monthly.** 

## 3.2 MONITORING PROTOCOL

The protocol uses the worksheet found in Appendix 1 to collect data involving this coastal ecosystem. Identify the presence or absence of the categories listed on the worksheet. This should be conducted before any other tests are conducted. For your safety as well as for ecosystem protection, do not disturb the habitat. The monitoring design of this protocol was created for the volunteer to collect from bank, dock, or boat. Volunteers are advised to collect their samples at the same time every month, as closely as possible, to see the full range of variability in this dynamic coastal system.

HABITAT ASSESSMENT & OBSERVATIONS

## 3.3 RECORDING SITE OBSERVATIONS

All monitoring protocols include the recording of essential, baseline data. These data set the stage for the monitoring results you will record. From time spent monitoring and miles traveled, to weather observations, completing these sections of your forms are equally important to the data you are recording for the stream. This portion of the data sheet requires the volunteer to observe conditions of the site and waterway. These include conditions of bank, presence of outfalls and observations of any discharge from these outfalls, presence of trash, hazards, and more. Additional resources are available at the Resources and Materials page of the SC AAS website, <u>www.scadoptastream.org</u>. Remember, the SC AAS Database is mobile friendly! So, your observations in the field, as well as monitoring results, can be directly recorded into the database using your smart phone or table with WiFi connection.

## 3.4 RECORDING WEATHER OBSERVATIONS

Weather strongly influences the physical characteristics of water. In tidal systems, wind strongly influences tide and turbulence. Long-term weather conditions can also greatly affect our watersheds. Floods, droughts, or other climatic extremes can change the estuary's physical and chemical characteristics quite dramatically (*e.g.*, creating sandbars, pools, widening a channel and more).

Weather can also impact water in other ways:

- Cloudy weather may result in lower DO levels because of less plant photosynthesis.
- Recent rains may dilute point source pollution.
- Rainfall may also dilute normal salinity levels.
- Recent rains may increase nonpoint source pollution by increasing surface water runoff and pollutant transport.
- Wind may raise DO levels by increasing turbulence.
- Temperature affects many parameters, as previously discussed, such as the saltwater's ability to retain DO.

#### Reporting Technique

Report weather conditions at the time of your Habitat Assessment. Use the thermometer to measure air temperature **before** you use it for water temperature. Take measurements in the shade. In the database, rainfall accumulation can be recorded in inches over past hours or days, using the dropdown. Make this selection based on the most local information and what you believe to be accurate data for the site. Use your own rain gauge, check local weather sites, or refer to the CoCoRaHs website, <u>www.cocorahs.org</u>, for the nearest volunteer weather data. You may consider becoming a CoCoRaHS volunteer yourself!

## 3.5 RECORDING WATER COLOR

The water color can provide you immediate clues to a waterway's condition. Although clear water may or may not be of high quality, other colors may indicate certain conditions:

- HABITAT ASSESSMENT & OBSERVATIONS
- No Color–Clear water does not necessarily mean clean water, but it could indicate low levels of dissolved or suspended substances.
- Brown/Muddy–Brown water is usually due to heavy sediment loads.
- Green–Green water is usually the result of excessive algae growth or presence of phytoplankton
- Blackish–Blackish water is usually caused by natural processes of leaf decomposition (tannins begins released)
- Milky/White—a milky appearance may be caused by salts in the water. It can also be a sign of illegal disposal by contractors or dischargers.
- Oily sheen–Oily sheens can be caused by petroleum or chemical pollution, or they may be natural by-products of decomposition. To tell the difference between petroleum spills and

natural oil sheens, poke the sheen with a stick. If the sheen swirls back together immediately, it is more likely petroleum; if the sheen breaks apart and does not flow back together, it is from bacteria or plant or animal decomposition.

- Reddish—Reddish or orange colors are usually due to iron oxides, but may also be due to presence of certain types of algae and dinoflagellates.
- Gray—Gray water may be a result of natural or human-induced activities. Surface foam is common and can be naturally occurring. Vegetation can produce surface-acting agents, or "surfactants," which can cause surface foam. Human-induced surface foam may be an unnatural color (red, pink, blue, yellow, or orange) and have a fragrant smell. This foam is most likely generated by household detergents and may be a sign of a failing septic drain field or illegal discharge.

#### **Reporting Technique**

Fill a clean, clear container with a water sample from the site. Hold the container up towards the sun to determine color. Color of water in tidal saltwaters is always best determined using a container rather than looking at the water.

In the SC AAS Database, any entry for "Other" will trigger an email alert to the SC AAS State Team, SC DHEC, and the local municipality or county, if they have agreed to receive such alerts.

## 3.6 RECORDING WATER ODOR

Water odor, like water color, can provide immediate clues about potential problems in a stream:

- Gasoline—any petroleum or chemical smells may indicate serious pollution problems from a direct source, such as a factory, parking lot, or storm sewer runoff.
- Sewage/Manure-these smells can be common in the air, but should not be what our water smells like. It is important to differentiate whether the odor is coming from the water or the air.
- Rotten egg—this odor may be caused by hydrogen sulfide gas, a by-product of anaerobic decomposition (rotting without oxygen). This is a natural process that occurs in areas that have large quantities of organic matter and low levels of DO, such as a marsh. This odor is heightened as the tide recedes.
- Fishy-this smell may be a sign of dead and decomposing fish in the stream.
- Chlorine-this smell may be a sign of pollution and will smell like a swimming pool.

#### Reporting Technique

Using the same sample collected to determine water color, smell the water, and record odor on the form.

## 3.7 RECORDING SURFACE WATER HEIGHT

If the situation allows and the volunteer and property owner are willing, a staff gauge can be installed at the site to quantitatively record surface water height. The type of gauge is dependent on the depth of the

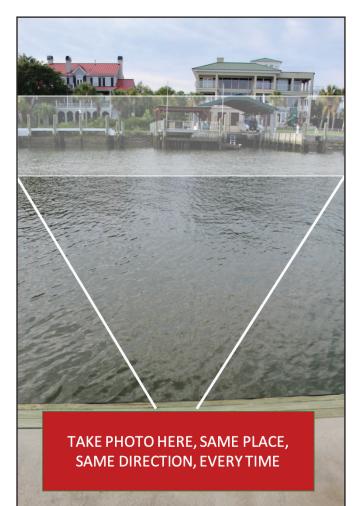

waterway, and therefore, is not included in the monitoring kit. The gauge is best secured to a dock or bridge, but can be driven into the riverbed, if stable. High flow events and floods may easily sweep away your gauge. As best possible, the zero measure on the staff gauge board should be at the river bed.

More likely, the volunteer will be able to use a photo to show the surface water height. This image should be taken from the same location each time (use tape to mark your line and stand on it each time) and should include some other stable element, such as a piling across the river. It is helpful to always have the camera all the way zoomed out or zoomed in, whichever works best for your setting, so that the range of the photo is the same every time. Tide stage will be different every month. Expect wide variations in water height.

A note on photos: the SC AAS Database allows for three photos per monitoring event. Plan to take photos in the ebb direction (towards the ocean) and the flow direction (inland). As best possible, these photos should be taken at the same location each

time to denote changes. The third picture should be of the water height.

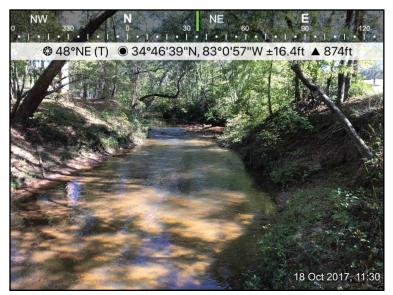

There are several useful apps that record latitude, longitude, elevation, date and more on the photo. This can be very useful to share with others exactly where you are monitoring and what you are observing. The example shown here utilizes the Sololocator app, which stores a copy of the photo in your photo library on your cell phone, with the GPS, date, and time information added. This photo can be uploaded into the database, even directly from the field.

## 3.9 RECORDING WETLAND CONDITIONS/ APPEARANCE

Notice the health of specific plants that grow in the marsh. Like other plants, marsh grass naturally goes through seasonal changes. Generally, marsh grass is green with new growth in the spring and fall, but browns

HABITAT ASSESSMENT & OBSERVATIONS in the winter months. Therefore, some browning in the winter months is expected. However, colors should continue to fluctuate, and grasses should not be brown all year long. Also, pay attention if the marsh surface has an increase in mud composition differing from salt pannes.

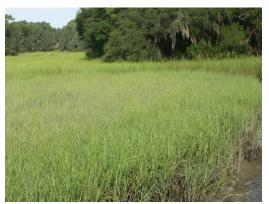

Summer

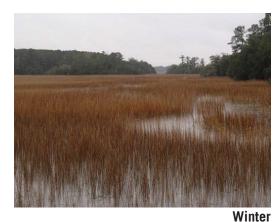

Spring

Fall

A salt panne, shown below occurs when a thin layer of water over the high marsh evaporates, which quickly results in high levels of salt in the sediment.

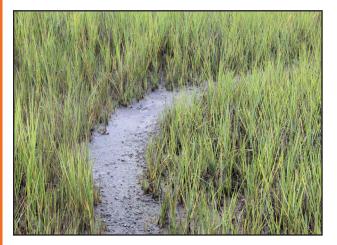

*Phragmites australis*, or common reed, is thought to be one of the most widespread plants on earth, inhabiting marshes and coastal rivers nearly worldwide. Introduced in the 1700 or 1800s, European subspecies have become highly invasive across the US, with the exception of the majority of the southeast. This aggressive, towering *Phragmites* has a number of negative impacts including outcompeting other native species and the native common reed (creating a monoculture), loss of ecological integrity due to its thick bunching growth pattern, altered wetland hydrology, and increased potential for fire.

Very recently, Phragmites australis subsp. australis, the

invasive subspecies, has been identified in South Carolina. *Phragmites* typically establishes in disturbed soils and in areas of high nutrient inputs, such as alongside agricultural fields, residential neighborhoods, and construction sites. Volunteers are asked to indicate in the SC AAS data form if *Phragmites* are present at their monitoring location as an indication of disturbed conditions and so that resource managers can implement controls and track the spread of this highly aggressive non-native plant.

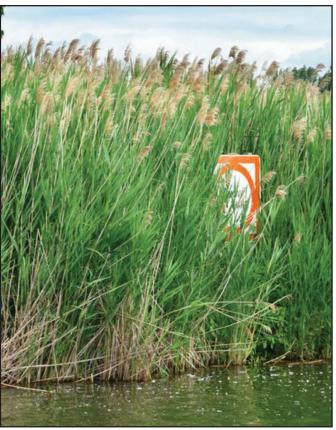

Stand of nonnative Phragmites. Credit: Michigan State University

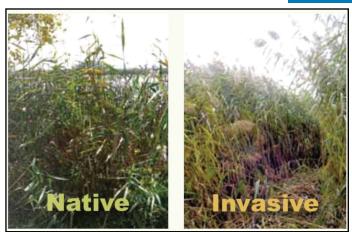

A native Phragmites stand on left, compared to the invasive Phragmites on right. The non-native Phragmites on right is more dense and tall, preventing any other plant growth. Credit: Janice Gilbert, Minnesota Natural Resources

#### HABITAT SUITABILITY INDICATORS

From illegal dumping to stormwater runoff, human activities can and do adversely impact wetlands. The data form to be completed each month asks the volunteer to record presence or absence of conditions at your site. With all of these elements, the volunteer is asked to document significant changes since the last monitoring event and take notes to document conditions. These assessment elements include the following:

- Erosion evidence of active erosion and bank loss,
- Mud in marsh mud accumulates in the marsh and can be seen as mud flats or fresh deposition of wet mud,
- Sediment plumes obvious turbidity in the water column that is atypical of the site,
- Dredging note evidence of any dredging activity that has deepened or widened the channel,
- Submerged aquatic vegetation grasses and plants that are visible along the bottom and shelf (or sides) of the waterway,
- Jetties/groins manmade structures for access and water management,
- Debris this may include vegetative debris, signs of illegal dumping, trash in general, and plastic pollution.

Areas adjacent to a tidal creek (riparian zones) are important in that they "buffer" waterways from manmade impacts. Within the riparian zone, vegetation slows stormwater runoff and increases infiltration, plants use nutrients in stormwater for growth, heated runoff can cool, and sediment is trapped as stormwater slows. Riparian buffers also provide shade for waterways, habitat for wildlife, and help to stabilize banks and shorelines, protecting them from erosion and slumping. Buffers of 100 feet or more have been proven to be effective in removal of nutrients; therefore, the protocol asks the volunteer to document non-natural land uses (industrial, commercial, agricultural, and residential) that exist **within 100 feet of the waterway or marsh.** 

South Carolina's fisheries are fortunate to include oysters. Oysters grow in "beds" and provide significant value to estuary health. Oyster beds provide habitat, breeding grounds, and refuge from predation for some species.

Oyster beds also stabilize sediments and protect our shorelines. As bivalves, oysters are filter feeders, removing pollution from the water column as they feed.

Volunteers should record observations of oyster beds. Oyster beds are easily impacted by coastal development, disease, nutrient-rich runoff, stagnation, and even oyster harvesting techniques. When thriving, oysters attract significant biodiversity to the estuary.

#### COMMONLY SPOTTED ORGANISMS OF OUR SOUTH CAROLINA ESTUARIES

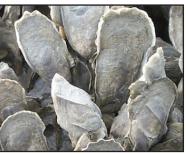

Eastern oyster, Crassostrea virginica

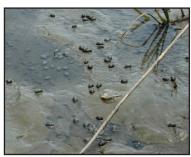

Eastern mud snail, Ilyanassa obsoleta

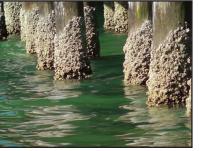

Acorn barnacle, Balanus spp.

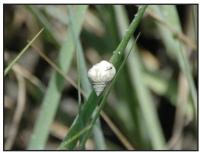

Marsh periwinkle, Littoraria irrorata

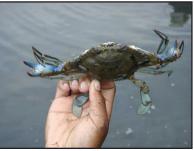

Blue crab, Callinectes sapidus

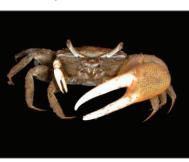

Mud fiddler crab, Uca pugnax

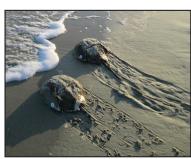

Horseshoe crab, Limulus polyphemus

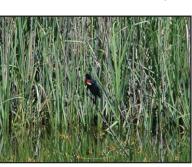

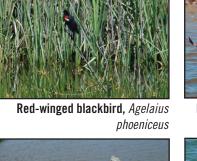

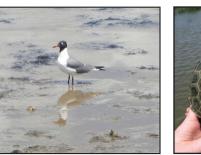

Laughing gull, Leucophaeus atricilla

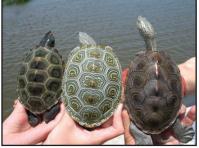

Diamondback terrapin, Malaclemys terrapin

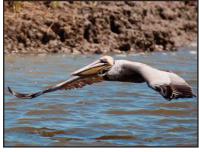

Brown pelican, Pelacanus occidentalis

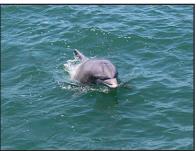

Bottlenose dolphin, Tursiops truncatus

Refer to the Guide to the Salt Marshes and Tidal Creeks of the Southeastern United States for more identification tools and information. Photo credit: SC DNR www.saltmarshguide.org

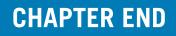

## CH.4: PHYSICAL & CHEMICAL MONITORING PROTOCOL

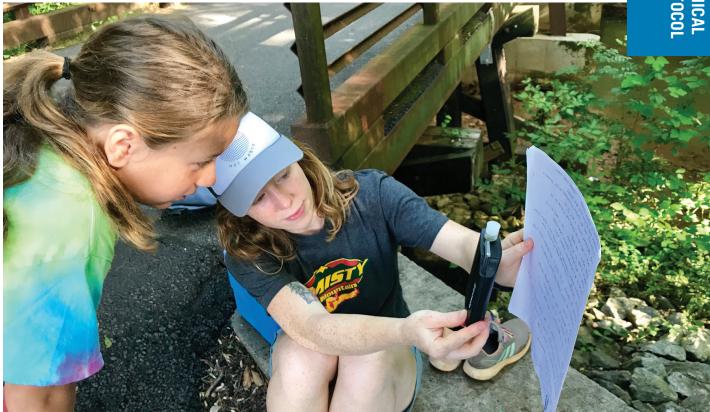

## 4.1 INTRODUCTION

Physical and chemical monitoring allows information to be gathered about specific water quality characteristics. In addition to basic visual observations, SC AAS recommends monitoring these core parameters monthly:

- Air temperature,
- Water temperature,
- pH,
- DO,
- Salinity, and
- Transparency.

If you choose to conduct physical and chemical monitoring, plan on sampling regularly – once per month, at the same time of day, and at the same location. Regular monitoring enables your chemical data to be compared over time. Water quality and environmental conditions can change throughout the day, especially in tidal creeks, so monitoring at approximately the same time of day is important. Always record the tidal conditions during monitoring. Also, chemical testing during or immediately after a rain may produce very different results than during dry conditions, so always record weather conditions.

As you explore your tidal creek's saltwater chemistry, it is important to understand that water chemistry is very complex and that natural variation in some parameters is not unusual, but actually the norm. The following are some examples of how environmental conditions can influence water chemistry:

- Time of Day DO levels rise during sunlight hours due to increased photosynthesis in aquatic plants and algae, and decrease overnight when synthesis is not occurring.
- Weather Runoff from heavy rains can transport pollutants, especially visible sediment to estuaries. As discussed previously, freshwater runoff will lower salinity concentrations.
- Physical Influences Tides, wind, and storms affect salinity, temperature, transparency, and more.

## 4.2 FIELD EQUIPMENT

- Chemical monitoring kit for appropriate parameters with instructions,
- Thermometer,
- Secchi tube (or Secchi disk),
- Salinity refractometer and distilled water,
- Waste jug (old milk jug labeled as 'Waste' will work),
- Rubber gloves,
- SC AAS Tidal Saltwater Data Form (see Appendix 1 and Helpful Resources page at <u>www.</u> <u>scadoptastream.org</u>),
- Bucket with rope (if sampling from a bridge or in deeper water) or sampling pole to sample from bank (see below),
- Clear container for the visual observations,
- \*Pen/pencil,
- \*Clipboard,
- \*Trash bag to pick up litter,
- The 'Who to Call List',
- \*First Aid Kit.

\*Items that the volunteer should bring to each monitoring event that may not be in the kit.

Chemicals, or reagents, used in measuring pH and DO have expiration dates. Please be sure that your chemicals are not expired before monitoring. Results found using expired chemicals are not trustworthy for reporting and sharing, and therefore, are blocked from being entered into the database. If you need to replenish your chemicals in your SC AAS monitoring kit, please contact your Trainer for guidance. Return any expired chemicals to your trainer for disposal.

After your sampling event, rinse your sample bucket, cup, bottles, tubes, and caps with tap water three times and let dry. Dismantle the titration syringe and rinse with water. Let dry. Make sure the caps on all bottles are closed tightly. Store equipment and chemicals in a cool, dry place.

## 4.3 COLLECTING YOUR SAMPLE

Volunteers are discouraged from entering the marsh to collect samples to best protect the marsh ecosystem. Instead, samples can be collected by a bucket or sampling pole from bank, dock, or boat.

#### Collecting with a Bucket

From a bridge or dock, lower your bucket on a rope gently into the creek. Be careful not to stir up the bottom

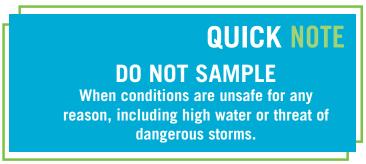

sediments. Pour water out downflow of where you are collecting. Rinse the bucket out and pour the water out in as previously described. Repeat two more times. This ensures that your sample fully represents the waterway you are monitoring. Once you have rinsed your equipment three times, throw the bucket out as far into the main channel as possible, trying not to disturb the bottom sediments. As much as possible, you are looking to collect your sampling in active, flowing water. Take your readings (and any additional sample containers) from this bucket.

#### Collecting with a Sampling Pole

Many official monitoring agencies and organizations invest in a sampling pole. This allows the monitor to collect a sample easily from shoreline or dock without disturbing the water or

bottom sediment. For your rinse procedure, simply dip and dump the sampling container on the pole three times to ensure your collected sample represents the waterway.

Following this rinse procedure, dip the sampling container or cup into the main flow of the channel. Record results directly from your collected sample.

## 4.4 RECORDING AIR AND WATER TEMPERATURE

Air temperature is taken first, as a reference point for the water temperature. Water temperature is one factor in determining which species may or may not be present in the system. Temperature affects feeding, reproduction, and the metabolism of aquatic animals. A week or two of high temperatures may make the tidal saltwater unsuitable for sensitive aquatic organisms, even though temperatures are within tolerable levels throughout the rest of the year. Not only do different species have different requirements, optimum habitat temperatures may change for each stage of life. Fish larvae and eggs usually have narrower temperature requirements than adult fish.

The SC AAS program can serve to establish a baseline of current conditions for each site monitored regularly. The temperature standards in state regulations are primarily intended for the control of potential impacts to water temperature from permitted discharges.

General Points to remember:

- Take air temperature before water temperature.
- Keep your water samples out of direct sunlight (use your body to cast a shadow).
- Let the thermometer stabilize (or settle) before recording temperature.
- Use a thermometer protected by a plastic or metal case.

#### Monitoring Technique

1. Record air temperature <u>in degrees Celsius</u> once temperature stabilizes.

| CELSIUS<br>TEMPERATURE (°C) | FAHRENHEIT<br>TEMPERATURE (°F) |
|-----------------------------|--------------------------------|
| 0                           | 32.0                           |
| 1                           | 33.8                           |
| 2                           | 35.6                           |
| 3                           | 37.4                           |
| 4                           | 39.2                           |
| 5                           | 41.0                           |
| 6                           | 42.8                           |
| 7                           | 44.6                           |
| 8                           | 46.4                           |
| 9                           | 48.2                           |
| 10                          | 50.0                           |
| 11                          | 51.8                           |
| 12                          | 53.6                           |
| 13                          | 55.4                           |
| 14                          | 57.2                           |
| 15                          | 59.0                           |
| 16                          | 60.8                           |
| 17                          | 62.6                           |
| 18                          | 64.4                           |
| 19                          | 66.2                           |
| 20                          | 68.0                           |
| 21                          | 69.8                           |
| 22                          | 71.6                           |
| 23                          | 73.4                           |
| 24                          | 75.2                           |
| 25                          | 77.0                           |
| 26                          | 78.8                           |
| 27                          | 80.6                           |
| 28                          | 82.4                           |
| 29                          | 84.2                           |
| 30                          | 86.0                           |
| 31                          | 87.8                           |
| 32                          | 89.6                           |
| 33                          | 91.4                           |
| 34                          | 93.2                           |
| 35                          | 95.0                           |

2. For water temperature, submerge the thermometer in the bucket or monitoring cup as soon as you obtain the sample (before it heats up). Record temperature in degrees Celsius once stabilized.

## 4.5 PH MONITORING

pH is a measure of how acidic or basic water is and is measured in pH units on a scale of 0 to 14. A pH of 7 is neutral (distilled water), while a pH greater than 7 is basic/alkaline, and a pH less than 7 is acidic. The pH scale is logarithmic, so every one unit of change in pH actually represents a tenfold change in acidity. A pH of 6 is ten times more acidic than a pH of 7; a pH

of 5 is 100 times more acidic than a pH of 7.

The pH of saltwater is influenced by the concentration of acids in rain and the types of soils in the watershed. The typical rainfall in the US is slightly acidic, with a pH ranging from 5.0 to 5.6. As rainwater falls, carbon dioxide from the atmosphere dissolves into it, forming a weak carbonic acid and thereby lowering the pH of the precipitation.

Low pH levels (acidic water) can have a harmful impact on the health of aquatic communities. Very acidic water or acid rain can allow toxic substances such as ammonia and heavy metals to leach from our soils and possibly be taken up by aquatic plants and animals in a process called bioaccumulation.

Most aquatic organisms require habitats with a pH range of 6.5 to 8.5. Extremely high or low pH values are quite rare in South Carolina. Most values that exceed 9.0 (basic) are caused by excessive algal growth, a sign of nutrient enrichment. Very low (acidic) pH readings are generally near point sources of pollution, however, there are surface waters in South Carolina's coastal plain where pH may be very low, which is the natural condition of these waterways.

pH is measured by adding a to a sample of water which reacts with the pH of the sample to produce a color. The color of the water sample is then matched to a color comparator to determine the pH level.

#### State Standards

In saltwater habitats in South Carolina, pH levels should fall between 6.5 and 8.5 to meet South Carolina state standards. Specially designated areas of the coastal plain, e.g. swamps and blackwater systems may have lower pH levels due to natural conditions.

#### Instructions for the LaMotte pH Monitor:

- 1. Rinse the two plastic tubes two times with sample water.
- 2. Fill each tube to the 10 mL line with sample water.
- 3. Add 10 drops of the pH wide range indicator (holding indicator bottle vertical). Cap and gently invert the sample several times to ensure mixing.
- 4. Insert the wide range pH Octa-Slide Bar 2 into the Octa-Slide 2 viewer.
- 5. Insert pH test tube into Octa-Slide 2 viewer.
- 6. Match sample color to a color standard and record pH to 0.25 standard units.

#### Duplicate precision rule for pH: The two samples must be within 0.25 standard units.

If your two sample results differ by more than 0.25, resample until another sample results in a pH value within this acceptable range. Both final results must be recorded in the SC AAS Database.

Remember to always discharge the analyzed sample into the waste bottle and not into the waterway or on

the ground. The waste bottle can later be dumped in the sink to be processed by a wastewater treatment plant.

## 4.6 DO MONITORING

Like land organisms, aquatic animals need oxygen to live. Fish, invertebrates, plants, and aerobic bacteria all require oxygen for respiration.

#### Sources of DO

Oxygen dissolves readily into water from the atmosphere at the surface until the water is full, or saturated. Once dissolved in water, the oxygen diffuses very slowly, and distribution depends on the movement of aerated water by turbulence and currents caused by wind, water flow, and thermal upwelling. Aquatic plants, algae, and phytoplankton produce oxygen during photosynthesis.

#### DO Capacity of Water

The solubility of oxygen decreases as temperature increases. DO decreases exponentially as salt levels increase.

DO will increase as pressure increases.

The temperature affect is compounded by the fact that living organisms increase their activity in warm water, requiring

more oxygen to support their metabolism. Critically low oxygen levels often occur during the warmer summer months when solubility decreases and oxygen demand increases. This is often increased by the respiration of algae or by decaying of organic material.

#### Significant Levels

The amount of oxygen required by an aquatic organism varies according to species and stage of life.

- DO levels below 3 ppm are stressful to most aquatic organisms.
- DO levels below 2 or 1 ppm will not support fish; levels of 5 to 6 ppm are usually required for growth and activity.
- Fish and invertebrates that can move will leave areas with low DO and move to higher level areas.

#### Interpreting Your DO Results

There is always demand on oxygen in a system. Pollutants, including inadequately treated sewage or decaying natural organic material, can cause an increase in demand. Organic materials accumulate in bottom sediments and support microorganisms (including bacteria), which consume oxygen as they break down the materials. Some wastes and pollutants produce direct chemical demands on oxygen in the water. In areas of dense algae, DO levels may drop at night or during cloudy weather due to the net consumption of DO by aquatic plant respiration. Please note that there are marshes and tidal creeks where DO may be very low, which is the natural condition of these waterways. On sunny days, high DO levels occur in areas of dense algae or submerged aquatic vegetation (SAV) due to photosynthesis. In these areas, the lowest DO levels occur just before sunrise each morning, with the highest levels just after noon.

#### State Standards

For the majority of South Carolina's saltwater, DO levels must average of 5.0 mg/L and not less than 4.0 mg/L to meet South Carolina state standards.

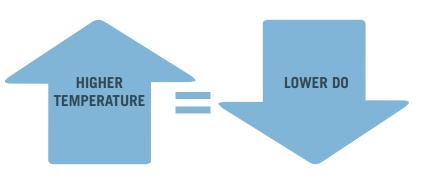

#### DO Monitoring Technique

For this program's purposes, DO is measured using the Winkler Titration Method. A sample bottle is rinsed twice with stream water and then filled completely. Cap the bottle under water so that no air is present in the sample. Chemicals are added to produce a 'fixed' solution – the DO content cannot be influenced by external sources or changes. This fixed solution is then titrated until it reaches the 'endpoint' where the color of the solution changes to clear. The level of the remaining liquid in the direct-read titrator corresponds to the DO level in the sample.

Duplicate precision rule for DO: The two samples must be within ±0.6 ppm or mg/L.

Make two measurements from the sample for duplicate precision and repeat the steps below for a second result. If the tests are not within duplicate precision of each

other, run additional tests until two are within that range.

Before you begin,

- Wear safety goggles and gloves.
- Empty the wastewater container down the sink, if needed. If your location is served by a septic system, dispose of waste container fluids at a location served by sewer.
- Make sure you completely fill your DO bottle with water. Air bubbles will cause erroneously high results. Please follow the steps in the order they are written.
- Rinse your sample bottle twice with tidal saltwater.
- Wear safety goggles and gloves while completing the procedure outlined below. Keep a supply of paper towels on hand to mop up any spills right away.
- Always discharge analyzed tidal saltwater to the wastewater container and not on the ground or in the waterway.

## Step 1: Do not have the cap off the sample for any longer than necessary!

- a. Holding the chemical bottle completely upside down, add 8 drops of Manganous Sulfate solution (labeled "1" on bottle).
- b. Holding the chemical bottle completely upside down, add 8 drops of Alkaline Potassium Iodide Azide (labeled "2" on bottle).
- c. Cap and shake the bottle for 30 seconds. A white to brownish orange floc will cloud the sample bottle.
- d. Let the floc settle until the top half of the bottle is clear. Shake again. Allow to settle again.

**Step 2:** Add 8 drops of Sulfuric Acid 1:1 (red cap on bottle) and shake for 30 seconds. The solution will turn from cloudy to translucent and a burnt orange color. (If you still see some dark solids in the solution, add 1 more drop.) Your sample is now "fixed."

**Step 3:** Rinse the graduated cyclinder twice with your fixed solution, then pour your fixed sample into the graduated cylinder to the 20 ml mark and pour into titration vial.

**Step 4**: Fill the titrator (plastic syringe or glass syringe) by putting the tip of the titrator into the hole in the top of the titrating solution Sodium Thiosulfate 0.025N (labeled "4" on bottle). Turn bottle upside down and slowly pull back on the syringe plunger to draw some of the solution into the titrator. Then push in the plunger to expel any air. Draw back the plunger again until the tip on the bottom of the plunger is well past the zero mark on the scale on the titrator. Once all air bubbles are expelled, push the titrator so that the

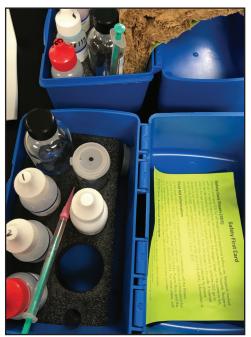

Labeling the bottles in your DO titration kit by which solution to use first and expiration date will expedite the duplicate test required.

solution is exactly at the zero mark.

**Step 5:** Turn everything right side up. Slowly push the plunger until the large ring on the plunger of the plastic titrator or the black tip of the plunger of the glass titrator is right at the zero mark. Remove the titrator from the sodium thiosulfate bottle.

**Step 6:** Put the tip of the titrator into the opening on the plastic cap of the titration vial (code 0299 or 0608) that contains your fixed sample.

Step 7: Titrate the sample. Add the titrating solution one drop at a time by gently pushing the plunger. Swirl the solution between drops until the sample has turned pale yellow. If your solution is already pale yellow skip this step. If your solution is colorless you have zero mg/L DO (if this is the case you can proceed to step 8 for confirmation, if you like).

**Step 8:** Pop off the plastic cap from the titration vial with the titrator still in the hole without moving the plunger. Add 8 drops of Starch Indicator solution to the titration vial. The sample should now turn purple, brown, or black.

**Step 9:** Continue titration. Put the cap and titrator back on the titration bottle and continue to add one drop at a time, swirling the solution between each drop. Stop right when the solution turns from purple to colorless. If the color change is not complete by the time the plunger tip reaches the bottom of the scale on the titrator, refill the titrator by filling with titrant to the zero mark and continue the titration. (Add both titration amounts together for the final test results.)

**Step 10:** Read the test result directly from where the scale intersects the ring of the plunger for plastic titrator or the tip of the plunger for the glass titrator. The titrator is marked at 0.2 ppm increments. So if the titrator ring or tip is touching the third line below the line marked "7" the result would be 7.6 mg/L DO. (If the titrator has been refilled once before, the result would be 17.6 mg/L DO.)

**Step 11:** Repeat steps 1 through 9 for a duplicate test. If the results are more than 0.6 mg/L apart between the two tests, repeat the test again and record all three results on your monitoring sheet.

**Step 12:** Empty anything left in the pipette into the waste container. Empty the wastewater container down the sink. If your location is served by a septic system, dispose of waste container fluids at a location served by sewer.

**HYSICAL & CHEMICA** 

#### **General Information on Syringes (Titrators)**

### Exactly how do I fill the glass syringe with the sodium thiosulfate?

- Before you fill your syringe with sodium thiosulfate push the plunger to the bottom to expel air.
- 2. Insert the syringe into the little hole in the inside top in the sodium thiosulfate bottle.
- 3. Hold the sodium thiosulfate bottle upside down and slowly pull back on the plunger.

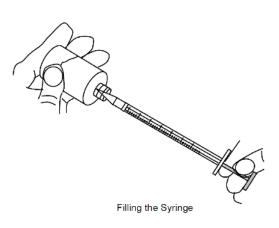

#### What happens if I see air bubbles in the barrel of the syringe?

Push the plunger all the way in and then pull back. You may have to do this several times to rid of any air bubbles.

#### How far back should I pull the barrel of the syringe?

Pull back on the plunger until the black point of the barrel is right at the "0".

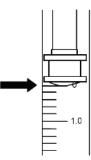

Fill Syringe to Zero Mark (as Showr

#### Exactly how should I read the syringe?

Hold the syringe vertically with the top of the syringe pointing up (and the tip down). The zero mark should be facing up. Read the syringe where the tip of the plunger meets the scale. The scale is measured in units (bigger lines 0 to 10) and in two-tenths (0.2, 0.4, etc.)

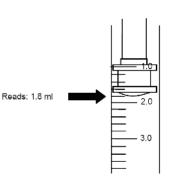

Reading the Syringe

## **ELaMotte**

#### Direct Reading Titrator General Instructions

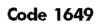

The new Direct Reading Titrator consists of a plastic barrel, a plastic plunger, and a plastic adapter tip.

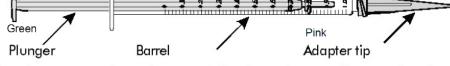

The adapter tip reduces the size of the drops that are dispensed and increases the precision of the test results. DO NOT REMOVE THE ADAPTER TIP.

### TEST PROCEDURE

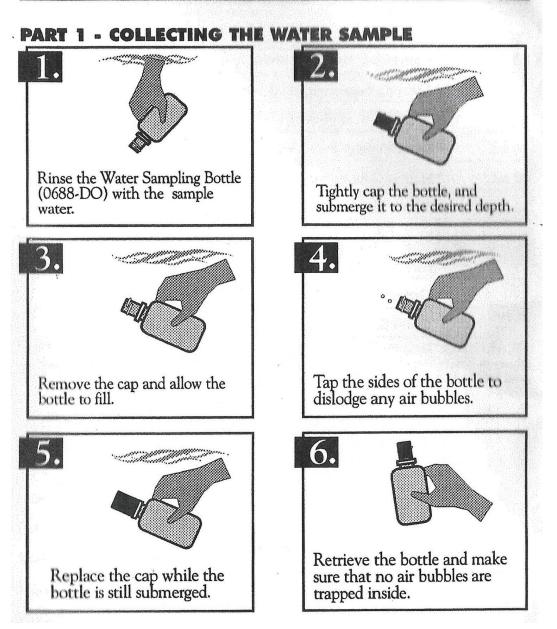

MONITORING PROTOCOL **PHYSICAL & CHEMICAL** 

#### **TEST PROCEDURE** PART 2 - ADDING THE REAGENTS

## NOTE:

Be careful not to introduce air into the sample while adding the reagents.

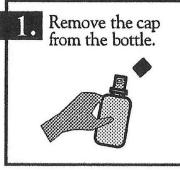

Immediately add 2. 8 drops of \*Manganous Sulfate Solution (4167). AND Add 8 drops of \*Alkaline Potassium Iodide Azide (7166).

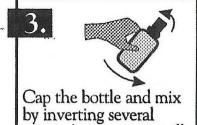

times. A precipitate will form.

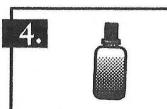

Allow the precipitate to settle below the shoulder of the bottle.

### For Kit Code 7414.

5.

Immediately use the 1.0 g spoon (0697) to add one level measure of \*Sulfamic Acid Powder (6286).

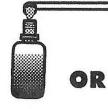

For Kit Code 5860 Add 8 drops of \*Sulfuric Acid, 1:1 (6141WT).

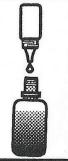

Cap and gently invert the bottle 6. to mix the contents until the precipitate and the reagent have totally dissolved. The solution will be clear yellow to orange if the sample contains dissolved oxygen.

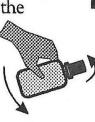

At this point **E**: the sample has been "fixed" and contact between the sample and the atmosphere will not affect the test result. Samples may be held at this point and titrated later.

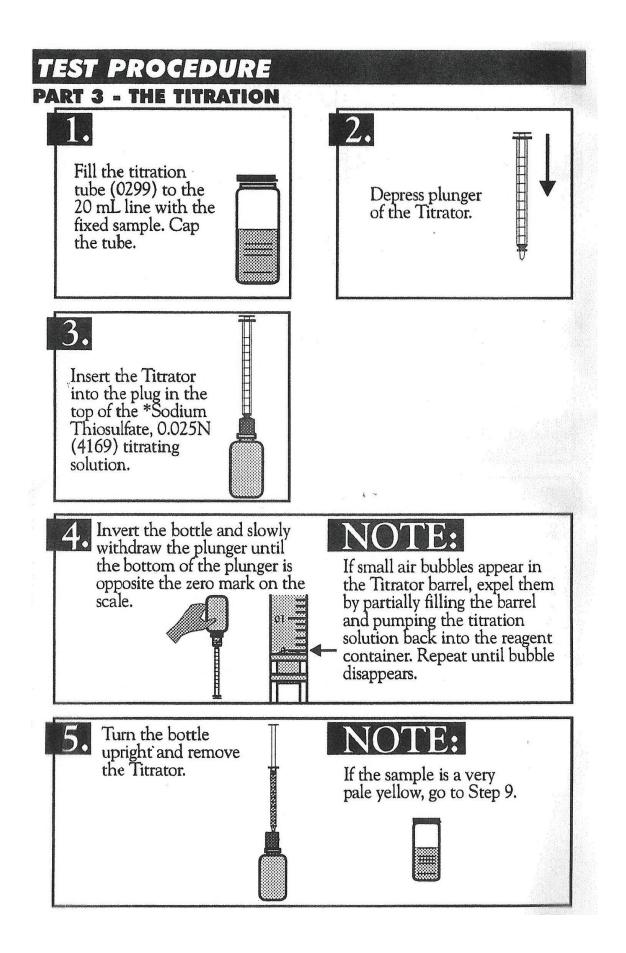

## PHYSICAL & CHEMICAL MONITORING PROTOCOL

MONITORING PROTOCOL **PHYSICAL & CHEMICAL** 

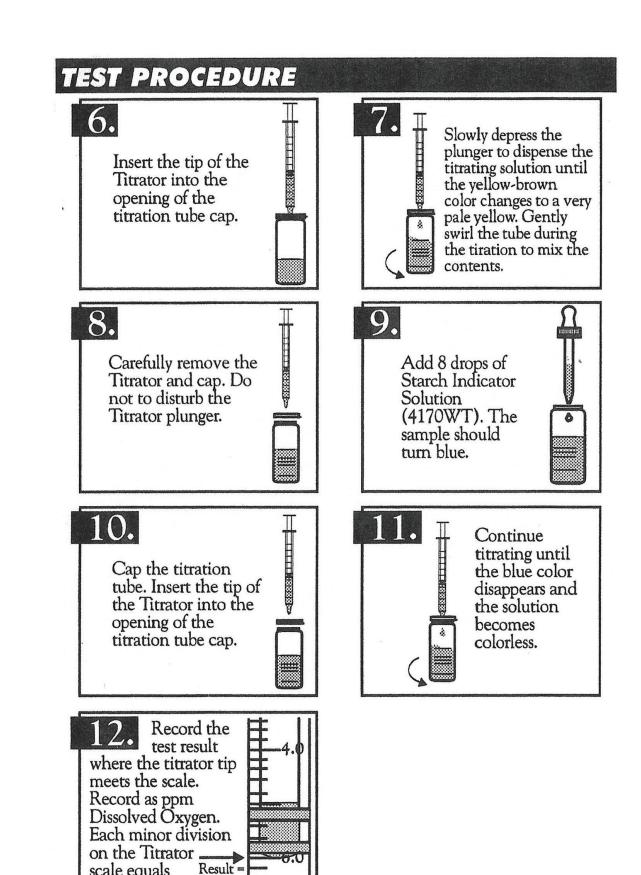

scale equals

0.2 ppm.

6.0 ppm

## 4.7 COMMON QUESTIONS ABOUT ANALYZING OXYGEN

#### Should I pour off any of the water in my sample bottle before I add the chemicals?

NO! If you pour off some water you are introducing air (and oxygen). When you cap the bottle and shake it, this oxygen can cause erroneously high results. Put the bottle on a paper towel if necessary to catch any water that spills over when you add the chemicals. The reagents are more dense than the water and will sink to the bottom. Any overspill liquid is just water from your sample.

#### How should I hold the dropper bottles to dispense each chemical?

Hold the dropper bottles completely upside down. This ensures a uniform drop size. The liquid chemicals will not come out until you squeeze the bottle.

#### Why must I shake the bottle and let the floc settle twice?

Doing this twice ensures that the chemical reactions are complete and that all of the oxygen molecules have reacted with the chemical reagents.

#### Sometimes after I add the eight drops of sulfuric acid some brown particles remain. Is this OK?

The brown particles should be dissolved before you continue with your test. First, try shaking the sample bottle quite hard to see if they dissolve. If this doesn't work add one more drop of sulfuric acid (red capped bottle). Occasionally in water with an algae bloom there may be some organic matter present in your sample. This won't dissolve. You should be able to tell the difference between this and the chemical particles.

#### What does it mean by saying that the sample is "fixed"?

In a practical sense it means that contact with atmospheric oxygen will not affect your test results. Fixed samples may be stored up to eight hours, if kept refrigerated and in the dark. The chemical reactions that occur in this analysis are explained after these questions.

#### What is the best way to measure the amount of fixed sample that I should titrate?

If you have a plastic graduated cylinder, measure 20 ml of fixed sample. If you don't have a plastic graduated cylinder pour the fixed sample directly into the titration vial to the white 20 ml line.

## Okay, now I've got my syringe filled and through the hole in the cap on the titration vial. Sometimes the drops don't seem to fall right into the water sample. Why?

Each cap should have a tiny vent hole in it so that, as the sodium thiosulfate is added to the water sample, the displaced air can escape. If you don't have this tiny hole, when you add the sodium thiosulfate instead of it dropping into the liquid it will run down the side of the bottle.

This will also happen if a drop of liquid on top of the cap covers the vent hole. So, make sure that 1) your cap has a vent hole, and 2) that is remains unobstructed during the titration. If you cap doesn't have a vent hole, you can easily make one or enlarge an existing one by heating a pin and pushing it through the plastic.

## My water sample is pale yellow right after it is fixed. Do I still have to see it get lighter before I add the starch indicator?

If your water sample is already a pale yellow after it is fixed, add the starch indicator before you begin your titration. If your sample is completely colorless after it is fixed and remains that way after you add the indicator this means that there is no DO in your sample.

#### How many times should I run the test on my water sample?

You should run the DO test at least twice on each of your water samples. If the results are more than 0.6 ppm apart, collect new water samples and follow the protocol from the beginning.

#### What should I do with any leftover sodium thiosulfate in the syringe?

Discard any remaining sodium thiosulfate in your waste container. Do not put it back into the bottle it came from. Then take apart your syringe and rinse it with tap water. Store it with the plunger backed off from the bottom of the syringe. Waste containers can be dumped into the sink.

## 4.8 SALINITY

Salinity is a measure of the amount of dissolved salts in a given unit of water. The salinity of full-strength ocean water is normally around 28-35 parts per thousand (ppt). There is a salinity gradient from the ocean to freshwater. Salinity recordings taken closer to the ocean will be much higher than the salinity recordings taken near freshwater inflows.

Human activities, such as using water for irrigation or stormwater discharges of rain water, can alter these salinity gradients significantly. Taking regular salinity readings gives you an indication of what kind of salinity gradient occurs in your saltwater monitoring locations.

The change in the way light bends, or refracts, through salty water is the basis for measuring salinity using a refractometer. *The greater the amount of salts in water, the more resistance the light will meet, and thus, the more it bends or changes direction*. Refractometers are relatively fragile, so volunteers should take great care when using these instruments. Salinity in freshwater is less than 0.5 parts per thousand (ppt); the salinity of seawater is approximately 35 ppt.

#### Salinity Monitoring Technique

1. First, check the refractometer. Cover the prism with a few drops of distilled water from the included vial. Close the cover plate and rotate the adjusting screw clockwise or counter clockwise as needed so that the light/dark boundary line (known as the shadow line) evens up with the zero line. If the reading is not a "0," turn the calibration screw with the included screwdriver while looking through the eyepiece, until the boundary line falls on "0."

After the zero adjustment, clean the prism with a soft cloth.

2. To take a reading, place a few drops of sample on the measurement prism. Ensure that enough solution is added to the prism in order to cover the entire surface. Close the prism so that the liquid spreads across the surface without air bubbles or dry spots

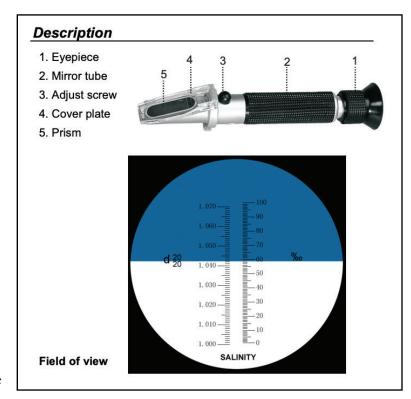

Working parts of the Extech RF20 Refractometer. Credit: Extech Instruments

(see diagram). Allow the sample to remain on the prism for approximately 30 seconds.

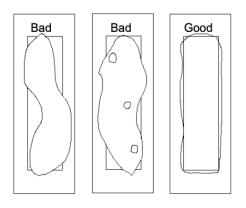

3. While holding the instrument in a bright area, look through the eyepiece. The salinity concentration is determined by the intersection of the boundary of the light and dark fields on the printed scale. The left side of the scale indicates the specific gravity and the right side parts per thousand (0/00). If the scale appears out of focus, the eyepiece may be adjusted by rotating the knurled portion. The instrument also features an eye guard to prevent any stray light from entering the eyepiece and causing reflections. Record your result as parts per

thousand (0/00 or ppt) in the database or on your form.

**Note:** If your screen is all blue, two conditions may be at play. There may be too small an amount of sample water on the prism. Or, you may be seeing results of freshwater dilution, perhaps from a large storm.

It may be necessary to adjust the position of the light source to maximize the contrast of the shadow line. Under normal conditions, optimal contrast is obtained by holding the instrument underneath and perpendicular to a light source. Once a reading has been taken, wipe dry with a clean, soft cloth (do not wash or rinse) and place the instrument in its case. Store your refractometer in a safe, dry environment. Saltwater is highly corrosive, so care should be taken to store the instrument after it is fully dry.

Also, temperature is the largest source of error in readings from refractometers. Always check that your refractometer model autocorrects for temperatures normal to your monitoring site.

## 4.9 TRANSPARENCY

The Secchi depth is a measurement of water transparency. Water transparency directly affects the amount of light penetration into a waterbody, which as we know, sets into action plant and algae growth, affecting DO as well as other chemical parameters. Algae and suspended particles can make the water cloudy decreasing transparency. Also, Secchi depth can vary seasonally.

For our protocol, there are two Secchi equipment options to measure transparency in water - Secchi disk and transparency tube. It is recommended that Secchi disks be used at docks, if the current does not move your rope, and that all other locations use the transparency tube (creek, river bank, boat). Both pieces of equipment utilize the same principle. A disk divided into quadrants, alternating two black and two white, is lowered into the water or a volume of water. The recorded depth is taken at the point where black and white quadrants can just barely be discerned from each other and the disk is visible.

#### Transparency Monitoring Technique - Transparency Tube

Remember to remove hats and sunglasses and perform this test in a shady spot!

- 1. The Secchi disk within the tube may be stationary or may be pulled out with a string. If on a string, pull the Secchi disk out.
- 2. Using your bucket or sampling pole, lower the bucket to collect a representative sample of water at your site. Be careful not to stir up the bottom, as this will increase the turbidity of your sample.
- 3. Fill the tube with your sample water. Your sample water should be well-mixed. Stir it if you have let it sit.
- 4. If your disk is stationary, work with a partner to slowly discharge sample from the bottom release valve until a member of your group tells you to stop, stopping at the point that the quadrants can just begin to be discerned. If your disk is on a string, begin to lower the disk slowly, adjusting up and down, until the disk and its quadrants are just visible. Firmly hold the string in place, pinching it along the top of the

tube, as you raise the tube to take your reading.

HYSICAL & CHEMICA

5. IMPORTANT: Take readings in the shade or indirect sunlight to eliminate glare. Using the ruler on the tube, measure the depth in centimeters to record in the database. Your tube may also have a measure for turbidity (measured in NTUs). The SC AAS Database will automatically convert your transparency measurements (in cm) to turbidity results. Remember that transparency and turbidity are inversely proportional, meaning the greater the depth of visual clarity, the lower amount of turbidity is present.

After sampling, rinse any mud or debris from the transparency tube and allow to dry completely before storing.

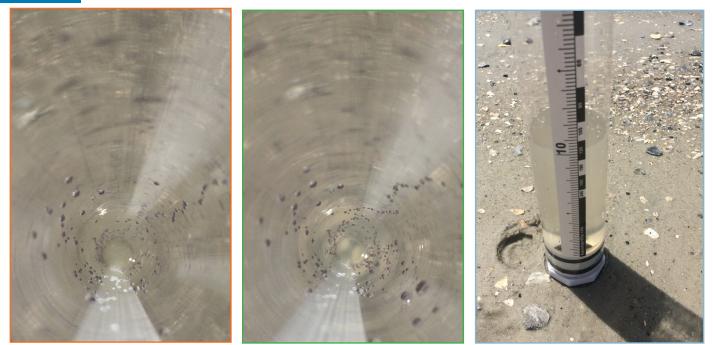

Stationary disk transparency tube as sample water is lowered and disk begins to be visible. Ruler in centimeters for measurement.

#### Dock Transparency Monitoring Technique - Secchi disk

The Secchi disk may be your preferred instrument if you are sampling from a dock and can look straight down at the disk (or a boat if the rope is not moved by the current). Remove hats and sunglasses to perform this

test, choosing the more shady side of the dock or boat. The Secchi disk should be hanging vertical into the water. If the current is changing the angle of the rope and moving the disk, the line should be weighted OR transparency tube should be used instead.

- 1. Slowly lower the Secchi disk until it is no longer visible. Be careful not to touch and disturb the bottom sediments. Record this depth (at the water surface).
- 2. Slowly raise the disk until it just reappears. Record depth (at the water surface).
- 3. Average these two readings for your Secchi depth and measure of transparency. Record on your data sheet or in the database.

After sampling, rinse any mud or debris from the line and allow to dry completely before storing.

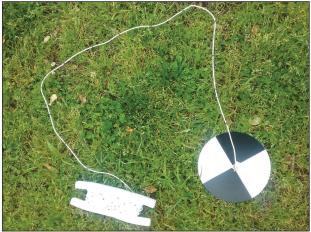

10 cm, 50 cm, and 100 cm markings on SC AAS Kit Secchi disks.

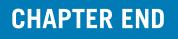

## **CH.5**:

## NOAA PHYTOPLANKTON MONITORING PROTOCOL OVERVIEW

PHYTOPLANKT MONITORING PROTOCOL

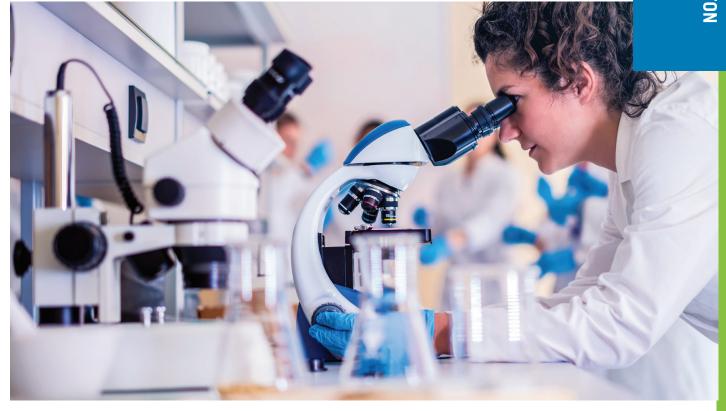

## 5.1 INTRODUCTION

Phytoplankton, also known as microalgae, are similar to terrestrial plants in that they contain chlorophyll and require sunlight in order to live and grow. Most phytoplankton are buoyant and float in the upper part of the ocean, where sunlight penetrates the water. Phytoplankton also require inorganic nutrients such as nitrates, phosphates, and sulfur which they convert into proteins, fats, and carbohydrates.

In a balanced ecosystem, phytoplankton provide food for a wide range of sea creatures including whales, shrimp, snails, and jellyfish. When too many nutrients are available, some phytoplankton may grow out of control and form HABs. These blooms can potentially produce extremely toxic compounds that have harmful effects on fish, shellfish, mammals, birds, and even people. It is important to remember that algae and cyanobacteria (cyanos) are a natural part of the waterway; not all are "bad". Some species, however, can be harmful, and these are the organisms that are actively monitored.

Harmful algal blooms impact the coastal economy on average \$82 million a year. Every coastal state suffers HABs and the problem is too large for any one agency. The Phytoplankton Monitoring Network (PMN) is a national volunteer organization started in 2001 that monitors for potential Harmful Algal Blooms (HABs) and promotes a better understanding of HABs by way of volunteer monitoring. PMN's coastal monitoring program collects ecological data at low taxpayer expense in nearly every coastal US state, including Hawaii and Alaska.

MONITORING PROTOCOL This is a true citizen science program that combines expertise from NOAA, state and federal agencies, and industry with the energy of volunteers from schools, universities and civic groups. The organization aims to educate the public on HABS while expanding the knowledge of phytoplankton that exist in the coastal waters through research-based monitoring.

Participating citizen scientists are trained to:

- Collect samples from coastal or freshwater environments,
- Identify potential harmful algal/cyanobacterial species,
- Enter information into a NOAA Database.

With participants' contributions, NOAA scientists can then:

- Analyze water samples for HAB toxins,
- Alert state/local agencies to the presence of blooms,
- Identify temporal and geographic HAB trends.

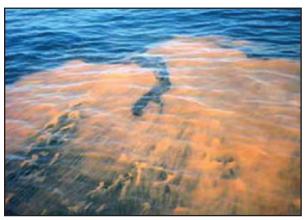

Linglodinium polyedrum bloom off California coast (Credit: NOAA)

#### WHAT IS A HARMFUL ALGAL BLOOM?

SOME species of phytoplankton (or algae) are potentially harmful and can produce toxins that can impact drinking and recreational waters. This can affect wildlife, pets and humans. They can:

- Cause physical damage (*i.e.*, clog or irritate fish gills that can lead to fish kills),
- Lead to hypoxic or anoxic conditions through the removal of oxygen from the water (which can lead to fish kills),
- Produce marine toxins (which can lead to marine animal mortalities and human health syndromes).

Mounting evidence indicates global climate changes support increased frequency and geographic extent of HABs, which

can then put more people and animals at risk for exposure to HABs and the toxins that they can produce.

#### WHY THE PHYTOPLANKTON MONITORING NETWORK?

Very few government agencies or private institutions have the capacity or capability to monitor the vast amount of coastline that is annually impacted by HABs. The PMN engages local citizens in environmental monitoring of potentially harmful algae to aid NOAA scientists and others in their research.

Participants in the program include school groups, civic groups, tribal communities, interested individuals, and government entities on the national, state and local level.

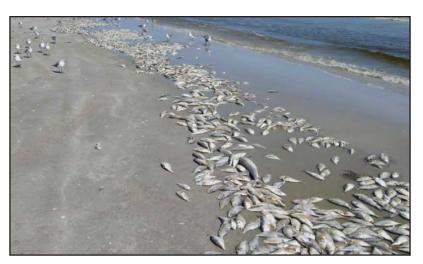

Fish kill related to HABs (Credit: Texas Parks and Wildlife)

## 5.2 TRAINING INFORMATION

Training sessions on protocols and identification of target algae and cyanobacteria can be done via webinar or on-site. Identification guides are available to be used as a resource for volunteers; the "Phyto" App available on iTunes is updated to assist with and improve volunteers' identification skills of marine algae and cyanos. Volunteers must participate in practice sampling sessions. The identifications are confirmed by PMN staff via photos and/or mailed-in samples to ensure accuracy.

Volunteers will:

- 1. Collect the sample at least once every two weeks during the sampling season
- 2. Analyze the sample by identifying target algae/cyanobacteria via a prepared slide
- 3. Take digital pictures to send in to the PMN
- 4. Input data into a PMN database
- 5. Ship the sample to PMN as required

#### BENEFITS OF OUR WORK

Since 2001 PMN volunteers discovered over 225 blooms throughout the coastal United States and have generated over 300,000 observations of environmental conditions. Volunteer data is directly incorporated into the state HAB monitoring plans of Texas, Mississippi, Alabama, Georgia, and South Carolina. HAB managers of other states are notified of potential blooms by PMN staff directly.

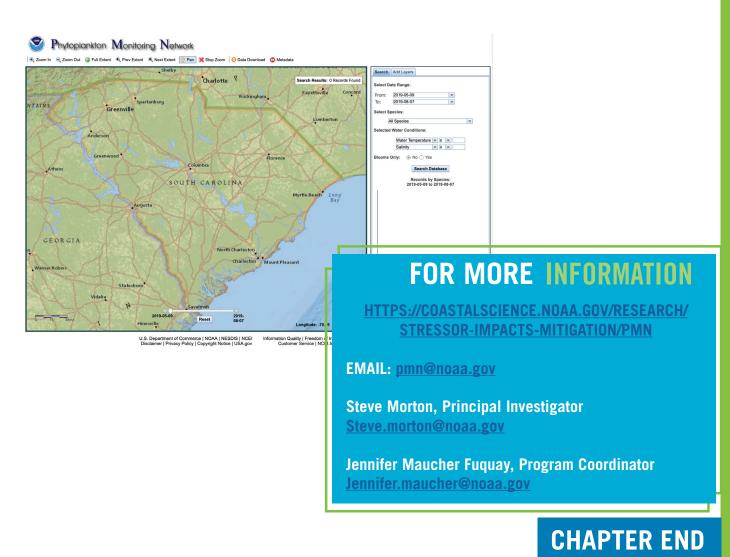

PHYTOPLANKTO MONITORING PROTOCOL

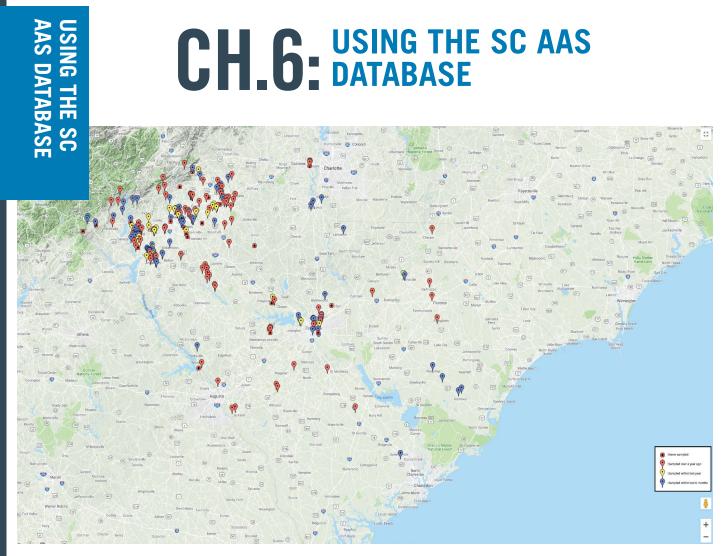

#### Getting Started

6

Once certified, SC AAS Trainers add participants to the SC AAS Database. The database will generate an email to the newly certified volunteer with a prompt to complete their registration. This step is critical to authorizing your involvement in this program and should be completed within 24 hours of receiving the email! Registration includes entering your name, address, affiliation, email, and overall contact information. The newly certified volunteer can also add themselves to an existing monitoring group or create a monitoring group. Groups are important and will be discussed further in this document.

Trainers enter certification date and protocol(s) in which participants were certified or recertified (annually).

The home screen of the database is shown below and accessible from <u>www.scadoptastream.org</u>.

Icons and drop down menus, and the use of tabs, streamline data entry. On a mobile device, drop down menus are scroll wheels.

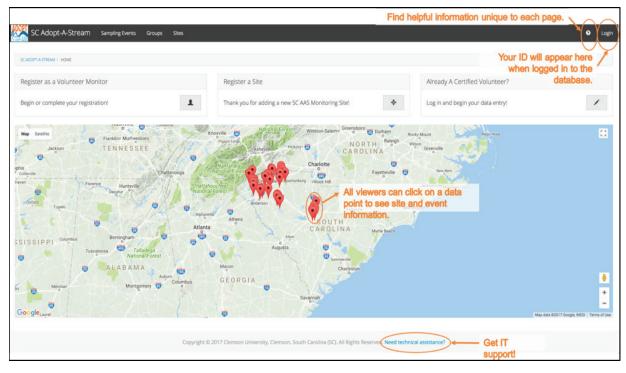

### Mobile-Friendly and Secure

The SC AAS Database operates through an online application, accessible anytime you are online with your computer, smartphone, or tablet. With a built-in "Save as Draft" button, the Volunteer Monitor with cellular service or Wi-Fi can begin data entry in the field, geo-locating the site, entering observations and results, and recording conditions. After temporarily saving the data with this feature, the Volunteer Monitor can then complete the data development process and finalize the data entry.

The SC AAS Database is restricted through the registration process; users should be certified as a Volunteer Monitor or Trainer with a case-sensitive password protecting their user profile and access rights.

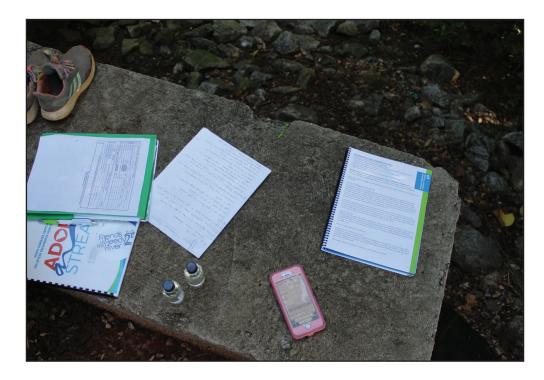

### Restrictions

User restrictions built into the database allow different actions according to certification status. There are four statuses built into the database – Public Viewer, Volunteer Monitor, SC AAS Trainer, and SC AAS State Team. The following are some of the access rights and restrictions by each user.

- Public Viewer The SC AAS Program is built with the objective that local data can more quickly lead to local solutions to water quality concerns and threats. Therefore, data collected under SC AAS can be viewed by the public without any log in or registration process. Information is available only for the site's observations and results, which can also be exported as a .csv file.
- Volunteer Monitor Volunteer Monitors can register sampling sites, add data, add and edit group membership, and modify their password or contact information. They can only edit data for a sampling site if they are an individual within the group associated with the sampling site. Editing data can occur by an associated volunteer monitor even after the site data is saved and submitted.
- SC AAS Trainers Trainers play a crucial role in the certification and recertification process. In addition
  to entering monitoring data for sites in which they are a member of the group, Trainers upload the
  initial contact information (Name, Email, Training Event Date, Protocols) for newly certified Volunteer
  Monitors. Trainers also update the certification/recertification status of Vounteer Monitors associated
  with their Training Events.
- SC AAS State Team There are many more functions of the database, currently and in development, and the SC AAS State Team keeps up with these evolutions. Some useful functions include deleting a monitoring site (if entered incorrectly), deleting duplicate monitoring results, and alerting users of all changes in the database.

### Alerts

The SC AAS Database includes alerts sent to a city or county government that would like to expediently know that there may be a threat to local water quality in their jurisdiction. An automated email is distributed when the following results are recorded and saved in the database:

- Sewage is selected for Water Odor in Observations.
- Other is selected for Water Color in Observations.

SIGN UP! Notifications of updates to the database are distributed through the SC AAS E-News. Please be sure to sign up on the SC AAS website to receive program updates!

### These alerts are also issued to the SC AAS State Team

(found on page 3) and communicated to the SC DHEC Bureau of Water Watershed Manager for the watershed of concern. If you are a city or county interested in receiving these alerts, please contact the SC AAS State Team, and we can quickly add you to the alert system (one email per county and city).

## Additional Resources

There are a number of resources available to help you navigate the SC AAS Database and use it responsibly and easily.

- 1. Webinars recorded and regularly offered, live webinars will be held throughout the year to walk participants through the database. Webinars will be announced in the SC AAS E-News and included in the Events Calendar.
- 2. Online As the SC AAS website, Resources & Materials webpage hosts videos and information to support the SC AAS Volunteer Monitor, including previously recorded database how-to webinars.
- 3. Video Though the program and database continue to evolve, videos are available to walk Volunteer Monitors through the data entry process. Just check the website!

# https://scaas.app.clemson.edu/home.php

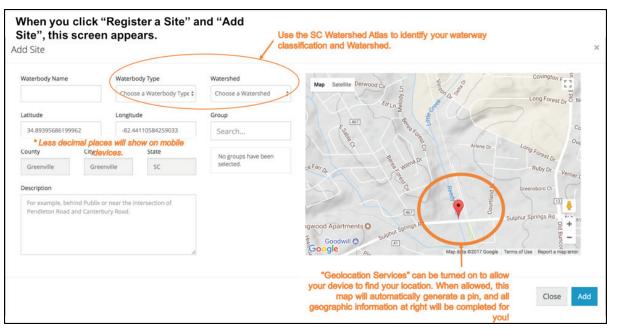

Under Sampling Events, this screen appears when you click, "Add Sampling Data." Enter data only for the protocols and waterbody type in which you or your Group participants are certified. Not every tab will be completed. Site Information Weather Observation Bacteria Macroinvertebrates Saltwater Habitat Freshwater Stream Habitat Select a Site **Dropdown shows you stations** Data entered each sampling event. with which you are affiliated. Information below is 1MC-0237 - 12 Mile Cree automatically populated. Site ID: 1MC-0237 County: Pickens City: Central State: South Carolina Watershed: Upper Savannah Waterbody Type: Freshwaters Latitude: 34.763 Longitude: -82.793 Sampling Time and Distance Monitoring Groups Participant List Event Date and Sample Time 1812 Otters 08/28/2019 8:50 AM miles The database will suggest Sampling Time Traveling Time answers. Accept them when No ad 15 minutes 15 minute: correct Total Volunteer Time Gray boxes are auto-calculated in the database

Groups are important as every group member can edit, add data, or add photos to a monitoring site with which they are associated. Be sure to recognize those in your monitoring group when creating the group, as well as assigning a group to a site. In the "Site" dropdown menu shown above, you will only see sites monitored by your group(s). No more than two groups can monitor any one site.

The database is also "smart!" When a persons name or other information is suggested, *select it if correct*! This feature helps reduce potential error and maintain consistency, for example, a spelling of someone's name.

All viewers can see what sites exist, as shown on the next page, the site's monitoring data, photos, and data trends. No personal information can be viewed by someone not logged in to the system and is restricted based on user type. In this way, your collected data and observations can be used by local resource managers, stormwater departments, conservation groups, and more, expanding the science of what we know about our waterways.

| SC ADOPT-A-STREA |                                                | Descending options allow<br>search the database mon | θ                                                        |        |           |                |                      |      |      |
|------------------|------------------------------------------------|-----------------------------------------------------|----------------------------------------------------------|--------|-----------|----------------|----------------------|------|------|
| Search for anyth | hing                                           | Add Site                                            | <sup>,</sup> .<br>nember vour HUC-8 lesson?              |        |           |                | SC Watershed Atlas 🗹 | Expo | ort  |
| Site ID 👫 🞼      | Groups                                         |                                                     | database organizes sites by<br>waterthis watershed unit! |        | Longitude | County 👫 🖡     | Date Added ↓≟<br>↓₹  |      | Ор   |
| 50002            | Smith Branch<br>Watershed<br>Alliance          | 03050106 - Lower Broad                              | Smith Branch                                             | 34.025 | -81.035   | Richland, SC   |                      | View | Ec   |
| RR-0003          | Anderson<br>University                         | 03060103 - Upper Savannah                           | Rocky River                                              | 34.507 | -82.619   | Anderson, SC   |                      | View | Ed   |
| CC-0004          | Anderson<br>University SC<br>Adopt-A-Stream    | 03060103 - Upper Savannah                           | Cox Creek                                                | 34.518 | -82.631   | Anderson, SC   |                      | View | Ed   |
| RC-0005          | Park Recreation<br>& Zoo City of<br>Greenville | 03050109 - Saluda                                   | Richland Creek                                           | 34.847 | -82.384   | Greenville, SC | 12/31/69             | View | Ed   |
| HB-0006          | Camp Discovery                                 | 03050103 - Lower Catawba                            | Hood Branch                                              | 34.214 | -80.920   | Fairfield, SC  |                      | View | Ed   |
| JC-0007          | Tyger River<br>Foundation                      | 03050107 - Tyger                                    | Jimmie's Creek                                           | 34.907 | -82.035   | Spartanburg, S | c                    | View | Edi  |
| PC-0008          | Watershed<br>Ecology Center                    | 03050105 - Upper Broad                              | Pollywood Creek                                          | 34.999 | -81.970   | Spartanburg, S | SC .                 | View | Edi  |
| BSS-0009         | CarolinaBlue                                   | 03050105 - Upper Broad                              | Boiling Springs Spring                                   | 35.042 | -81.983   | Spartanburg, S | SC                   | View | Ed   |
| NTR-0010         | Tyger River<br>Foundation                      | 03050107 - Tyger                                    | North Tyger River                                        | 34.883 | -82.011   | Spartanburg, S | SC                   | View | Ed   |
| STR-0012         | River Falls, Lever                             | 03050107 - Tyger                                    | South Tyger River                                        | 34.874 | -82.083   | Spartanburg, S | c                    | View | Edit |

Data summaries and graphs are provided at the Site Profile Page for each site in the database. Parameters can be toggled to view different relationships and tabs can be explored to see graphed results for each protocol.

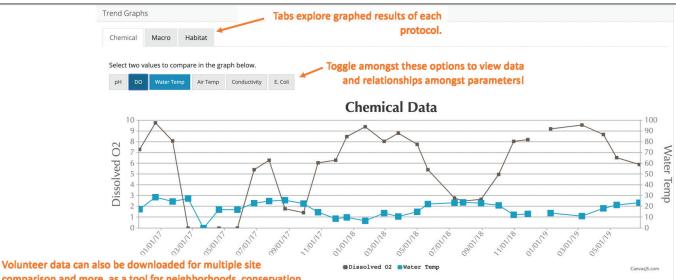

Volunteer data can also be downloaded for multiple site comparison and more, as a tool for neighborhoods, conservation groups, and local community leaders.

To use this data in MS Excel, simply select the data you want to copy; with selection copied, hit Ctrl/Cmd-C; place your cursor in a cell in Excel; right click your mouse and select Paste Special; select Text in the Paste options. All data will download into separate columns.

| Date                | E. coli (cfu/100ml) | pH (Standard Unit) | Conductivity (µS/cm) | Water Temp (°C) | Air Temp (°C) | DO (mg/L (ppm)) | Macro Rating  | Habitat Rating |
|---------------------|---------------------|--------------------|----------------------|-----------------|---------------|-----------------|---------------|----------------|
| 06/25/2019 11:35 AM | 233.33              | 6.38               | 72.00                | 23.70           | 27.00         | 5.90            | Not available | Not Available  |
| 05/13/2019 1:17 PM  | 400.00              | 6.00               | 56.00                | 21.70           | 26.00         | 6.55            | Fair          | Not Available  |
| 04/18/2019 1:14 PM  | 233.33              | 6.50               | 54.00                | 18.20           | 24.00         | 8.70            | Not available | Not Available  |
| 03/08/2019 10:30 AM | 400.00              | 6.50               | 47.00                | 11.00           | 18.00         | 9.55            | Not available | Not Available  |
| 01/08/2019 1:15 AM  | 100.00              | 6.50               | 50.00                | 13.90           | 20.50         | 9.20            | Fair          | Not Available  |
| 11/29/2018 3:55 PM  | 133.33              | N/A                | N/A                  | N/A             | N/A           | N/A             | Not available | Not Available  |

# **CHAPTER END**

AAS DATABASE

# APPENDIX 1: SC AAS DATA FORMS

# South Carolina Adopt-a-Stream: Tidal Saltwater Assessment

| ГЮ                     | Group Name:                                     | Event Date:        |                   | (MMDDYYYY)                                              |  |  |  |
|------------------------|-------------------------------------------------|--------------------|-------------------|---------------------------------------------------------|--|--|--|
| MA.                    | Group ID: Site ID:                              | Time Sample Colle  | (HHMM am/pm)      |                                                         |  |  |  |
| INFORMATIO             | Waterbody Name:                                 | Time Spent Sampli  | (Min)             |                                                         |  |  |  |
|                        | Monitor(s):                                     | Total Time Spent T | (optional): (Min) |                                                         |  |  |  |
| SITE                   | Number of Participants:<br>(in addition to you) | Furthest Distance  | Traveled          | (optional): (Miles)                                     |  |  |  |
| ER                     | Present conditions (check all that apply        | ) /                | Amount            | of rain, if known?                                      |  |  |  |
| WEATHER                | 🗌 Heavy Rain 🗌 Steady Rain 🔲 Intermi            | ttent Rain A       | Amount i          | in Inches:                                              |  |  |  |
| WE/                    | 🔲 Overcast 🗌 Clear/Sunny 🔲 Partly               | / Cloudy I         | n Last Ho         | ours/Days:                                              |  |  |  |
|                        |                                                 |                    | *Go to            | o cocorahs.org for rainfall data                        |  |  |  |
|                        | <i>Tide is:</i> I flow tide (incoming)          | [                  | ebb ti            | de (outgoing)                                           |  |  |  |
| NS                     | Water Condition Calm Ripples                    | Waves              |                   |                                                         |  |  |  |
| OBSERVATIONS           | Water Surface: Algae Oil                        | Foam               | Other             |                                                         |  |  |  |
| RVA                    | Water Color: No color Brown/                    | Muddy [            | Gree              | n 🗌 Red/Orange                                          |  |  |  |
| OBSE                   | 🗌 Gray 🗌 Milky/W                                | /hite              | Black             | Other:                                                  |  |  |  |
|                        | Water Odor: Gas Chlorine                        | [                  | Rott              | en Eggs                                                 |  |  |  |
|                        | Sewage/Manure                                   | 🗌 Fishy            | Oth               | ner:                                                    |  |  |  |
|                        | Water Clarity: Transparent Somewh               |                    | Turb              |                                                         |  |  |  |
|                        | Hazards Security Sources                        | of Bacteria        | Bai               | rriers to Fish Movement                                 |  |  |  |
|                        |                                                 | fecal matter)      |                   |                                                         |  |  |  |
| S                      | Steep Bank Drug Use Dog                         | L                  |                   | ed Culvert                                              |  |  |  |
| RIER                   |                                                 | г                  |                   | caving in or filled)                                    |  |  |  |
| BAR                    | Trash Vagrancy Goose                            | L                  |                   | Perched Culvert<br>(pipe set too high above water line) |  |  |  |
| RISKS,                 | Fast Current Animals Livestoc                   | ck [               | Low Flow          |                                                         |  |  |  |
| ZARDS, RISKS, BARRIERS | 🗌 Other 🔲 Other 🗌 Human                         | Γ                  | Dam               | 1                                                       |  |  |  |
| HAZ                    | 🗌 None 🗌 None 🗌 Other                           | Γ                  | Othe              | er                                                      |  |  |  |
|                        | 🗌 None                                          | C                  | None              | e                                                       |  |  |  |
|                        | Presence of Outfalls Condit                     | ion of Outfalls    |                   |                                                         |  |  |  |
|                        | Pipe E                                          | roded/Undercut     | <b>NNS</b>        | "Bank Full"                                             |  |  |  |
| S                      | 🗌 Other 🗌 None 🗌 T                              | rash/Debris        | ISIC              | Width ft.                                               |  |  |  |
| OUTFALLS               | Presence of Outfall Flow after                  | amaged             | MEN               | (width from top of a bank to other)                     |  |  |  |
| Ľ.                     | 3 Days of Dry Weather?                          | ogged              |                   | Active                                                  |  |  |  |
| 0                      | Yes No V                                        | /egetation         | NEI               | Channel Width ft.                                       |  |  |  |
|                        |                                                 | Other              | CHANNEL DIMENSION | (width of the water in the creek)                       |  |  |  |
|                        | in. 🗌 Diameter                                  | Clear              | 5<br>  5          | Depth to ft.<br>Water                                   |  |  |  |

Page 1 of 2

# Wetland Condition/Appearance

| Photo(s):                                                                                         | Photo(s):                           |                   |                |                              |  |  |  |  |
|---------------------------------------------------------------------------------------------------|-------------------------------------|-------------------|----------------|------------------------------|--|--|--|--|
| Please take 2 pictures to docum                                                                   | nent observation                    | is and changes t  | hat may impact | water quality. Take 1        |  |  |  |  |
| picture to document water height. Images can be uploaded online. Refer to Handbook for more info. |                                     |                   |                |                              |  |  |  |  |
| Wetland Condition/Appeara                                                                         | ance:                               |                   |                |                              |  |  |  |  |
| Marsh Grass Green                                                                                 | 🔲 Marsh Gr                          | ass Brown         | 🗌 Marsh        | Surface Mostly Muddy         |  |  |  |  |
| Unseasonable Change ir                                                                            | Unseasonable Change in Color Other: |                   |                |                              |  |  |  |  |
| Presence of Phragmites                                                                            | Presence of Phragmites              |                   |                |                              |  |  |  |  |
| Is the area?                                                                                      | Increasing                          |                   | Decreasing     | Same as last event           |  |  |  |  |
| Comments:                                                                                         |                                     |                   |                |                              |  |  |  |  |
|                                                                                                   |                                     |                   |                |                              |  |  |  |  |
| Located within 100 feet of V                                                                      | Vaterway:                           |                   |                |                              |  |  |  |  |
| (check all that apply)                                                                            | _                                   |                   | _              | —                            |  |  |  |  |
| Industrial                                                                                        |                                     | al                | Agricultur     | e Dock                       |  |  |  |  |
| Residential development                                                                           | Groin                               |                   | Jetty          |                              |  |  |  |  |
| Comments:                                                                                         |                                     |                   |                |                              |  |  |  |  |
|                                                                                                   |                                     |                   |                |                              |  |  |  |  |
| Impaired Habitat Indicators                                                                       |                                     |                   | <b>—</b> .     |                              |  |  |  |  |
|                                                                                                   | Dredging                            | Erosion           | Large ve       | getative debris Algae        |  |  |  |  |
| Comments:                                                                                         |                                     |                   |                |                              |  |  |  |  |
|                                                                                                   |                                     |                   |                |                              |  |  |  |  |
| Biological Survey:                                                                                |                                     |                   |                |                              |  |  |  |  |
| Snails                                                                                            |                                     |                   | Other:         |                              |  |  |  |  |
| Oysters                                                                                           |                                     |                   | Other:         |                              |  |  |  |  |
| Blue Crabs                                                                                        |                                     |                   | Other:         |                              |  |  |  |  |
| Fiddler Crabs                                                                                     |                                     |                   | Other:         |                              |  |  |  |  |
| Fish                                                                                              |                                     |                   | Other:         |                              |  |  |  |  |
| Barnacles                                                                                         |                                     |                   | Other:         |                              |  |  |  |  |
|                                                                                                   | quatic vegetation                   | on 🗌              | Other:         |                              |  |  |  |  |
| Comments:                                                                                         |                                     |                   |                |                              |  |  |  |  |
| Surface Water Height:                                                                             |                                     |                   |                |                              |  |  |  |  |
|                                                                                                   | taff Gauge Use                      |                   | Gauge Readin   |                              |  |  |  |  |
| Additional Comments/Obse<br>(Include significant changes since last                               |                                     |                   |                |                              |  |  |  |  |
| Chemicals: Are any chemica                                                                        |                                     | Yes               | No             | List any expired:            |  |  |  |  |
| Core Tests                                                                                        | Test 1                              | Test 2            | Units          |                              |  |  |  |  |
| Air Temp                                                                                          |                                     |                   | °C             |                              |  |  |  |  |
| Water Temp                                                                                        | /ater Temp                          |                   | °C             |                              |  |  |  |  |
| рН (+/- 0.25)                                                                                     |                                     |                   | Standard unit  |                              |  |  |  |  |
| Dissovled Oxygen (+/- 0.6)                                                                        |                                     |                   | mg/L or ppm    |                              |  |  |  |  |
| Salinity                                                                                          |                                     | (Deionized water) | o/00           |                              |  |  |  |  |
| Transparency                                                                                      | Trans. Tube                         | cm                | Secchi Disk    | m <b>Disappearance</b> depth |  |  |  |  |
|                                                                                                   | Greater th                          | nan 120 cm        | Average        | m <b>Reappearance</b> depth  |  |  |  |  |
|                                                                                                   | Turbidity                           | NTU               | Hit bot        | tom before disappearing      |  |  |  |  |
| Other Test                                                                                        |                                     |                   |                |                              |  |  |  |  |

# APPENDIX 2: GLOSSARY

# GLOSSARY OF WATER QUALITY TERMS

Acid rain. Rain with a pH of 4.5 or less.

**Aerobic**. Life or processes that depend on the presence of oxygen.

**Algae.** Green plants that occur as microscopic forms suspended in water (phytoplankton) and as unicellular or filamentous forms attached to rocks and other substrates. These plants lack roots, stems, flowers, and leaves, live mainly in water, and use the sun as an energy source.

**Algal bloom**. A sudden increase in the abundance of suspended (planktonic) algae, especially at or near the water surface, producing a green appearance to the water. Excess nutrient can cause an algal bloom.

**Alkalinity.** A measure of water's ability to neutralize acid.

**Anaerobic.** Refers to life or processes that occur in the absence of oxygen.

**Anaerobic decomposition.** The breakdown of organic material without oxygen.

**Anoxia.** A condition of no oxygen in the water. Often occurs near the bottom of eutrophic, stratified lakes in summer and under ice in winter.

Aquatic community. All the groups of plants and animals occupying a common body of water.

**Bank.** The portion of the stream channel that restricts the movement of water out of the channel during times of normal water depth. This area is characterized as being the exposed areas on either side of the stream above water level.

**Baseline.** A level or concentration that is the norm.

**Baseflow.** That portion of stream flow originating from groundwater discharging into the stream.

Basin. Another word for a watershed.

**Benthic.** Describes all things associated with the bottom, or sediments, of a stream.

**Benthic macroinvertebrates.** Bottom-dwelling organisms that lack a backbone, inhabit streams or lakes, and can be seen with the naked eye.

**Benthic zone.** The zone on the bottom of moving or standing waters.

**Bioaccumulation.** The build-up of toxic substances in animal flesh.

**Biodiversity.** Biological diversity in an environment as indicated by the numbers of different species of plants and animals.

Biomass. Living things and their by-products.

**Canopy cover.** Overhanging vegetation that provides shade to a stream or waterway.

**Chemical weathering.** Erosion caused by chemical reactions (e.g., rainwater dissolving limestone).

**Chlorophyll.** Green plant pigments that are necessary for photosynthesis; may be used as an indicator of algal population levels in a stream or lake.

**Clarity.** A measure of light penetration in a water column. May also be referred to as transparency (see definition).

**Creek.** A natural, fresh-water stream that is smaller than a river. This term is sometimes used specifically for small streams in coastal areas.

**Cultural eutrophication.** Accelerated enrichment of waters due to human activities. Excess nutrients from agricultural runoff, sewage, or other sources allow waters to support a higher amount of plant and animal matter than they would naturally.

**Decomposer.** An organism that feeds on and breaks down dead plant or animal matter, thus making organic nutrients available to the ecosystem.

**Dead zone.** An area of estuary or ocean where oxygen conditions are depleted, usually due to pollution.

**Denitrification.** The process of converting nitrate nitrogen into nitrite nitrogen, which can convert to nitrogen gas and escape into the atmosphere.

**Deposition.** A natural process in which sediment (sand, clay, gravel) falls out of the water, wind, or ice that carries it. In a stream, this process builds up stream banks – the opposite of erosion. Also called sedimentation.

**Discharge permits.** The maximum amount of a pollutant that an entity is permitted to release into a waterbody.

**Dissolved oxygen.** The amount of oxygen dissolved in water. Higher amounts of oxygen can be dissolved in colder waters than in warmer waters. Dissolved oxygen is necessary to support fish and other aquatic organisms.

**Diversity.** A large variety of organisms.

**Dystrophic.** Low in nutrients; highly colored with dissolved humic organic matter.

**Ecology.** The study of relationships among living and nonliving things.

**Ecoregion.** Large area within which local ecosystems reoccur in a more or less predictable pattern. Ecoregions provide a spatial framework for ecosystem assessment, research, inventory, monitoring, and management.

**Ecosystem.** A community of animals, plants, and microorganisms interacting within the physical and chemical environment.

**Ecotone.** The transition area between two ecosystems. These regions are typically rich in diversity and can be wide or narrow. The transition may be sharp, such as forest to cleared land, or transitional, such as forest to marsh, where there is a gradual change in species and more.

**Emergent vegetation.** Plants living along the edges (or banks) of a stream that are rooted in sediment but grow above the water's surface.

**Enterococcus bacteria.** A type of bacteria that lives in the intestinal tracts of warm-blooded animals, including humans, pets, and wildlife. Enterococci are typically not considered harmful to humans, but their presence in the environment may indicate that other disease-causing organisms may be present. **Elevated levels of these bacteria in water can indicate possible contamination by fecal waste.** 

**Ephemeral stream**. A stream that flows during the wet season and is dry in the dry season; see Intermittent stream.

**Erosion.** The wearing down and removal of soil, rock fragments, and bedrock through the action of running water, wind, moving ice, and gravitational creep (or mass movement).

**E. coli** (*Escherichia coli*). A bacterium of the intestines of warm-blooded organisms, including humans, that is used as an indicator of water pollution for disease-causing organisms.

**Estuary.** A semi-enclosed coastal body of water which has free connection with the open sea and within which sea water is measurably diluted with fresh water derived from land drainage

**Eutrophic.** A term used to describe very productive or enriched lakes. These lakes tend to exhibit some or all of the following characteristics: an abundance of rooted plants, elevated turbidity levels due to high algal populations, loss of oxygen in bottom waters during the summer months, rapid accumulation of soft bottom sediments, and abundant fish, which may include stunted and/or rough species in the most fertile lakes.

**Eutrophication.** A gradual increase in the productivity of a lake ecosystem due to enrichment with plant nutrients, leading to changes in the biological community as well as physical and chemical changes. This is a natural process, but can be greatly accelerated by humans (see Cultural eutrophication).

**Fecal coliform bacteria.** The portion of the coliform group that is present in the gut or feces of warmblooded organisms. The presence of fecal coliform bacteria in water is an indication of pollution and potential human health problems.

**Floodplain.** An area on both sides of a stream where flood waters spread out during high flow. The surface may appear dry for most of the year, but it is generally occupied by plants adapted to wet soils. Plants and trees in floodplains also filter pollutants and sediment.

**Flow, Discharge.** A measure of how much water passes a given point in a given time (m3/s).

**Geographic Information System.** A mapping application that uses different overlaid layers of information to represent the earth's surface.

**Geology.** The study of the earth's history, the materials that make up the earth, and the processes that act on the earth.

**Groin.** A long, narrow structure built out into the water from a beach in order to prevent beach erosion or to trap and accumulate sand that would otherwise drift along the beach face. Groins are usually smaller than jetties. The effect depletes sand deposition immediately down drift of the groin, which often leads to repeated groins for sand capture.

Groundwater. Water found beneath the earth's surface.

**Habitat.** The place where a plant or animal lives that has all of the conditions necessary to support its life and reproduction.

Habitat diversity. The range of habitats within a region.

**Hydrogeology.** The effect geology has on water quality and stream morphology.

**Hydrologic unit code (HUC).** A description of watersheds that indicates size and location of particular watersheds; a watershed address.

**Hydrologic cycle.** The continuous movement of water among the oceans, air, and the earth in the form of precipitation, percolation, evapotranspiration, and stream discharge.

**Hydrology.** The science of how water flows on top of, and below, the earth's surface.

**Hypereutrophic.** Refers to murky, highly productive waters, closest to the wetlands status. Many aquatic species cannot survive in them.

**Hypoxia.** A condition of low dissolved oxygen levels in a waterbody that can result from the decay of plants and algae.

Impervious. Water cannot pass through; waterproof.

**Indicator species.** Groups or types of organisms used to assess the environmental health of a waterbody.

Infiltration rate. The rate at which water soaks into the soil.

Inorganic. Any compound not containing carbon.

**Intermittent stream.** A stream that flows when there is adequate precipitation and is dry when there's not. The stream does not flow continuously.

**Invasive Species.** A species of plant or animal that is not native to a given ecosystem but whose presence might cause environmental harm to the system or harm to human health. Invasive species often thrive in new habitats because they have no natural predators in the new ecosystem to keep them in check.

**Invertebrate.** An organism without a backbone.

**Jetty.** A long, narrow structure that stretches from shore into the water, to protect a coastline from the currents and tides and keep a channel open for navigation. Jetties are usually larger than groins. Minimizes sand deposition within the inlet.

Left bank. When facing downstream, the bank to your left.

**Lentic water.** Standing water, such as lakes, ponds, and wetlands.

**Limiting resource.** A resource that limits the abundance of an organism.

**Loamy soil.** Material composed primarily of sand and silt particles with some clay present.

Lotic water. Flowing water, such as rivers and streams.

**MPN** – is the acronym used for Most Probable Number, and represents a method for estimating quantitative results of organism growth in sample medium.

**Macroinvertebrates.** A spineless animal visible without the use of a magnifying glass. Benthic macroinvertebrates, which live in the bottom of streams and wetlands, are good indicators of water quality because they live in the same area most of their lives and differ in their sensitivity to pollution. Which macroinvertebrates you find – or don't find – in a stream indicates the pollution level of the water. Benthic macroinvertebrates include aquatic insects (such as dragonfly and damselfly larvae) and crustaceans (such as crayfish, snails, and clams).

Meander. A bend in a stream.

**Microhabitat.** Local conditions that immediately surround an organism. Microhabitats include algae mats, leaf packs, logjams, rock piles, root wads, undercut banks, and weed beds.

**Mineralization.** The process of decomposition and transformation of organic nitrogen found in plant parts and animal manure into available forms of inorganic nitrogen.

**Niche.** The function or position of an organism or population within an ecological community, or the particular area within a habitat occupied by an

organism.

**Nitrate.** A form of nitrogen. Nitrate is water soluble and is the most common form of nitrogen found in streams and lakes.

**Nitrogen.** An element necessary for the growth of aquatic plants. It may be found in several forms, including nitrate, nitrite, and ammonia. Nitrogen is considered to be limiting because it is needed by plants and animals in the stream in moderate amounts. When present in higher amounts, such as from large amounts of fertilizer runoff from local farm fields or urban lawns, large algal blooms occur, which can result in a depletion of dissolved oxygen.

**Nitrogen cycle.** The uptake of inorganic nitrogen by plants that convert it to organic forms, which are used by animals and transformed back into inorganic nitrogen by bacteria.

**Nitrification.** The process of converting ammonium nitrogen into nitrate nitrogen.

**Nonpoint source pollution.** A type of pollution whose source is not readily identifiable as any one particular point, such as pollution caused by runoff from streets, agricultural land, construction sites, and parking lots. Polluted runoff and pollution sources not discharged from a single point.

**Nutrient.** Any of a group of elements necessary for the growth of living organisms, such as nitrogen and phosphorus. Excessive supplies of phosphorus or nitrogen, however, may overstimulate plant growth in surface waters.

**Nutrient enrichment.** Elevated levels of nitrogen and/ or phosphorus in a waterbody that result in nuisance growths of algae or other aquatic plants.

Organic matter. Plant and animal material.

**Organic phosphate.** Phosphates that are found in plant and animal tissue, waste solids, or other organic matter.

Orthophosphate. Inorganic form of phosphorus.

Pathogen. An organism capable of causing disease.

Pathogenic. Capable of causing disease.

**Perennial stream.** Stream that flows nearly all year long.

Pervious. Allows water to pass through.

**Pesticides.** Any substance or mixture of substances intended for preventing, destroying, repelling, or mitigating any pest. Though often misunderstood to refer only to insecticides, the term also applies to herbicides, fungicides, and various other substances used to control pests.

**pH.** A measure of acidity or alkalinity on a scale of 0 to 14. A pH of 7 is neutral, less than 7 is acidic, and greater than 7 is alkaline (basic).

**Phosphorus.** An element necessary for the growth of aquatic plants. Elevated levels of phosphorus can affect water quality by increasing the production of algae and rooted plants. This can lead to eutrophication of waterbodies.

**Phosphorus cycle.** The process of orthophosphate being converted to organic phosphate by plants and animals and converted back to inorganic phosphate and recycled when they die and decay.

**Photosynthesis.** The process by which green plants produce oxygen from sunlight, water, and carbon dioxide.

**Physical weathering.** Erosion caused by mechanical forces (e.g., water expanding as it freezes and breaking apart rocks).

**Phytoplankton.** Algae that are microscopic and suspended in water.

**Plankton.** The community of microorganisms consisting of plants (phytoplankton) and animals (zooplanton) inhabiting open-water regions of lakes and rivers.

**Point sampling.** Sampling from a specific depth, or point, in the lake water column.

**Point source pollution.** Pollutants originating from a "point" source, such as a pipe, vent, or culvert.

Point source contamination. Contamination stemming

from a single, isolated source, such as a drainpipe or an underground storage tank.

**Pollution.** An undesirable change in the environment, usually the introduction of abnormally high concentrations of hazardous or detrimental substances, such as nutrients or sediment. The presence of any substance that harms the environment.

**Pollution-sensitive organisms.** Organisms that cannot withstand the addition of pollution to their aquatic environment.

**Pollution-tolerant organisms.** Organisms that can withstand polluted environments.

**Pond.** Body of water that has water in it year-round but that is smaller than a lake.

**Pool.** That portion of a stream that is deep and slow moving, often following a riffle.

**Predators.** Benthic macroinvertebrates that eat other animals.

**Producers.** Organisms that produce their own food through photosynthesis.

**Reagent.** A substance or compound added to a system to cause a chemical reaction, or added to test if a reaction occurs.

**Recharge areas.** Areas that allow surface water to infiltrate and recharge groundwater.

**Respiration.** Oxygen consumption in living organisms.

**Riffle.** That portion of a stream that is shallow and fast moving. An area of the stream where shallow water flows swiftly over completely or partially submerged rocks or other debris.

**Right bank.** When facing downstream, the bank to your right.

Riparian zone. An area adjacent to and along a

watercourse that is often vegetated and constitutes a buffer zone between nearby lands and the watercourse. The natural plant community adjacent to a waterway.

**Riprap.** Any material (such as concrete blocks, rocks, car tires, or log pilings) that may have been used to stabilize a stream from erosion.

**Run.** A stream habitat type characterized as having a moderate current, medium depth, and smooth water surface.

**Runoff.** Water from rain, snowmelt, or irrigation that flows over the ground surface and runs into a waterbody.

**Salinity.** A measure of dissolved salts in water, typically stated as grams of measured salt ions in one kilogram of seawater.

**Salinity gradient.** The profile formed where freshwater from a river mixes with saltwater from the ocean.

**Sanitary sewer.** A pipe that carries food and human wastewater to a municipal sewer system or a septic system.

**Secchi disc.** A device used to measure the depth of light penetration in water. The instrument consists of a black and white disc that is lowered by rope into water. The point where white and black are just visible is the depth at which clarity is documented.

**Secchi tube.** A tube that receives water sample. A small Secchi disc is either stationary at the bottom or lowered into the tube. Similar to a disc, depth is recorded at the point where black and white quadrants appear out of the sample. A ruler is marked on the side of the tube for measurement.

**Sediment.** Eroded soil particles (soil, sand, and minerals) transported by water.

**Sedimentation.** The process by which soil particles (sediment) enter a water body, settle to the bottom, and accumulate. The addition of soils to lakes or streams.

Semi-diurnal tides. Tidal cycle with two nearly equal

high tides and low tides every lunar day.

**Silt.** Fine particles of soil and minerals formed from erosion of rock fragments.

**Siltation.** The process of silt settling out of water and being deposited as sediment.

**Soil.** Soil is a mixture of solids (minerals and organic matter), liquid, and gases that occurs on a land surface Slope. Change in elevation over a given distance.

**Stormwater sewer.** A pipe that transports stormwater and meltwater runoff from roads and parking lots to streams and lakes. Stormwater sewers rarely lead to any type of treatment facility; the water is piped directly to streams and lakes.

**Stratification.** Term used to describe the layering of water created by differences in salinity and temperature, for coastal waterways.

**Stream.** This term is used to describe any natural body of running water that moves over the Earth's surface in a channel or bed. Rivers, creeks, and brooks are all considered "streams."

**Streambank.** The sides of the stream that contain the flow, except during floods.

**Streambed.** The bottom of a stream where the substrate and sediments lie.

**Stream depth.** A measurement of the depth of a stream from the water's surface to the streambed.

Stream energy. Erosion potential of a stream.

**Stream flow.** The amount of water moving in a stream in a given amount of time.

**Stream morphology.** The shape of a stream. Stream order. Stream classification system. Stream reach. A specified length of stream.

**Stream transect.** An imaginary line drawn from water's edge to water's edge perpendicular to the flow of the stream.

**Submerged Aquatic Vegetation (SAV).** Rooted vascular plants found in the waters of estuaries where the water is shallow and clear enough for sunlight to penetrate the water column so that photosynthesis can occur.

**Substrate.** The surface upon which an organism lives or is attached. The material making up the bottom of the streambed.

**Suspended load.** Sediment that is transported in suspension.

**Thalweg**. Area of concentrated flow in a stream channel.

**Thermal pollution.** The raising of water temperatures by artificial means that interferes with the functioning of aquatic ecosystems. Sources of thermal pollution include removal of trees along streams, introduction of cooling water from power plants or other industrial facilities, and runoff from hot paved surfaces.

**Tidal saltwater.** Those waters whose elevation is subject to changes due to oceanic tides and which have chloride ion content in excess of 250 milligrams per liter (mg/l) (salinity = 0.48 parts per thousand).

**Tile lines.** Drainage pipes used to remove water from an area.

**Topographic map.** A map representing the surface features of a particular area. Features illustrated include streams, lakes, roads, cities, and elevation.

**Topography.** What the surface of the earth looks like.

**Total coliform bacteria.** A group of bacteria that is used as an indicator of drinking water quality. The presence of total coliform bacteria indicates the possible presence of disease-causing bacteria.

**Transparency.** The measure of water clarity. Transparency is affected by the amount of material suspended in water (i.e., sediment, algae, and plankton). This is typically reported as a measure of length, determined with a secchi disk.

**Trophic status.** The level of growth or productivity of a lake as measured by phosphorus content, algae abundance, and depth of light penetration.

Turbidity. The presence of sediment in water, making it

unclear, murky, or opaque.

Velocity. The speed at which water moves.

Vertebrates. Animals with backbones.

**Vertical stratification.** Incomplete mixing of water in a water body.

**Water cycle.** The continuous circulation of water in systems throughout the earth involving condensation, precipitation, runoff, evaporation, and transpiration.

**Water ecology.** The study of aquatic environments and the relationships among the living and nonliving things associated with those environments.

**Water quality.** The condition of the water with regard to the presence or absence of pollution.

**Water Table.** The top of the underground area that is filled with groundwater.

**Watershed.** A region or area of land that drains into a body of water such as a lake, river, or stream.

**Wetland.** Shallow body of water that may not have water in it year round.

**Zooplankton.** Microscopic aquatic organisms.

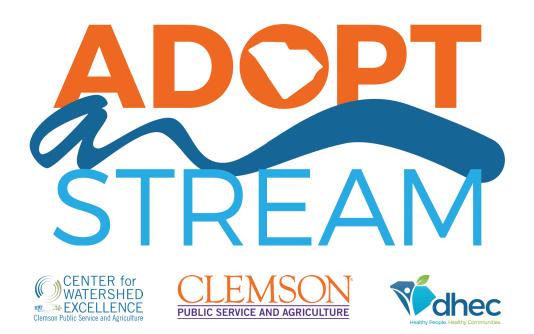

Funding for the development of this handbook has been provided by a US EPA Region 4 Wetland Program Development Grant.

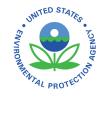

## **PUBLISHED IN APRIL 2020**

# Appendix B: SC AAS Volunteer Tidal Saltwater Monitoring Waiver

#### Participant Name (Please print):

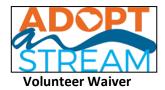

I/my child would like to participate in the South Carolina Adopt-A-Stream program, collecting water quality data for screening purposes, and entering that data in the SC AAS database.

In consideration for myself and/or my child being allowed to participate in this Program, I the undersigned, acknowledge, appreciate, and agree that:

1. I choose to voluntarily allow myself/child to participate in this program and I assume full responsibility for any risk of loss, property damage or personal injury, including death, which may be sustained by myself or my child, or anyone outside the program that accompanies us, as a result of my/his/her participation.

2. I certify that I have adequate resources necessary (health insurance, etc.) to provide for and pay for any medical costs that may directly or indirectly result from myself/child's participation in this program. I agree to pay for any medical costs that exceed the limits of my insurance coverage.

3. I understand that participating in this program may include potentially hazardous activity, which may cause injury or death, and that I should not go out sampling alone. I certify that I/my child are medically able and physically fit to carry out the field work required by this program. I assume all risks associated with participating in this program, including but not limited to tripping, slipping, falling, insect bites/stings, and thorns and briars from plants. I know of no medical reason why I/my child should not participate.

4. I agree to abide by any decision of a SC Adopt-A-Stream official to any aspect of my/my child's participation in this program, including the right of any official to deny or suspend my/my child's participation for any reason whatsoever, and to follow instructions given by SCAAS staff, trainers, and the Handbook.

5. I give Clemson University, South Carolina Department of Health and Environmental Control (SCDHEC), SC Adopt-A-Stream, and/or local program sponsors, unlimited permission to copyright and use, publish and republish for any lawful use, information about me/my child and reproduction of my likeness (photographic or otherwise) and my voice, whether or not related to any affiliation with Adopt-A-Stream, with or without my name. I hereby waive any right that I may have to inspect or approve the copy and/or finished product or products that may be used in connection therewith or the use to which it may be applied.

6. I hereby release, waive, and discharge Clemson University and its Board of Trustees, its officers, agents, employees, volunteers and representatives, as well as SCDHEC and Adopt-A-Stream, from all claims, demands, liabilities, rights and causes of action of whatever kind or nature, that may result from or occur during my and/or my child's participation in this program, whether caused by negligence of Clemson University, its Board of Trustees, officers, agents, employees, volunteers or representatives, SCDHEC, Adopt-A-Stream or otherwise. I also agree to indemnify and hold harmless the UNIVERSITY for any loss, liability, damage, or costs, including court costs and attorney's fees that may occur as a result of my or my child's negligent or intentional act or omission while participating in this Adopt-A-Stream program.

I HAVE CAREFULLY READ THIS PERMISSION AND RELEASE OF LIABILITY FORM AND HAVE BEEN OFFERED THE OPPORTUNITY TO SEEK EXPLANATION OF THE PROVISIONS CONTAINED ABOVE. AFTER CAREFUL CONSIDERATION, in signing this entry, I attest and verify that I have full knowledge of the risks involved in participation of this program. I SIGN THIS DOCUMENT VOLUNTARILY AND WITHOUT ANY INDUCEMENT and understand that I and/or my child are participating in this program at OUR own risk.

| Participant's Signature:   | Date: |
|----------------------------|-------|
| Parent/Guardian Signature: | Date: |

Signature of parent or guardian is REQUIRED if participant is under 18 years of age.

# Appendix C: SC AAS Volunteer Tidal Saltwater Monitoring Workshop Completion Certificate

# South Carolína Adopt-a-Stream

Recognízes

for successful completion of a training workshop in Tidal Saltwater Monitoring You are now a Certified SC AAS Volunteer

Valid for one year beginning 7/15/2020

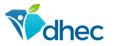

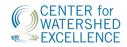

# Appendix D: SC AAS Volunteer Tidal Saltwater Monitoring Data Form

# South Carolina Adopt-a-Stream: Tidal Saltwater Assessment

| IOI             | Group Name:                                                      | Event Date:                                    |                    |                                                  | MMDDYYYY)                  |  |  |
|-----------------|------------------------------------------------------------------|------------------------------------------------|--------------------|--------------------------------------------------|----------------------------|--|--|
| ЧA              |                                                                  | Time Sample Collected: (HHMM am/pm)            |                    |                                                  |                            |  |  |
| ORI             | Waterbody Name:                                                  | Time Spent Sampling: (Min)                     |                    |                                                  |                            |  |  |
| Ľ               | Monitor(s):                                                      | Total Time Spent T                             | raveling (c        | optional):                                       | (Min)                      |  |  |
| SITE INFORMATIO | Number of Participants:                                          | Furthest Distance Traveled (optional): (Miles) |                    |                                                  |                            |  |  |
| R               | (in addition to you)<br>Present conditions (check all that apply | ) [4                                           | Amount             | of rain, if know                                 | ın?                        |  |  |
| WEATHER         | Heavy Rain Steady Rain Intermi                                   |                                                |                    | Inches:                                          |                            |  |  |
| VEA             |                                                                  |                                                |                    | urs/Days:                                        |                            |  |  |
| >               |                                                                  |                                                | *Go to             | Go to cocorahs.org for rainfall data             |                            |  |  |
|                 | <i>Tide is:</i> flow tide (incoming)                             |                                                | ebb tid            | e (outgoing)                                     |                            |  |  |
| N               | Water Condition Calm Ripples                                     | Waves                                          |                    |                                                  |                            |  |  |
| OBSERVATIONS    | Water Surface: Algae Oil                                         | Foam                                           | Other              |                                                  |                            |  |  |
| RVA             | Water Color: No color Brown/                                     | Muddy [                                        | Green Red/Orange   |                                                  |                            |  |  |
| DBSE            | 🗌 Gray 🗌 Milky/W                                                 | 'hite                                          | Black              | Other:                                           |                            |  |  |
| Ŭ               | Water Odor: Gas Chlorine                                         |                                                | Rotte              |                                                  |                            |  |  |
|                 | Sewage/Manure                                                    | Fishy                                          | Othe               |                                                  |                            |  |  |
|                 | Water Clarity: Transparent Somewh                                | 1 –                                            |                    |                                                  |                            |  |  |
|                 |                                                                  |                                                |                    | -                                                |                            |  |  |
|                 |                                                                  | of Bacteria                                    | Barr               | iers to Fish Mov                                 | vement                     |  |  |
|                 |                                                                  | fecal matter)                                  | Incised Culvert    |                                                  |                            |  |  |
| RS              | Steep Bank Drug Use Dog                                          | L                                              |                    | (pipe caving in or filled)                       |                            |  |  |
| RIE             | Trash 🗌 Vagrancy 🗌 Goose                                         | Г                                              | Perched Culvert    |                                                  |                            |  |  |
| BAI             |                                                                  |                                                |                    | (pipe set too high above water line)<br>Low Flow |                            |  |  |
| RISKS, BARRIERS | 🔲 Fast Current 🗌 Animals 🛛 🗌 Livestoo                            | :k 🗌                                           | Low F              |                                                  |                            |  |  |
|                 |                                                                  | _                                              | _                  |                                                  |                            |  |  |
| ZARDS,          | Other Other Human                                                | L                                              | Dam                |                                                  |                            |  |  |
| HAZ             | □ None □ None □ Other                                            | Г                                              | ☐ Other            |                                                  |                            |  |  |
|                 |                                                                  | L                                              |                    |                                                  |                            |  |  |
|                 | None None                                                        | Ľ                                              | None               |                                                  |                            |  |  |
|                 |                                                                  |                                                |                    |                                                  |                            |  |  |
|                 |                                                                  | ion of Outfalls                                | S                  | г                                                |                            |  |  |
|                 |                                                                  | roded/Undercut                                 | NO                 | "Bank Full"<br>Width                             | C.                         |  |  |
| LS              |                                                                  | rash/Debris                                    | INS                |                                                  | ft.<br>of a bank to other) |  |  |
| OUTFALLS        |                                                                  | Damaged                                        |                    |                                                  |                            |  |  |
| 50              |                                                                  | ogged                                          |                    | Active<br>Channel Width                          | £4                         |  |  |
|                 | Yes No V                                                         | /egetation<br>Other                            | NN                 |                                                  | ft.<br>ater in the creek)  |  |  |
|                 |                                                                  | Clear                                          | CHANNEL DIMENSIONS |                                                  | ft.                        |  |  |
|                 | in<br>Diameter                                                   | Ciedi                                          |                    | Depth to<br>Water                                | ١١.                        |  |  |

Page 1 of 2

Please enter all data promptly into the SC Adopt-a-Stream Database

# Wetland Condition/Appearance

| Photo(s):                                                                                         |                                     |                     |                              |                              |  |  |  |  |
|---------------------------------------------------------------------------------------------------|-------------------------------------|---------------------|------------------------------|------------------------------|--|--|--|--|
| Please take 2 pictures to docum                                                                   | nent observation                    | s and changes t     | hat may impact               | water quality. Take 1        |  |  |  |  |
| picture to document water height. Images can be uploaded online. Refer to Handbook for more info. |                                     |                     |                              |                              |  |  |  |  |
| Wetland Condition/Appeara                                                                         | ance:                               |                     |                              |                              |  |  |  |  |
| 🔲 Marsh Grass Green                                                                               | 🗌 Marsh Gr                          | ass Brown           | Marsh                        | Surface Mostly Muddy         |  |  |  |  |
| Unseasonable Change ir                                                                            | Unseasonable Change in Color Other: |                     |                              |                              |  |  |  |  |
| Presence of Phragmites                                                                            | Presence of Phragmites              |                     |                              |                              |  |  |  |  |
| Is the area?                                                                                      | Increasing                          |                     | Decreasing Same as last even |                              |  |  |  |  |
| Comments:                                                                                         |                                     |                     |                              |                              |  |  |  |  |
|                                                                                                   |                                     |                     |                              |                              |  |  |  |  |
| Located within 100 feet of V                                                                      | Vaterway:                           |                     |                              |                              |  |  |  |  |
| (check all that apply)                                                                            |                                     |                     |                              |                              |  |  |  |  |
| Industrial                                                                                        | Commercia                           | al                  | Agricultur                   | e 🔄 Dock                     |  |  |  |  |
| Residential development                                                                           | Groin                               |                     | Jetty                        |                              |  |  |  |  |
| Comments:                                                                                         |                                     |                     |                              |                              |  |  |  |  |
| Impaired Habitat Indicators                                                                       |                                     |                     |                              |                              |  |  |  |  |
|                                                                                                   | Dredging                            | Erosion             |                              | getative debris Algae        |  |  |  |  |
| Comments:                                                                                         |                                     |                     |                              |                              |  |  |  |  |
| comments.                                                                                         |                                     |                     |                              |                              |  |  |  |  |
| Biological Survey:                                                                                | Biological Survey:                  |                     |                              |                              |  |  |  |  |
| Snails                                                                                            |                                     |                     | Other:                       |                              |  |  |  |  |
| Oysters                                                                                           |                                     | Other:     Other:   |                              |                              |  |  |  |  |
| Blue Crabs                                                                                        |                                     |                     |                              |                              |  |  |  |  |
| Fiddler Crabs                                                                                     |                                     |                     |                              |                              |  |  |  |  |
| Fish                                                                                              |                                     |                     |                              |                              |  |  |  |  |
| Barnacles                                                                                         |                                     |                     |                              |                              |  |  |  |  |
|                                                                                                   | quatic vegetatio                    |                     |                              |                              |  |  |  |  |
| Comments:                                                                                         |                                     |                     | Other                        |                              |  |  |  |  |
| Surface Water Height:                                                                             |                                     |                     |                              |                              |  |  |  |  |
|                                                                                                   | taff Gauge Use                      |                     | Gauge Readin                 | σ.                           |  |  |  |  |
| Additional Comments/Obse                                                                          |                                     |                     | Guage neudin                 | Ъ                            |  |  |  |  |
| (Include significant changes since last                                                           |                                     |                     |                              |                              |  |  |  |  |
| Chemicals: Are any chemica                                                                        | ls expired?                         | Yes                 | No                           | List any expired:            |  |  |  |  |
| Core Tests                                                                                        | Test 1                              | Test 2              | Units                        |                              |  |  |  |  |
| Air Temp                                                                                          |                                     |                     | °C                           |                              |  |  |  |  |
| Water Temp                                                                                        | Water Temp                          |                     | °C                           |                              |  |  |  |  |
| pH (+/- 0.25)                                                                                     |                                     |                     | Standard unit                |                              |  |  |  |  |
| Dissovled Oxygen (+/- 0.6)                                                                        | Dissovled Oxygen (+/- 0.6)          |                     | mg/L or ppm                  |                              |  |  |  |  |
| Salinity (Deionized water) 0/00                                                                   |                                     |                     |                              |                              |  |  |  |  |
| Transparency                                                                                      | Trans. Tube                         | cm                  | Secchi Disk                  | m <b>Disappearance</b> depth |  |  |  |  |
|                                                                                                   | Greater th                          | Greater than 120 cm |                              | m <b>Reappearance</b> depth  |  |  |  |  |
|                                                                                                   | Turbidity                           | NTU                 | Hit bot                      | tom before disappearing      |  |  |  |  |
| Other Test                                                                                        |                                     |                     |                              |                              |  |  |  |  |

# **Appendix E:**

# SC AAS Volunteer Tidal Saltwater Monitoring Sample Collection and Measurement Procedures

QAPP for South Carolina Adopt-a-Stream Volunteer Tidal Saltwater Monitoring

#### Appendix E

Certified Trainers teach and demonstrate techniques in the classroom and then require volunteers to demonstrate correct protocol in the field on their own. Trainers will correct any errors and will go over details as needed. All sampling and observation are done at the site (no preservation or sample holding time required). Volunteers can contact Trainers or State Team members if they need help collecting data for any parameter.

Water samples will be collected directly from the water unless safety concerns or site limitations are in place (preferably at the same time and date each month). For example, monitors sampling from a dock or pier may use a clean, rinsed bucket on a rope to gather water samples. Monitors sampling in marsh areas or from boat ramps may use a sample pole with a clean, rinsed collection bottle. Section 4.3 of the handbook details the process of choosing how to sample.

Volunteers use the Tidal Saltwater Assessment data form found in Appendix 1 of the SC AAS Volunteer Tidal Saltwater Handbook (Appendix D of QAPP) to record site observations, weather observations, water color, water odor, surface water height, wetland conditions/appearance, chemical parameters and physical parameters for individual sites monthly. Details of each observation are found in Chapter 3 of the handbook. Refer to the Guide to the Salt Marshes and Tidal Creeks of the Southeastern United States for more identification tools and information.

#### Equipment needs:

- Dissolved Oxygen Kit
- pH Kit
- Thermometer
- Secchi tube or Secchi disk
- Salinity refractometer
- Distilled water
- Waste Container
- Rubber gloves

• SC AAS Tidal Saltwater Data Form

• Bucket with rope (if sampling from a bridge or in deeper water) or sampling pole to sample from bank) or sample pole with bottle

- Camera
- Clear container or bag

Instructions for each parameter are as follows:

#### Dissolved Oxygen

LaMotte Dissolved Oxygen Test Kit # 5860-01

- 1. Using the two glass bottles in your kit, remove caps and rinse bottles twice with sample water. Then, holding the bottles under water, carefully fill completely with water, avoiding trapping air bubbles into the sample (which may add dissolved oxygen) and cap under water. Avoid collecting samples in areas that you have disturbed the substrate. Fill both sample bottles at the same time. Fix the sample immediately.
- 2. Add the next two reagents in quick succession while holding the bottle vertically. Add 8 drops of Manganous Sulfate to each sample bottle then 8 drops of Alkaline

Potassium Iodide Azide to each sample bottle. Cap the samples and invert several times. Wait until the precipitate settles below the shoulder of the bottle before proceeding to step 3.

- 3. Next, add 8 drops of Sulfuric Acid 1:1. Cap and repeatedly invert bottles until the brown flakes dissolve. This may take some time, so be patient. The solution is now "fixed" and may range in color from light yellow to orange brown.\*Fixed Solution Contact between the water sample and the atmosphere will not affect the test result because the dissolved oxygen has been bound into solution and no more oxygen will dissolve into the sample and no dissolved oxygen can be lost from the sample.
- 4. Place a small amount of one of the fixed samples into the glass titration vial and rinse/swirl. Dispose of rinse in the waste jug. Next, place 20 mL of the fixed sample into the glass titration vial for analysis.
- 5. Using the pink tip, fill the titrator (small syringe) to the 10ml line with Sodium Thiosulfate. Make sure no bubbles are in the titrator. Place the titrator into the hole in the cap of the glass titration vial.
- 6. Add Sodium Thiosulfate one drop at a time from the titrator into the sample. Gently swirl after each drop. Continue one drop at a time until the solution turns a pale straw yellow color.\*Hint-High light intensity degrades Sodium Thiosulfate do not allow bottle to be exposed to the sun for long periods of time.
- 7. Remove the titrator cap and syringe CAREFULLY so to not lose any of the Sodium Thiosulfate (you will continue titrating in step 9).
- 8. Add 8 drops of Starch Indicator while holding the bottle vertically to the titration vial that is holding the water sample. The sample will turn dark blue/purple color.
- 9. Continue titrating with Sodium Thiosulfate ONE DROP AT A TIME until the solution turns from blue to clear.
- 10. Read the amount of dissolved oxygen in your sample directly from the syringe (direct reading titrator). Tick marks measure 0.2 ppm. Read the test result directly from the scale where the large ring on the Titrator meets the Titrator barrel.
- 11. Repeat the procedures above for the second sample bottle (replicate #2)
- 12. If the two DO results are not within 0.6 mg/l of each other, perform the entire DO test with a third sample. This means you will need to discard one of your fixed samples into the waste jug, then take a new third sample (start from step 1, collecting your sample), going through steps 1-10. Compare this result to the first two samples. Record the two readings that are within 0.6mg/L of each other.

#### Temperature

Armored Thermometer in Celsius

- 1. Air temperature place the dry thermometer in a shady area and record temperature after reading stabilizes. Record temperature in degrees Celsius to the nearest 0.5 degree.
- 2. Water temperature take the temperature reading of the water in the shade. It is best to take the temperature reading directly in the stream, but if you cannot, place thermometer directly into a bucket of sample water (in the shade) and record temperature. Take reading after temperature has stabilized (after about 2 minutes). Record temperature in degrees Celsius to the nearest 0.5 degree.

#### <u>pH</u>

LaMotte pH Kit #5858-01

1. Rinse the two plastic tubes two times with sample water.

- 2. Fill each tube to the 10 mL line with sample water.
- 3. Immediately add 10 drops of the pH wide range indicator (holding indicator bottle vertical). Cap and gently invert the sample several times to ensure mixing.
- 4. Insert the wide range pH Octa-Slide Bar 2 into the Octa-Slide 2 viewer.
- 5. Insert pH test tube into Octa-Slide 2 viewer.
- 6. Match sample color to a color standard and record pH 0.25 standard units.

#### **Salinity**

Extech RF20Portable Salinity Refractometer (0 to 100ppt) with ATC

- 1. First, check the refractometer. Cover the prism with a few drops of distilled water from the included vial to calibrate the instrument. Close the cover plate and rotate the adjusting screw clockwise or counter clockwise as needed so that the light/dark boundary line (known as the shadow line) evens up with the zero line. If the reading is not a "0," turn the calibration screw with the included screwdriver while looking through the eyepiece, until the boundary line falls on "0." After the zero adjustment, clean the prism with a soft cloth.
- 2. To take a reading, place a few drops of sample on the measurement prism. Ensure that enough solution is added to the prism in order to cover the entire surface. Close the prism so that the liquid spreads across the surface without air bubbles or dry spots. Allow the sample to remain on the prism for approximately 30 seconds.
- 3. While holding the instrument in a bright area, look through the eyepiece. The salinity concentration is determined by the intersection of the boundary of the light and dark fields on the printed scale. The left side of the scale indicates the specific gravity and the right side parts per thousand (o/oo). If the scale appears out of

focus, the eyepiece may be adjusted by rotating the knurled portion. The instrument also features an eye guard to prevent any stray light from entering the eyepiece and causing reflections. Record your result as parts per thousand (o/oo or ppt) in the database or on your form.

#### Transparency

A. Transparency Tube

120 centimeter Tube with Nephelometric Turbidity Unit (NTU) markings (0 to 122 NTU scale).

- 1. The Secchi disk within the tube may be stationary or may be pulled out with a string. If on a string, pull the Secchi disk out.
- 2. Using your bucket or sampling pole, lower the bucket to collect a representative sample of water at your site. Be careful not to stir up the bottom, as this will increase the turbidity of your sample.
- 3. Fill the tube completely with your sample water. Your sample water should be well-mixed. Stir it if you have let it sit.
- 4. If your disk is stationary, work with a partner to slowly discharge sample from the bottom release valve until a member of your group tells you to stop, stopping at the point that the quadrants can just begin to be discerned. If your disk is on a string, begin to lower the disk slowly, adjusting up and down, until the disk and its quadrants are just visible. firmly hold the string in place, pinching it along the top of the tube, as you raise the tube to take your reading.
- 5. IMPORTANT: Take readings in the shade or indirect sunlight to eliminate glare. Using the ruler on the tube, measure the depth in centimeters to record in the database. Your tube may also have a measure for turbidity (measured in NTUs). The SC AAS Database will automatically convert your transparency measurements (in cm) to turbidity results. Remember that transparency and turbidity are inversely proportional, meaning the greater the depth of visual clarity, the lower amount of turbidity is present.

#### B. Secchi Disk

20 cm Diameter Limnological Disc

- 1. Slowly lower the Secchi disk until it is no longer visible. Be careful not to touch and disturb the bottom sediments. Record this depth (at the water surface).
- 2. Slowly raise the disk until it just reappears. Record depth (at the water surface).
- 3. Average these two readings for your Secchi depth and measure of transparency. Record on your data sheet or in the database.

All equipment is to be rinsed with freshwater and dried? before being stored in between sampling events. Proper storage of chemical test kits includes storage in a cool, dark, dry place at 10-30 °C, with no exposure to heat, light and humidity.

# Appendix F: SC AAS Volunteer Tidal Saltwater Monitoring Safety and Health Checklist

## Adopt-a-Stream Safety and Health Checklist

Your safety and health are of number one importance. There are several important things to remember when you are monitoring your adopted stream, river, lake or wetland. If you follow these "rules of monitoring" you will have a fun, enjoyable and accident-free experience.

## Before visiting your site:

- Develop a site emergency plan: (i.e. site location, nearest medical center, nearest phone, medical conditions of team members, etc).
- Listen to weather reports. Stop monitoring if a storm occurs while you are monitoring.
- Determine if you have safe, legal access to your site.

### **Rules to monitor by:**

- If at any time you feel uncomfortable about the condition of the waterbody or your surroundings, stop monitoring and leave the site.
- Do not monitor if the waterbody is at flood stage, or even one day after a heavy rain. Fast moving water is very dangerous. Never wade in swift or high water.
- Never cross private property without the permission of the landowner.
- If you are sampling from a bridge, be wary of passing traffic. Never lean over bridge rails unless you are firmly anchored to the ground or the bridge with good hand/foot holds. If walking under a bridge, watch for objects knocked off the road from overhead.
- Look out for broken glass, poison ivy and biting/stinging insects.
- Never drink the water and wash hands after monitoring.
- Do not monitor if the water body is posted as unsafe for body contact.
- Carry a first aid kit with you.
- Adopt-A-Stream recommends that you monitor with another person.

# If you observe any of the following at your sampling station STOP and refer to the AAS "Who to Call List" for your next course of action.

- STOP! If you observe closed or leaking drums near or in the water.
- STOP! If you observe a large quantity of dead fish or other organisms.
- STOP! If you observe a pipe discharging some odd looking/smelling substance into the water.

#### SOUTH CAROLINA ADOPT-A-STREAM "WHO TO CALL LIST"

<u>SC Adopt-A-Stream State Team Contacts</u> Sierra Hylton 803-898-4168 hyltonsf@dhec.sc.gov Karin Skipper 803-898-4187 skippekb@dhec.sc.gov Dave Chestnut 803-898-4066 chestnde@dhec.sc.gov Katie Callahan 864-646-2158 katieca@clemson.edu Zach Nemec <u>znemec@clemson.edu</u>

If there is evidence of criminal activity, leave the area immediately and call local law enforcement.

If there is evidence of dangerous pollution discharges, fish kills, or public health hazards, call the DHEC Hotline at 1-888-481-0125.